# **Dojo Toolkit**

# *Créer des applications AJAX/RIA en JavaScript*

**Auteur** Thomas Corbière **Site Web** [www.itsi-formation.com](http://www.itsi-formation.com/) **Dernière modification** 20/02/2012 (révision 3) **Dojo Toolkit** 1.6

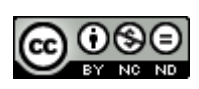

Ce support de cours est mis à disposition selon les termes de la [Licence Creative](http://creativecommons.org/licenses/by-nc-nd/3.0/) [Commons Attribution - Pas d'Utilisation Commerciale - Pas de Modification 3.0 non](http://creativecommons.org/licenses/by-nc-nd/3.0/) [transposé.](http://creativecommons.org/licenses/by-nc-nd/3.0/)

# **Objectifs**

Dojo Toolkit est un framework JavaScript libre facilitant le développement Web 2.0. Ce stage vous permettra d'exploiter les fonctionnalités les plus utiles de Dojo Toolkit pour créer des applications Web riches (RIA). Vous apprendrez à utiliser AJAX, à concevoir des interfaces et des formulaires évolués ainsi qu'à intégrer des Widgets préfabriqués ou vos propres composants.

# **Participants**

Ce cours s'adresse au développeur Web réalisant des interfaces utilisateurs en HTML/CSS et souhaitant les dynamiser avec JavaScript.

# **Prérequis**

De bonnes connaissances en HTML, CSS et JavaScript ; connaissances de base en programmation orientée objet.

## **Travaux pratiques**

Les travaux pratiques ont pour objet la réalisation du prototype d'une application. L'interface graphique de l'application sera réalisée en exploitant les Widgets fournis avec Dojo Toolkit puis progressivement enrichie pour prendre en compte les interactions avec l'utilisateur.

# Liste des chapitres

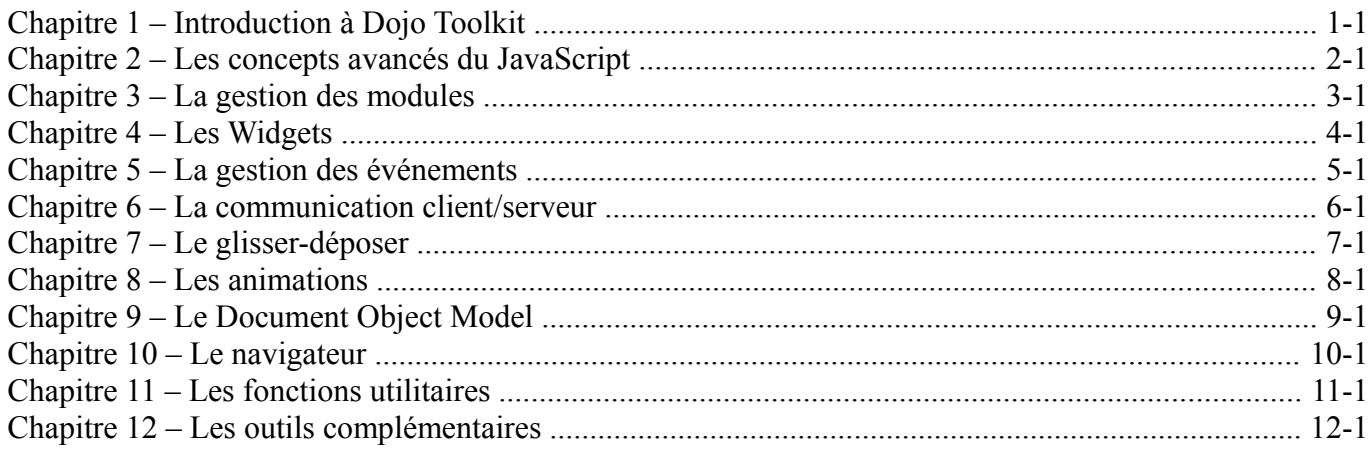

# **Chapitre 1 – Introduction à Dojo Toolkit**

# **Sommaire**

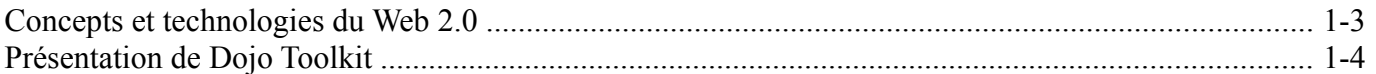

Dojo Toolkit - Créer des applications AJAX/RIA en JavaScript

*Concepts et technologies du Web 2.0*

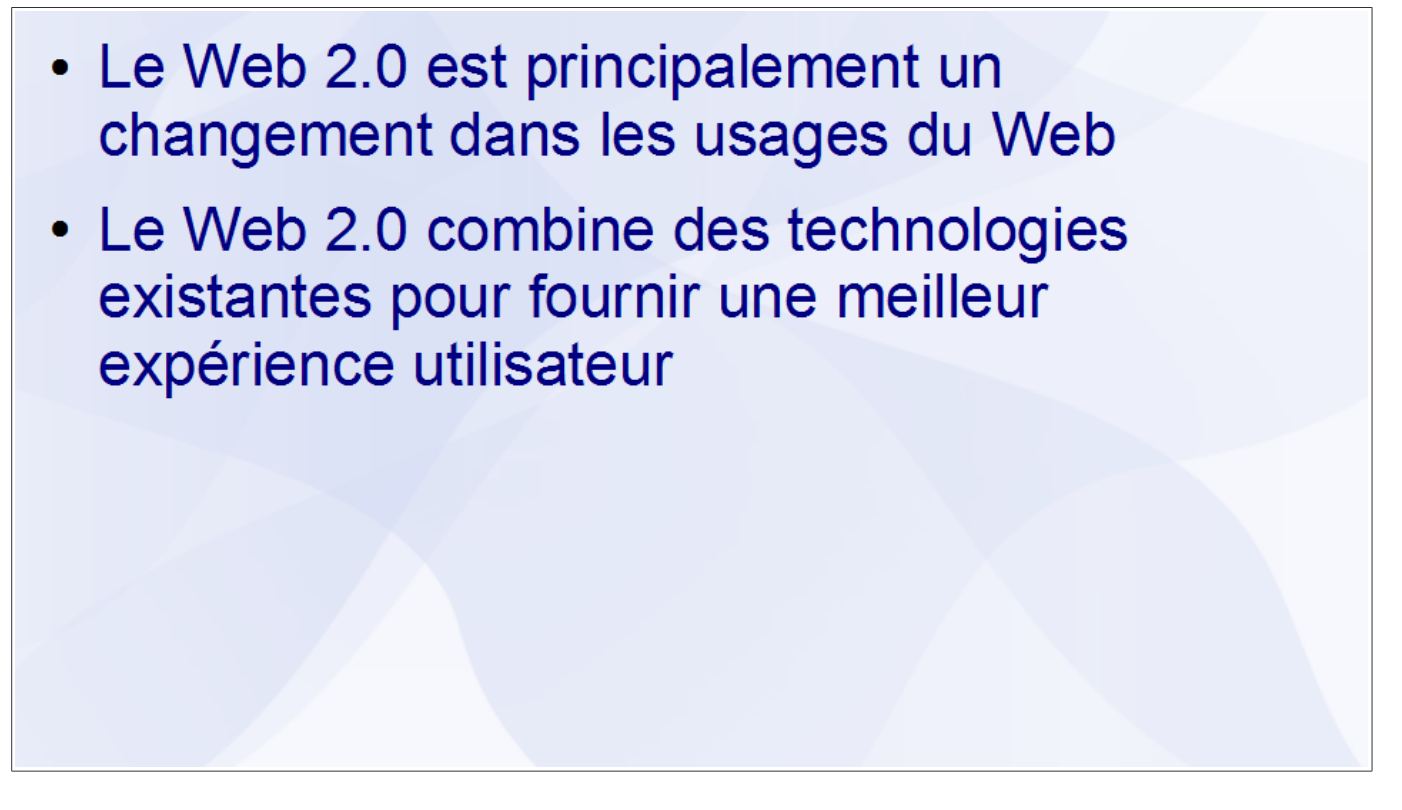

Dans le Web 2.0, l'utilisateur occupe la place centrale. Le Web devient ainsi un espace de socialisation, de collaboration et de partage où le contenu est créé directement par les utilisateurs sans nécessité de compétences techniques.

Le Web 2.0 affirme également le Web comme plate-forme de développement universelle avec l'émergence d'applications Internet riches (RIA) capables de supplanter les applications de bureau traditionnelles.

D'un point de vue technologique, le Web 2.0 utilise des technologies pré-datant son invention de façon à rendre les sites et applications Web plus conviviaux et intuitifs :

- HTML et CSS représentent les interfaces graphiques
- JavaScript dynamise les interfaces avec des animations et le support du glisser-déposer
- l'objet XMLHttpRequest permet de mettre à jour les données d'une page sans avoir à la recharger complètement

On peut toutefois noter que le Web 2.0 fait appel de façon intensive au Javascript qui n'était jusqu'alors qu'utilisé de façon limité. Le recours à un framework JavaScript devient donc indispensable pour simplifier le développement et assurer la compatibilité avec l'ensemble des navigateurs.

### *Présentation de Dojo Toolkit*

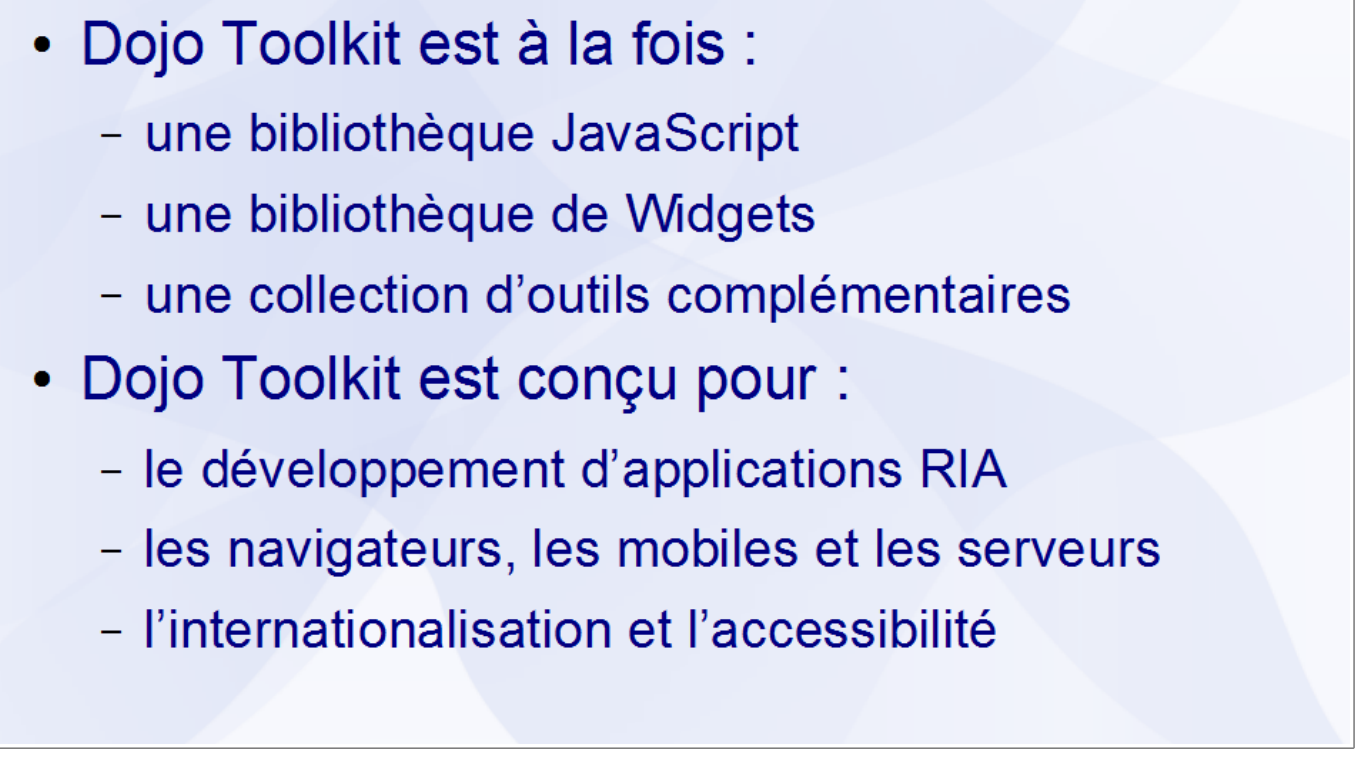

Dojo Toolkit est un framework JavaScript librement utilisable dans toute application, qu'elle soit commerciale ou non. Il n'existe aucune obligation de rendre public le code source de ses propres modules. Il est développé sous l'égide de la Dojo Foundation dont les contributeurs comptent parmi les grands noms du secteur (Google, IBM, Orange, Zend Technologies…).

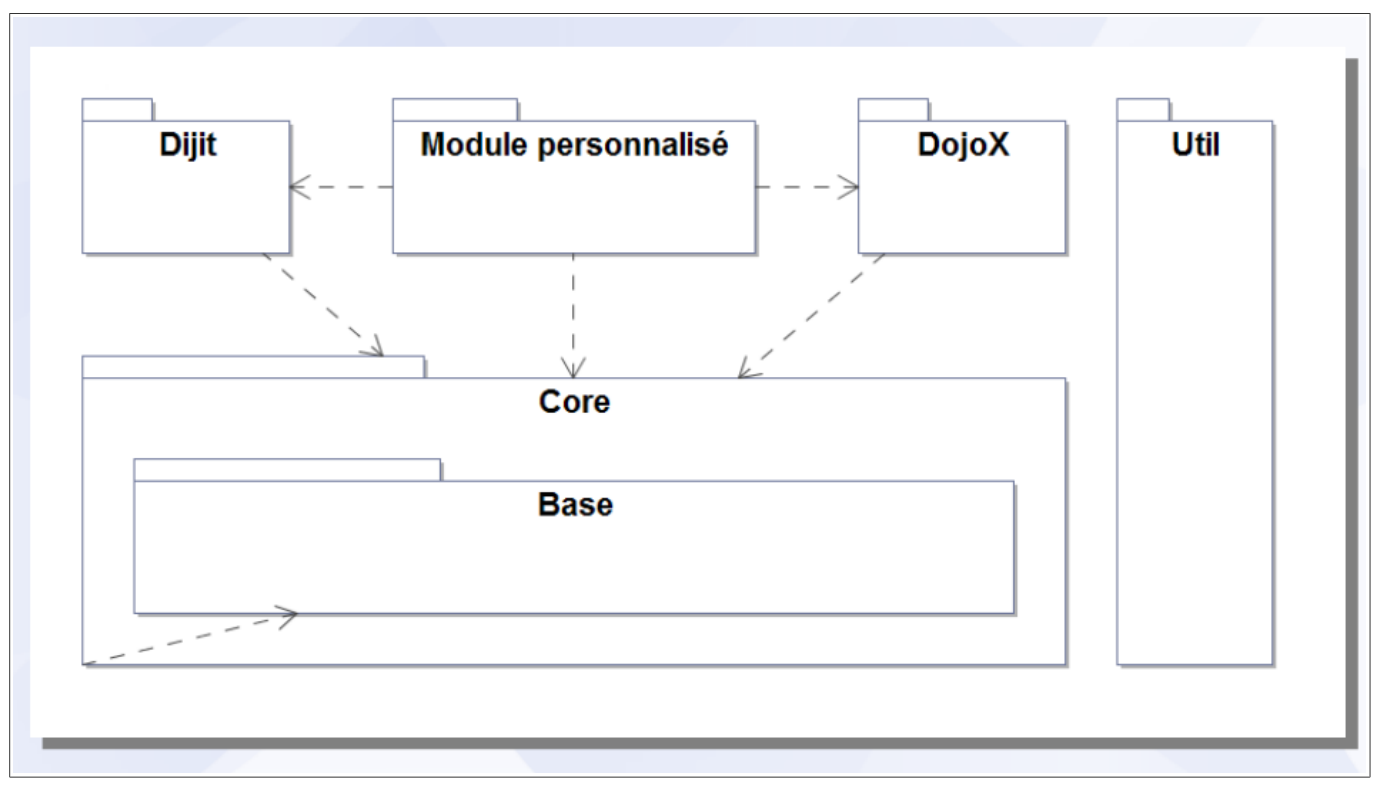

### **L'architecture**

Dojo Toolkit dispose d'un très grand nombres de fonctionnalités organisées sous forme de modules.

Le module Dojo Base est le noyau compact et hautement optimisé de Dojo Toolkit. Il sert de fondation à l'ensemble des autres modules. Il dispose des fonctionnalités les plus souvent employées : la manipulation du DOM, les requêtes AJAX, les animations, la gestion des événements…

Le module Dojo Core comprend des fonctionnalités moins universelles mais complémentaires : animations avancées, gestion du glisser-déposer, gestion de l'historique…

Le module Dijit est la bibliothèque de Widgets accessibles et internationalisés de Dojo Toolkit. Il comprend les Widgets de mise en page, les Widgets applicatifs et les Widgets de formulaire.

Le module DojoX comprend les modules d'extensions et expérimentaux. Ses fonctionnalités les plus mises en avant sont la création de graphiques, la bibliothèque de Widgets pour applications mobiles, le DataGrid…

Le module Util comprend des outils complémentaire à Dojo Toolkit qui ne s'utilisent pas directement dans une application : un générateur de documentation technique, un framework de tests, un outil d'optimisation du code JavaScript…

Les fonctionnalités des modules autres que Dojo Base ne sont pas directement accessibles et doivent être importées avant de pouvoir être utilisées.

### **Les différentes éditions**

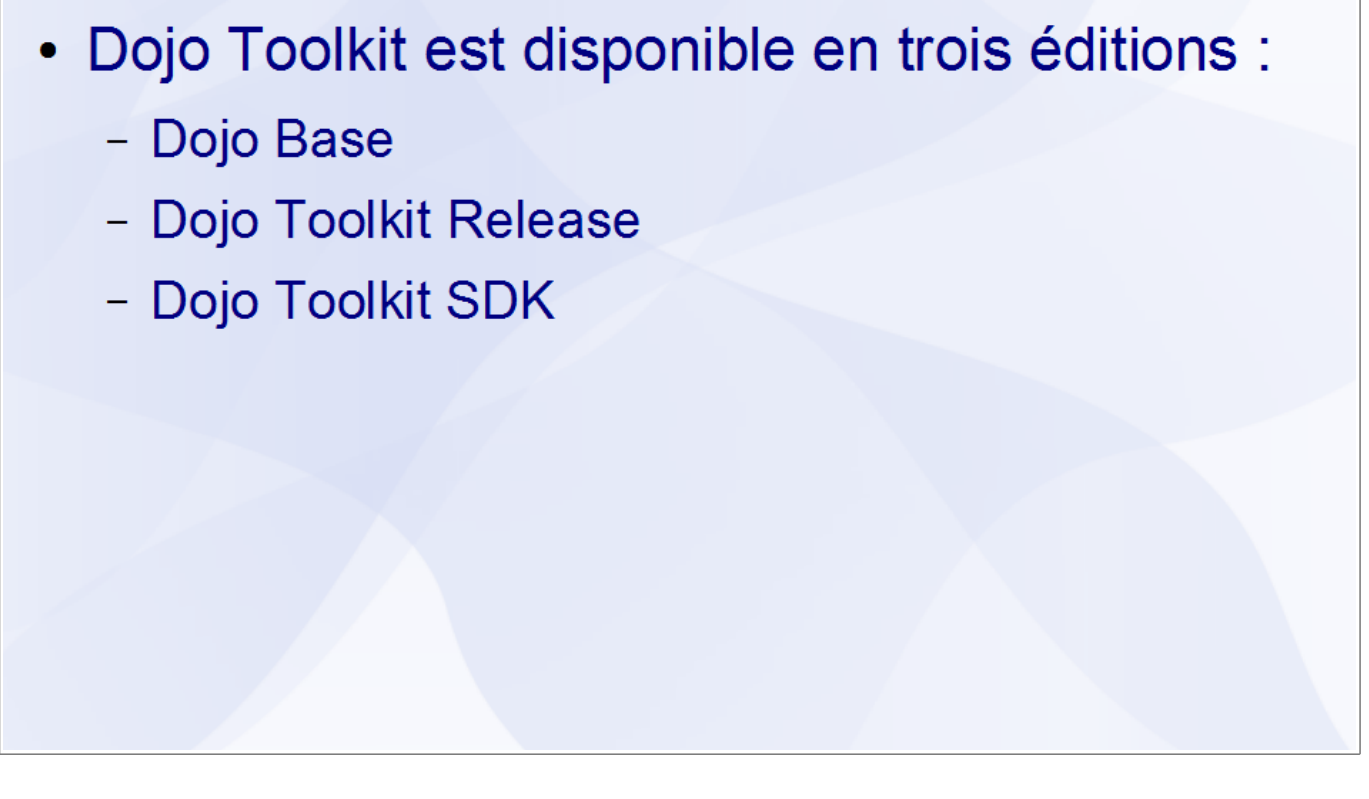

Dojo Toolkit est disponible en trois éditions :

- Dojo Base comprend uniquement le module Dojo Base
- Dojo Toolkit Release comprend les modules Dojo Base, Dojo Core, Dijit et DojoX optimisés pour la mise en production
- Dojo Toolkit SDK comprend les modules Dojo Base, Dojo Core, Dijit et DojoX non compressés ainsi que les outils complémentaires

Lors du développement, il est préférable d'utiliser l'édition Dojo Toolkit SDK pour faciliter le débogage de l'application. Lors de la mise en production, pour obtenir de meilleurs performances, il faut utiliser Dojo Toolkit Release ou créer une édition personnalisée.

### **Intégration à une application**

- Pour utiliser Dojo Toolkit, il suffit d'inclure le fichier dojo.js dans un document HTML
- Les modules Core, Dijit et DojoX sont chargés à l'aide de la fonction dojo.require()

Intégration de Dojo Toolkit:

```
<html><head>
    <script type="text/javascript"
      src="scripts/dojo/dojo.js" ></script>
</head></html>
```
L'intégration de Dojo Toolkit peut se faire :

- sans installation en utilisant un Content Delivery Network (CDN)
	- http://ajax.googleapis.com/ajax/libs/dojo/1.6.1/dojo/dojo.xd.js
	- http://yandex.st/dojo/1.6.1/dojo/dojo.xd.js
- avec installation de Dojo Toolkit sur le serveur hébergeant l'application

# Chapitre 2 - Les concepts avancés du JavaScript

# **Sommaire**

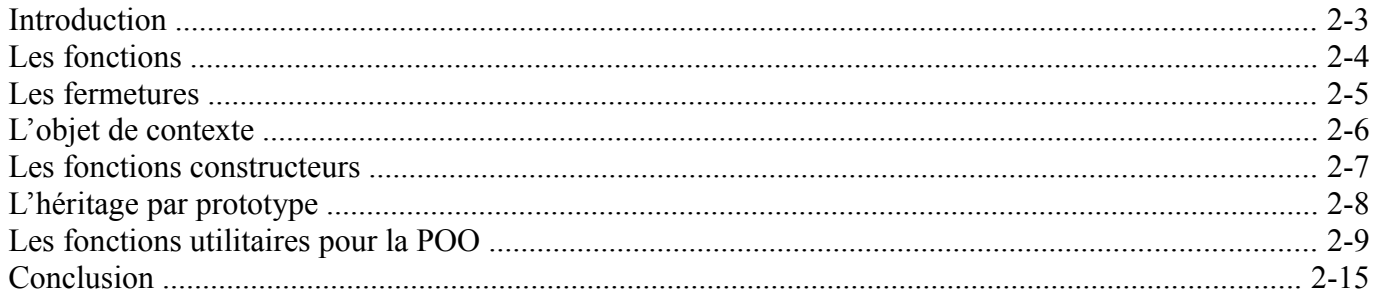

Dojo Toolkit - Créer des applications AJAX/RIA en JavaScript

### *Introduction*

- Le langage JavaScript est complexe et difficile à maîtriser
- · Utiliser efficacement Dojo Toolkit nécessite une bonne compréhension des concepts avancés du JavaScript
- Dojo Toolkit dispose de fonctions simplifiant l'utilisation de ces concepts avancés

### *Les fonctions*

• Une fonction est un objet et peut donc être : - passée en paramètre à une autre fonction - retournée par une autre fonction • Une fonction peut être anonyme (sans nom) Fonction en paramètre : Fonction en valeur de retour : var  $f = function()$  {...} ; function  $f()$  { return function() ${...,}$  ;  $setTimeout(f, 1000);$ Ł

En JavaScript, une fonction est une instance de la classe Function. Elle se différencie des autres objets car un bloc d'instructions lui est rattaché. En dehors de cette particularité, une fonction peut s'utiliser comme n'importe quel autre objet :

- affectation à une variable
- passage en paramètre à une fonction
- valeur de retour d'une fonction

De plus, une fonction peut être anonyme ou, plus exactement, quelle que soit la façon dont elle est déclarée, elle est affectée à une variable qui elle possède un nom. C'est à partir du nom de cette variable que la fonction est invoquée.

### *Les fermetures*

```
• La fermeture est une technique qui permet à
 une fonction d'accéder aux variables définies
 dans son parent
Une fermeture :
function f(p) {return function(){ return 2*p; };}
var g = f(2);
q() ; // Retourne 4
```
Lorsqu'une fonction est invoquée, un objet d'invocation est créé pour contenir ses paramètres et ses variables locales. La création d'une fonction dans une autre fonction lui associe l'objet d'invocation de son parent ce qui lui donne accès aux variables de ce dernier, même après la fin de son exécution. Ce mécanisme s'appelle la fermeture (*closure* en anglais).

### *L'objet de contexte*

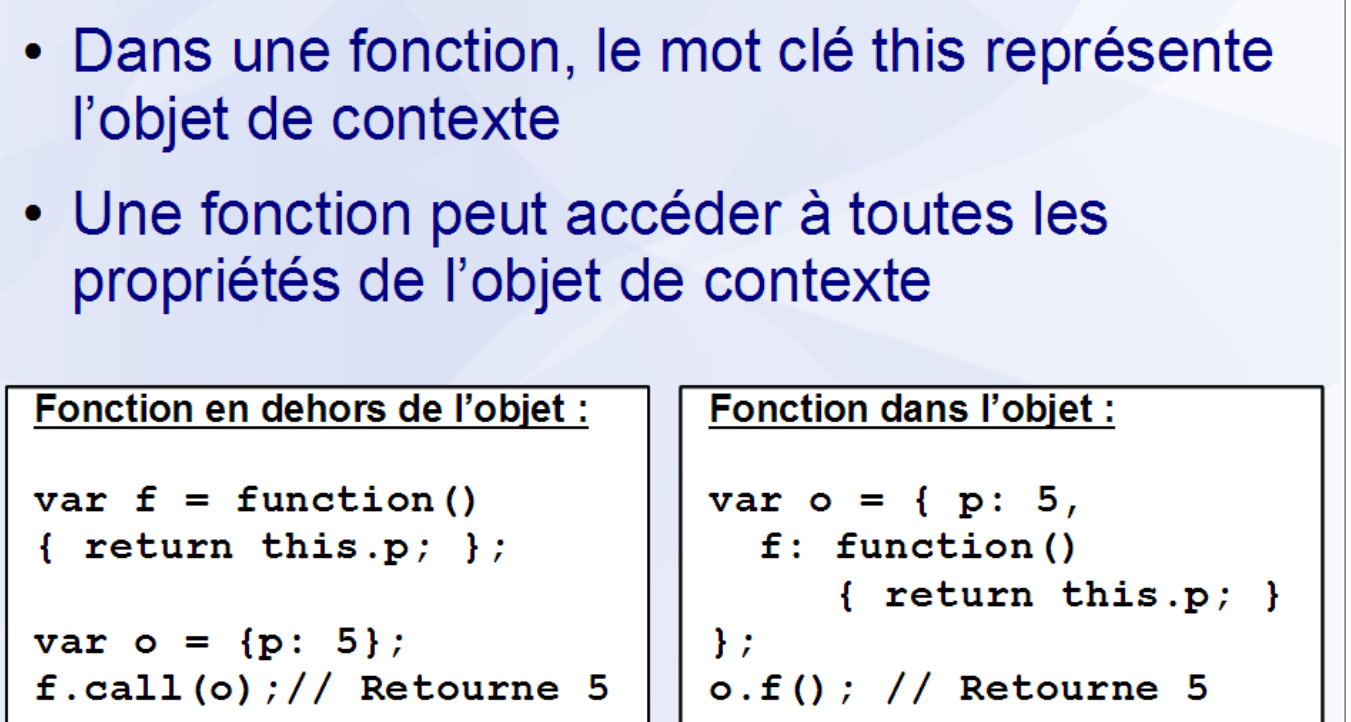

Toute fonction s'exécute avec un objet de contexte représenté, dans le corps de celle-ci, par le mot clé this. Par défaut, une fonction s'exécute dans le contexte de l'objet global qui, dans un navigateur, correspond à l'objet window.

Les méthodes call() et apply() d'une fonction permettent d'exécuter la fonction dans le contexte d'un objet passé en paramètre. La méthode call() accepte en paramètre un objet de contexte suivi des mêmes paramètres que la fonction invoquée tandis que la méthode apply() accepte en paramètre un objet de contexte suivi d'un tableau de paramètres à passer à la fonction invoquée.

Invoquée avec la notation pointée, une fonction utilise automatiquement l'objet qui précède son appelle comme objet de contexte.

### *Les fonctions constructeurs*

- Une fonction constructeur permet de créer des objets ayant une structure identique
- · Elle correspond à la notion de classe en programmation orientée objet classique

```
Fonction constructeur:
```
this.nom =  $n$ ;

```
function Personne(n, pn)
ł
```
this.prenom =  $pn$ ;

```
Instanciation:
```
 $var p = new Personne($ "Schontzler", "David"

) ;

Il n'existe en JavaScript aucune différence entre une fonction standard et une fonction constructeur. Cette dernière est simplement invoquée avec l'opérateur new, ce qui a pour effet de créer un nouvel objet dont elle initialise les propriétés. Une même fonction peut être utiliser comme une fonction standard ou comme une fonction constructeur.

Par exemple :

ł

```
function Personne()
{
       if(this instanceof Personne)
\left\{\begin{array}{ccc} \end{array}\right. /* Invocation en tant que constructeur */
 }
      else
\left\{\begin{array}{ccc} \end{array}\right. /* Invocation en tant que fonction */
 }
}
```
### *L'héritage par prototype*

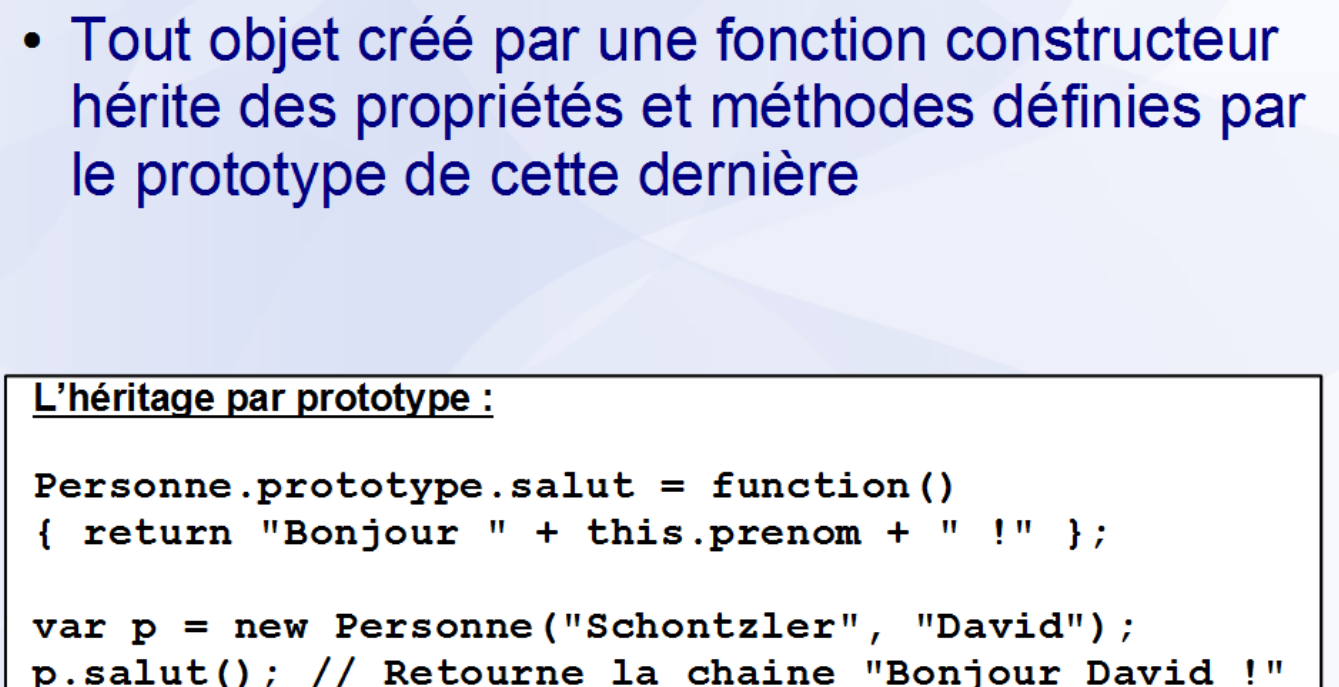

Le langage JavaScript est un langage orientée objet basé sur les prototypes. Chaque objet hérite automatiquement des propriétés et méthodes définies par le prototype de la fonction constructeur qui l'a créé. Un objet ne pouvant être construit que par une seule fonction constructeur, le JavaScript ne supporte que l'héritage simple où un objet n'a qu'un seul parent.

L'un des avantages de ce mode d'héritage est qu'il est possible de modifier le prototype de la fonction constructeur à tout moment, les changements étant visibles par toutes les instances de la classe, y compris celles construites avant la modification du prototype.

*Les fonctions utilitaires pour la POO*

- Le module Dojo Base définit plusieurs fonctions simplifiant :
	- l'utilisation des fonctions
	- l'utilisation des objets
	- la création de fonctions constructeur

### **Forcer l'objet de contexte**

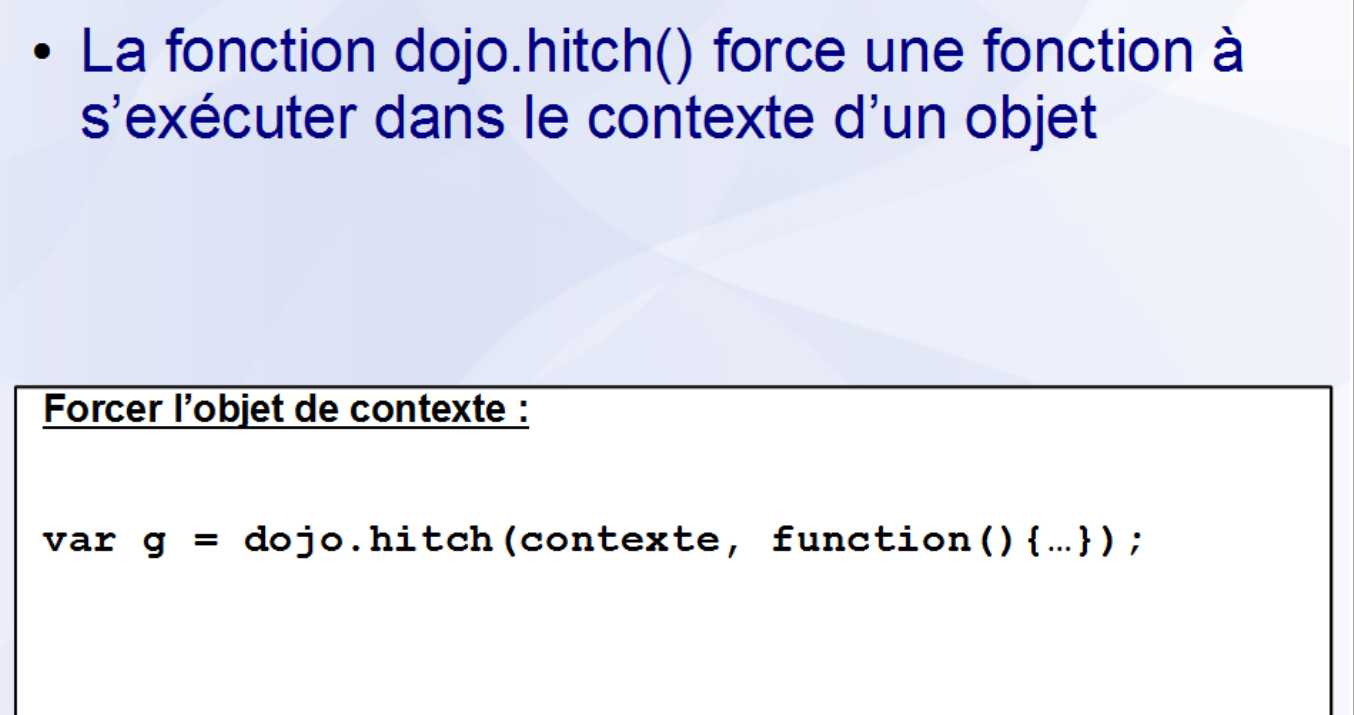

La fonction dojo.hitch() force une fonction à s'exécuter dans le contexte d'un objet. Elle accepte les paramètre les suivants :

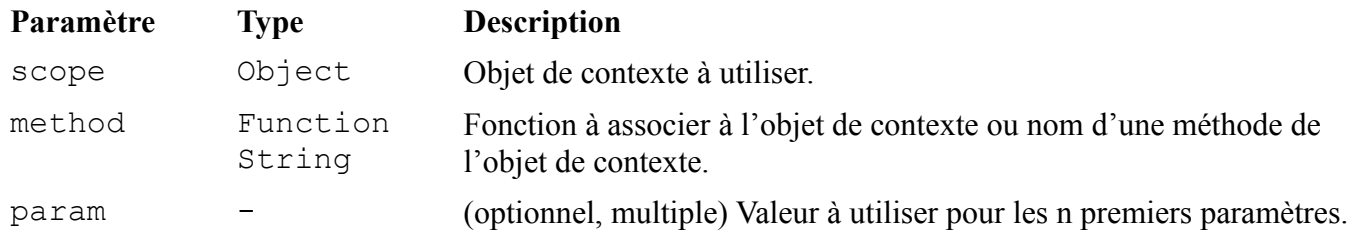

La fonction dojo.hitch() retourne une fonction s'exécutant dans le contexte d'un objet et forçant la valeur de certains paramètres de la fonction d'origine.

### **Forcer la valeur d'un paramètre**

• La fonction dojo.partial() force une fonction à s'exécuter avec certaines valeurs pour ses paramètres

Forcer la valeur d'un paramètre :

```
var f = function(x, y) { return x + y; };
```

```
var g = dojo.partial(f, 2);//Force x à la valeur 2
g(8) ; // Retourne 10
```
La fonction dojo.partial() force une fonction à s'exécuter avec certaines valeurs pour ses paramètres. Elle accepte les paramètre les suivants :

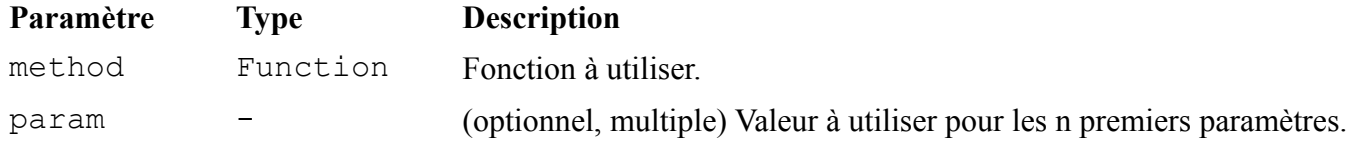

La fonction dojo.partial() retourne une fonction forçant la valeur de certains paramètres de la fonction d'origine.

### **Copier les propriétés d'un objet**

- La fonction dojo.mixin() copie les propriétés d'un objet vers un autre objet
- La fonction dojo.extend() copie les propriétés d'un objet vers le prototype d'un autre objet

Copie des propriétés :

```
dojo.mixin(
 Personne.prototype,
 {salut: function() }...}
) ;
```
Copie vers le prototype :

dojo.extend( Personne,  ${salut: function() }$ ...}

) ;

La fonction dojo.mixin() copie les propriétés d'un objet vers un autre objet. Elle accepte les paramètre les suivants :

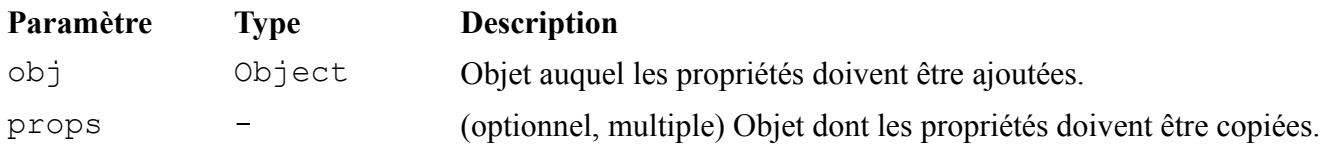

La fonction dojo.mixin() retourne l'objet auquel les propriétés ont été ajoutées.

La fonction dojo.extend() copie les propriétés d'un objet vers le prototype d'un autre objet. Elle accepte les paramètre les suivants :

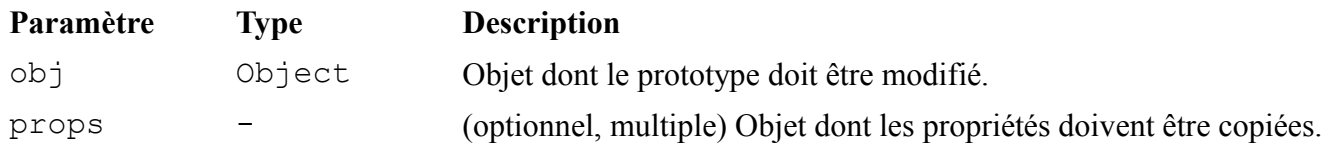

La fonction dojo.extend() retourne l'objet dont le prototype a été modifié.

### **Créer une classe**

```
• La fonction dojo.declare() crée une fonction
 constructeur avec une syntaxe s'approchant
 de celle d'une classe
```
Créer une classe :

```
dojo.declare(
  "example.Personne", [Parent, Mixin],
  Ł
    nom: "", prenom: "", age: 0,
    constructor: function (nom, prenom) {...},
    salut: function() \{...\}}
) ;
```
La fonction dojo.declare() crée une fonction constructeur avec une syntaxe s'approchant de celle d'une classe. Elle accepte les paramètre les suivants :

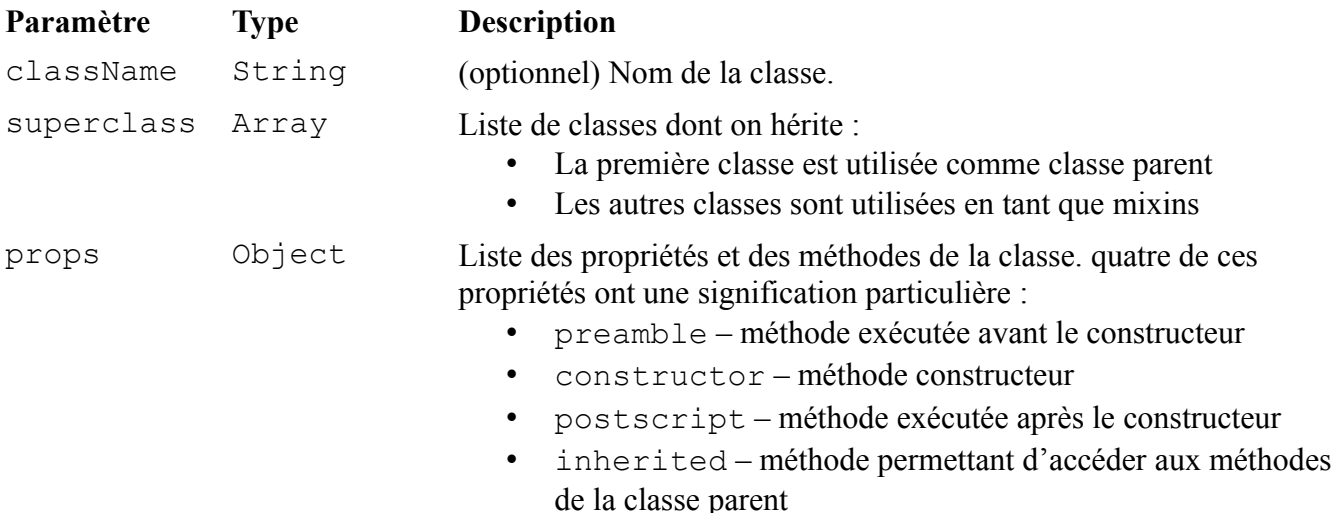

La fonction dojo.declare() retourne la fonction constructeur créée.

### *Conclusion*

- La fonction dojo.hitch() permet de forcer une fonction à s'exécuter dans un contexte donné
- La fonction dojo.partial() permet de fixer la valeur de certains paramètres
- Les fonctions dojo.mixin() et dojo.extend() permettent de copier les propriétés d'un objet
- La fonction dojo.declare() permet de simplifier la création des fonctions constructeurs

# Chapitre 3 - La gestion des modules

# **Sommaire**

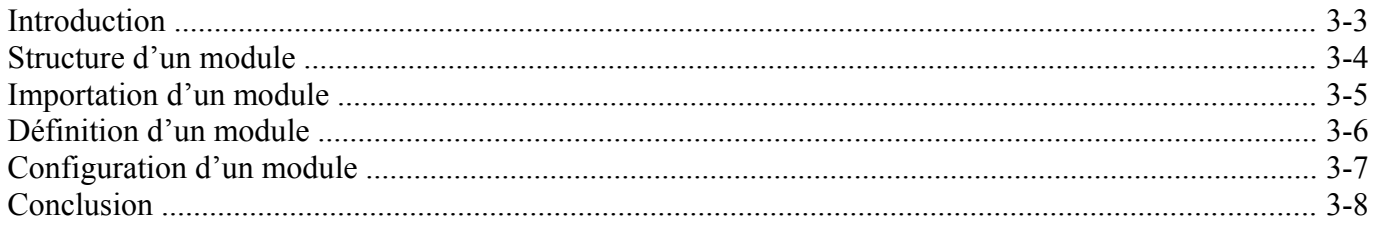

Dojo Toolkit - Créer des applications AJAX/RIA en JavaScript

### *Introduction*

- Les sites et applications Web 2.0 nécessitent un grand nombre de scripts JavaScript
- Ces scripts sont réunis en modules pour en faciliter le développement et la maintenance
- Dojo Toolkit dispose d'un système de gestion de modules permettant de définir et d'importer des modules

### *Structure d'un module*

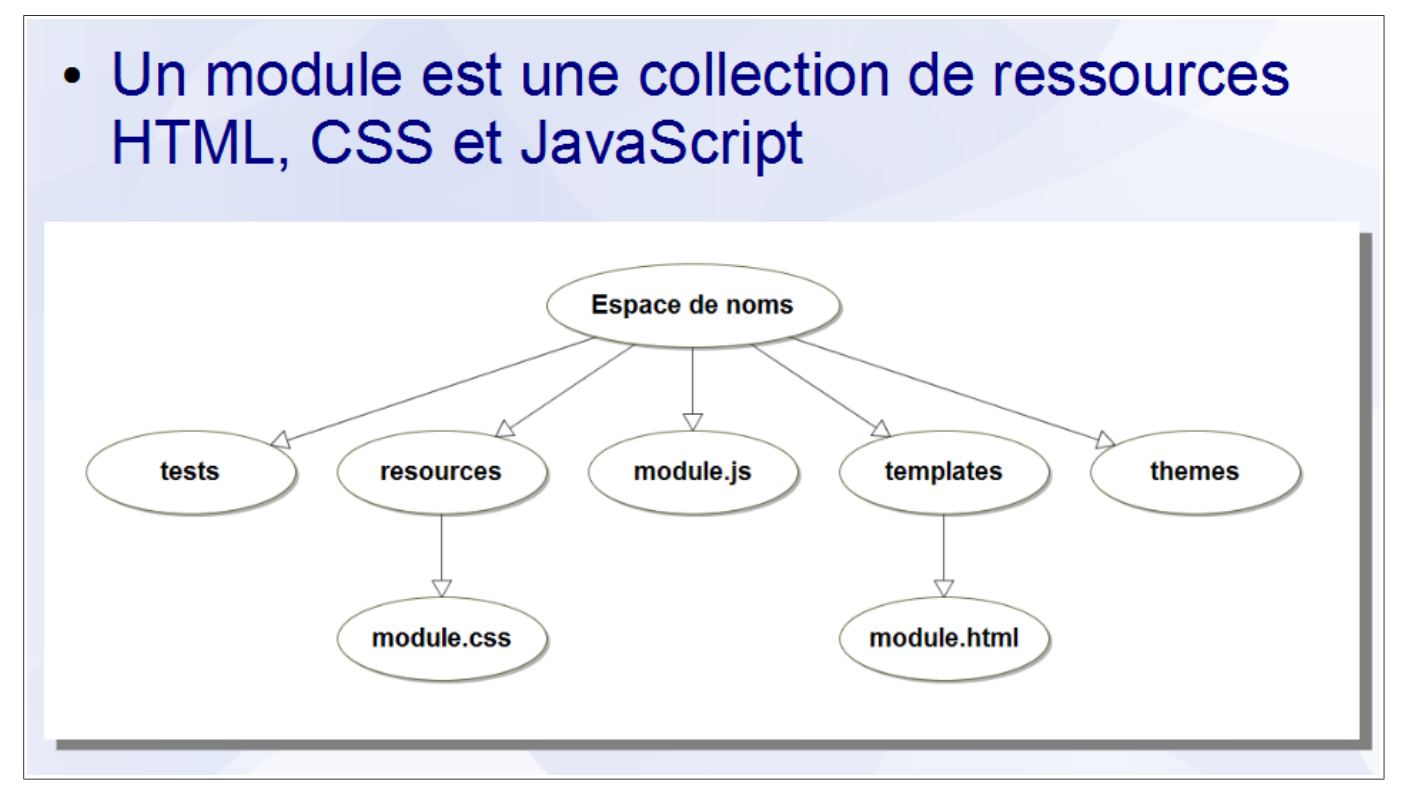

Sur le disque, un module est représenté par un répertoire contenant des fichiers HTML, CSS et JavaScript organisés de la façon suivante :

- module.js fichier JavaScript correspondant au module
- module.html du sous-répertoire templates représentation graphique du module s'il s'agit d'un Widget
- sous-répertoire themes feuilles de styles CSS et images utilisées pour la mise en page d'une famille de Widgets
- sous-répertoire resources autres fichiers nécessaires au bon fonctionnement du module
- sous-répertoire tests suite de tests unitaires vérifiant le bon fonctionnement du module

Ce répertoire sert également d'espace de noms au module et fournit ainsi un nom unique à chaque ressource qui le constitue. Dojo Toolkit emploie la notation pointée pour désigner l'une de ces ressources, chaque étape de la notation correspondant à un répertoire exceptée la dernière qui correspond au nom du fichier JavaScript. Par exemple, dojo.fx.easing représente le module easing dans l'espace de noms dojo.fx, le fichier correspondant étant dojo/fx/easing.js.

### *Importation d'un module*

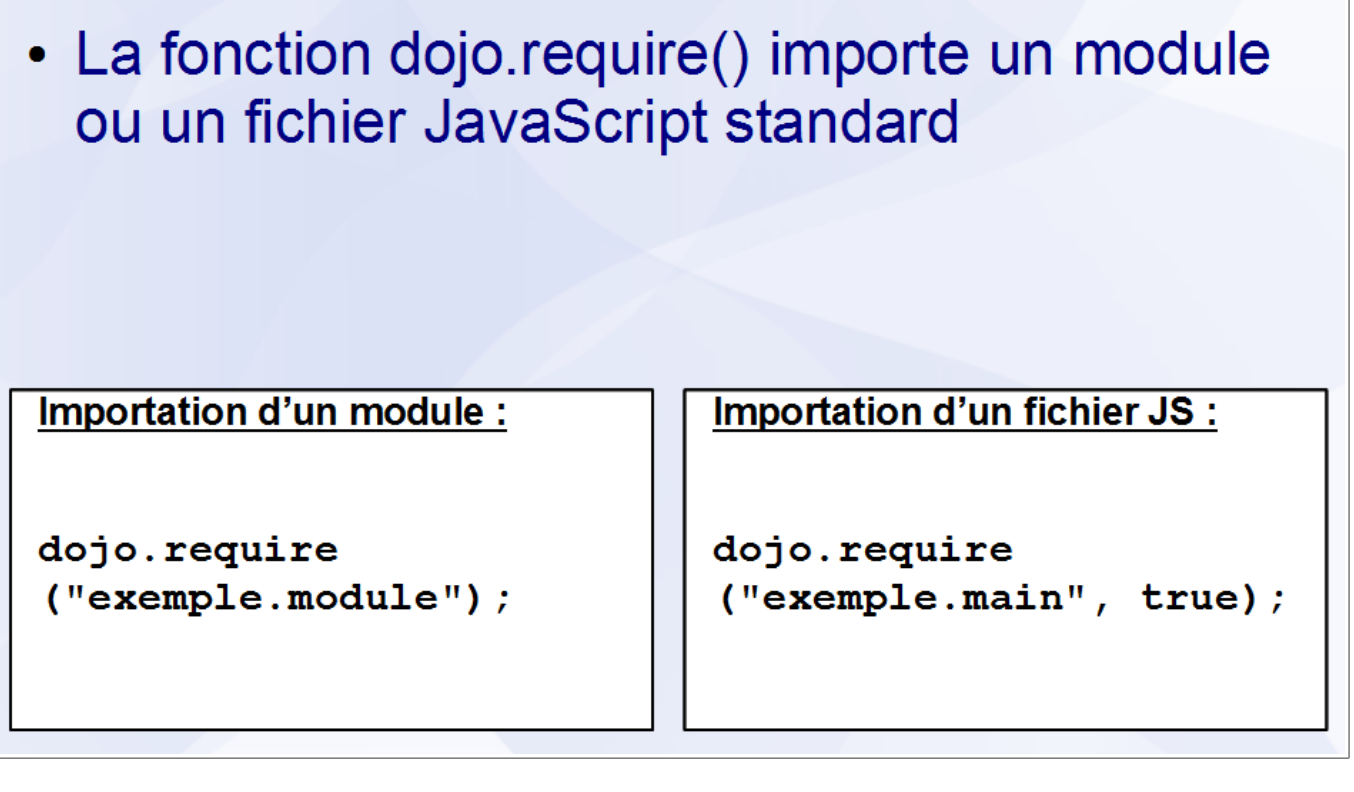

La fonction dojo.require() importe un module ou un fichier JavaScript standard. Elle accepte les paramètres suivants :

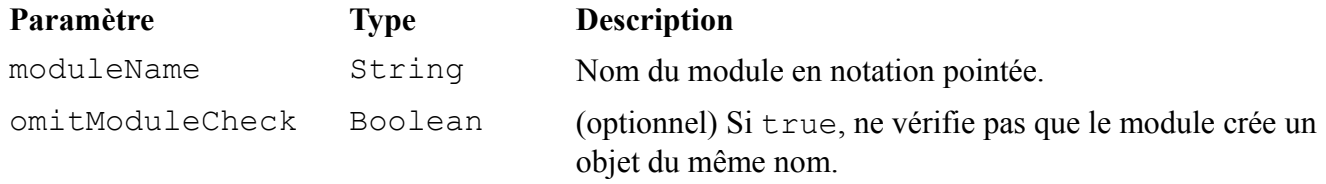

Avec une intégration locale de Dojo Toolkit, le chargeur de modules opère de façon synchrone, c'est à dire que la fonction dojo.require() ne retourne qu'après le chargement du module qui peut donc être utilisé immédiatement.

Avec une intégration de Dojo Toolkit via un CDN, le chargeur de modules opère de façon asynchrone, c'est à dire que la fonction dojo.require() retourne immédiatement sans attendre que le module ne soit chargé. Il est donc indispensable d'exécuter le code dépendant de ce module avec la fonction dojo.ready().

```
dojo.require("exemple.module") ;
dojo.ready(function () { /* Code dépendant du module */ }) ;
```
Dans les deux cas, si le module a déjà été chargé, la fonction retourne immédiatement.

### *Définition d'un module*

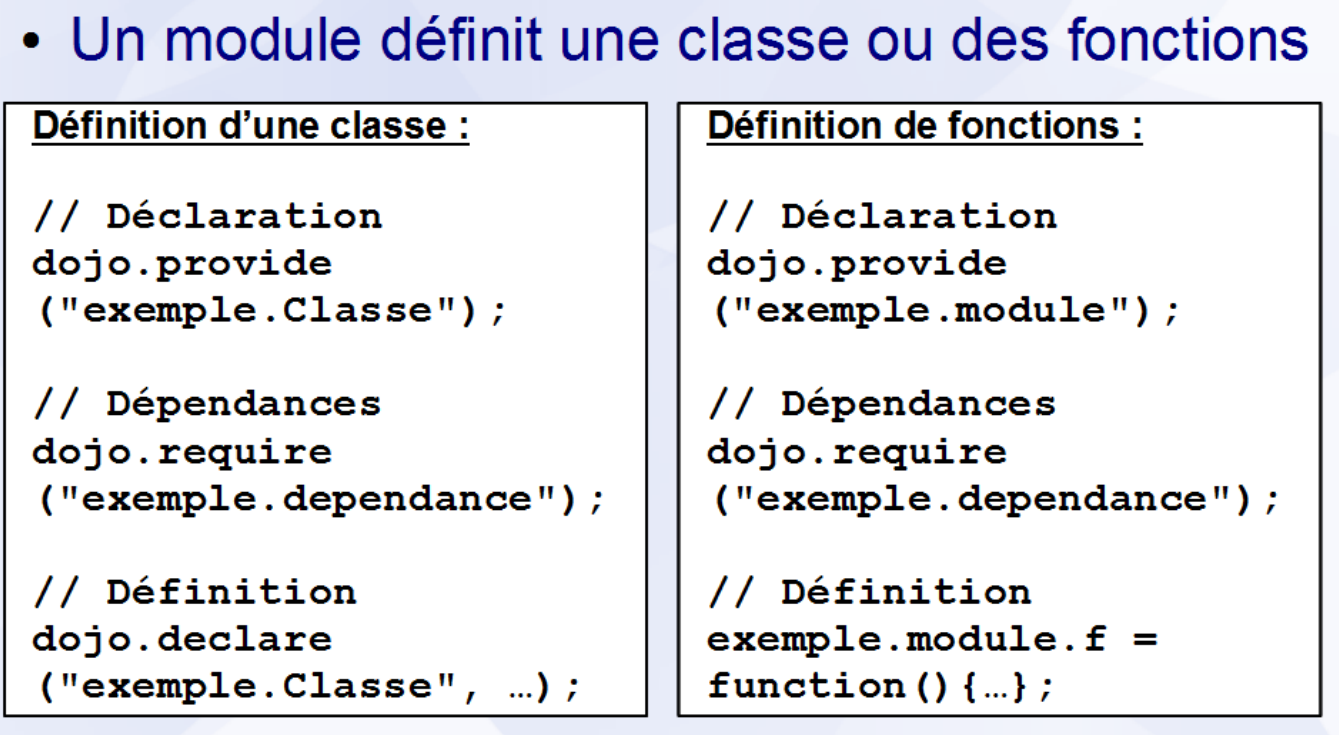

Le fichier JavaScript définissant un module contient trois sections :

- la première section utilise la fonction dojo.provide() pour enregistrer le module auprès du système de gestion de modules
- la deuxième section importe les modules nécessaires au fonctionnement du module en cours de définition
- la troisième section contient la définition proprement dite du module qui peut être une classe ou un ensemble de fonctions
#### *Configuration d'un module*

```
Avec le chargement de Dojo Toolkit :
```

```
<script type="text/javascript"
  src="scripts/dojo/dojo.is"data-dojo-config="locale: 'fr', exemple: {...},
    modulePaths: {exemple: '../../exemple'}"
\times/script>
```
Avant le chargement de Dojo Toolkit :

```
<script type="text/javascript" >
  var dojoConfig = {locale: "fr", exemple: {...},
    modulePaths: {exemple: "../../exemple"}};
\langle/script>
```
La variable dojoConfig définit la configuration de Dojo Toolkit, ainsi que l'emplacement et la configuration des modules additionnels. La liste de ses propriétés est disponible en annexe.

La propriété dojo.config permet d'accéder aux propriétés définit par la variable dojoConfig.

```
if(dojo.config.propriete) {
     /* Code dépendant de la propriété */
}
```
# **Conclusion**

- Un module est une collection de ressources
- La fonction dojo.require() importe les modules
- La définition d'un module comprend :
	- une déclaration dojo.provide()
	- une liste de dépendances
	- la définition d'une classe ou de fonctions
- La variable dojoConfig définit la configuration de Dojo Toolkit et des modules additionnels

# **Chapitre 4 - Les Widgets**

# **Sommaire**

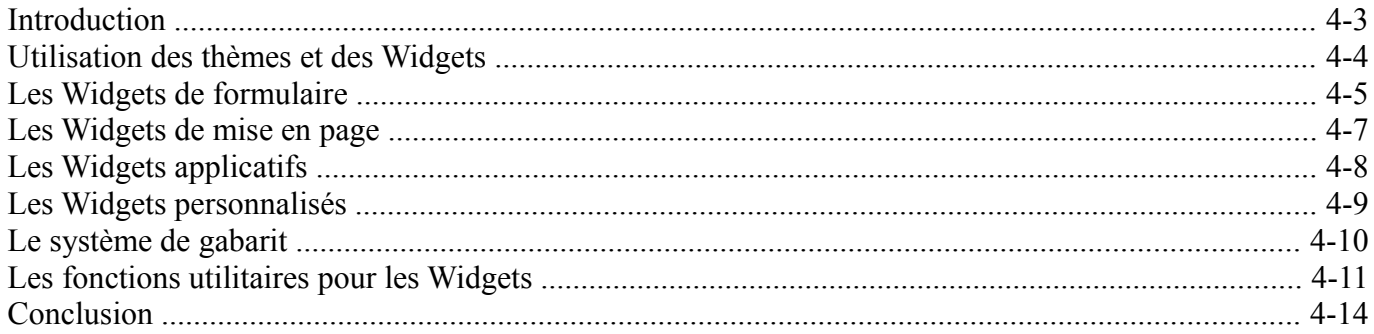

Dojo Toolkit - Créer des applications AJAX/RIA en JavaScript

### *Introduction*

• Les utilisateurs veulent des applications Web avec l'ergonomie des applications de bureau • Dojo Toolkit dispose de Widgets permettant de créer des applications Web offrant le même confort qu'une application de bureau

Les Widgets sont des composants de l'interface graphique d'une application.

Le module Dijit est la bibliothèque de Widgets internationalisés et accessibles de Dojo Toolkit. Il couvre les Widgets de formulaire, les Widgets de mise en page et les Widgets applicatifs.

Le module DojoX définit des Widgets expérimentaux ou d'une utilité moins universelle. Il couvre la création de graphique, les Widgets pour appareils mobiles et les Widgets *DataGrid*.

### *Utilisation des thèmes et des Widgets*

```
Utilisation du thème Claro:
<sub>head</sub></sub>
  <link rel="stylesheet"
     href="scripts/dijit/themes/claro/claro.css"/>
\langle/head>
<body class="claro" ></body>
En JavaScript:
                                       Avec la syntaxe déclarative :
var b = new\langle \text{div} \text{ data-dopic-type} ="dijit.form.Textarea"
  dijit.form.Button(
     {label: "Créer"},
                                         data-dojo-props="..."
     element
                                       \frac{\times}{\text{div}}\mathcal{E}
```
Avant d'utiliser un Widget, il est indispensable de charger un thème. Ce dernier est une collection de feuilles de styles CSS et d'images définissant la mise en page d'une famille de Widgets. L'utilisation d'un thème se fait en deux étapes :

- 1. Charger la feuille de styles principale du thème
- 2. Ajouter le nom du thème comme classe de l'élément body

Les thèmes suivants sont disponibles : Claro, Tundra, Soria et Nihilo.

Une fois le thème chargé, il est possible de créer des Widgets en utilisant soit la syntaxe JavaScript, soit la syntaxe déclarative. Pour utiliser cette dernière, la variable dojoConfig doit avoir sa propriété parseOnLoad à true. L'attribut data-dojo-type permet à l'analyseur de connaître la classe du Widget à créer tandis que l'attribut data-dojo-props spécifie les options à passer au constructeur. Celui-ci est standardisé pour tous les Widgets et accepte en paramètres un tableau associatif d'options et l'identifiant de l'élément qu'ils remplacent dans le document.

### *Les Widgets de formulaire*

· Le module dijit.form définit des Widgets de remplacement pour les contrôles de formulaire:

- champ de saisie (générique, date, horaire...)
- liste déroulante (simple ou multiple)
- case à cocher
- bouton radio
- curseur

Le module dijit.form définit les Widgets suivants :

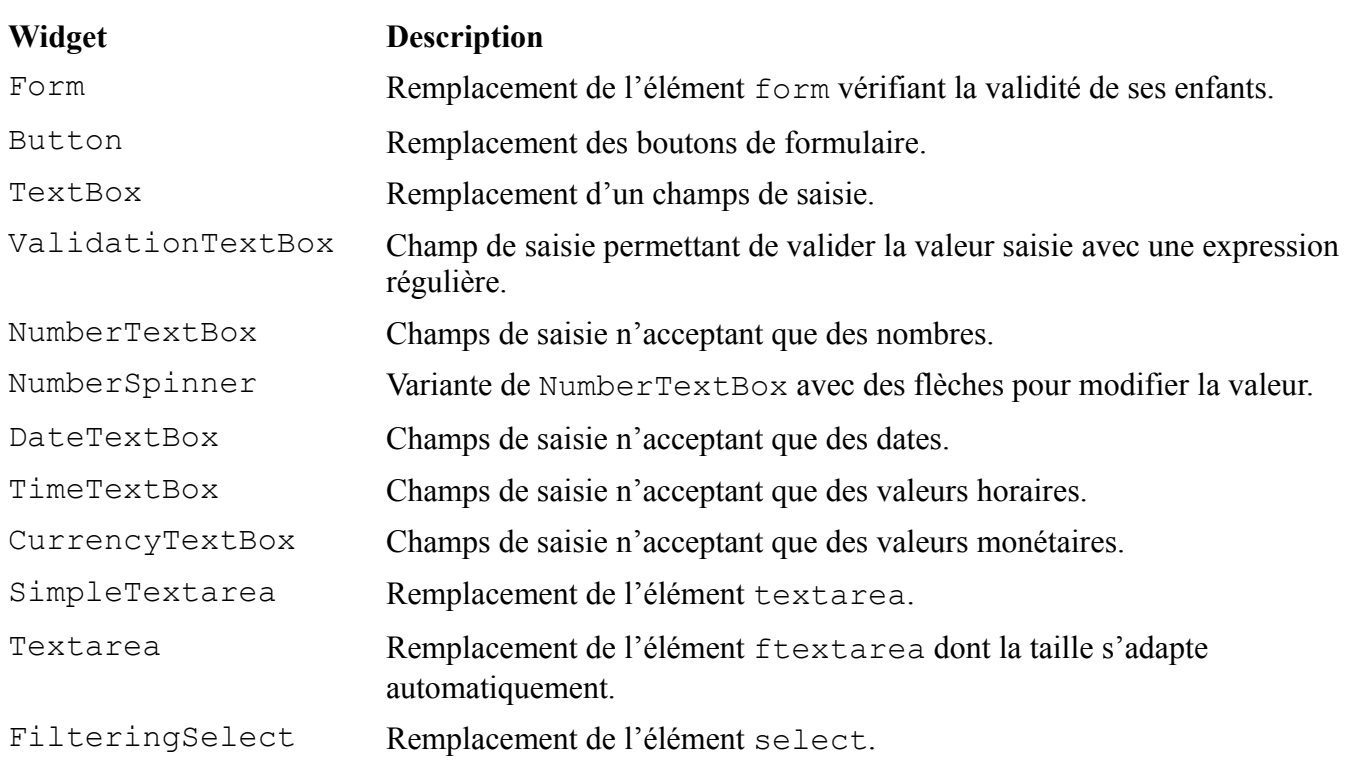

### Dojo Toolkit – Créer des applications AJAX/RIA en JavaScript

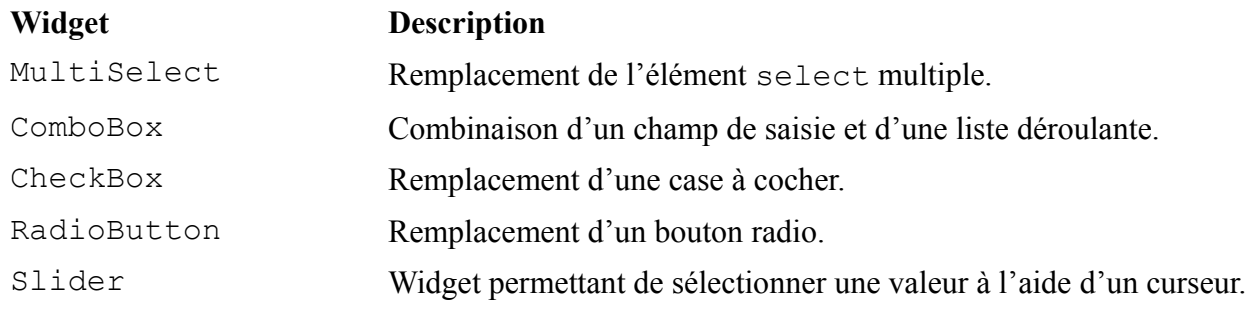

### *Les Widgets de mise en page*

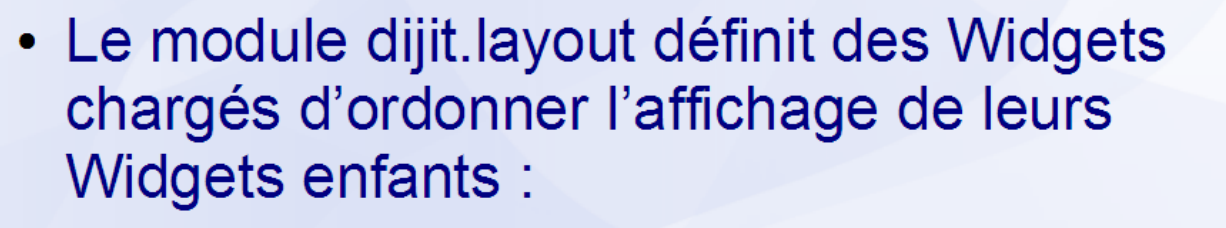

- panneau d'affichage
- accordéon
- système d'onglet
- affichage par région

Le module dijit.layout définit les Widgets suivants :

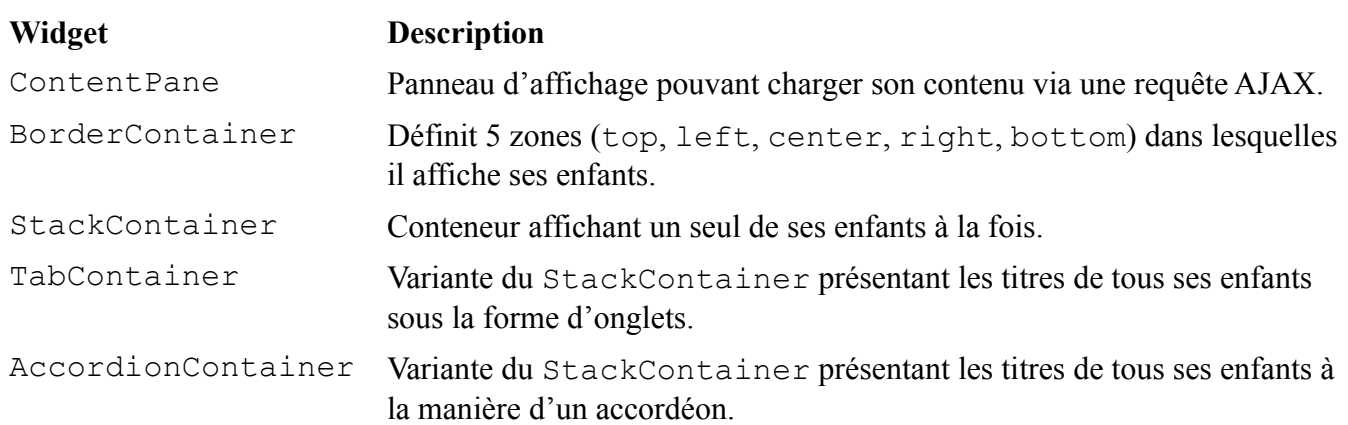

## *Les Widgets applicatifs*

- · Le module dijit définit des Widgets utilisés traditionnelement dans les applications de bureau:
	- éditeur de texte riche
	- boite de dialogue
	- infobulle
	- menu et barre d'outils
	- barre de progression

Le module dijit définit les Widgets suivants :

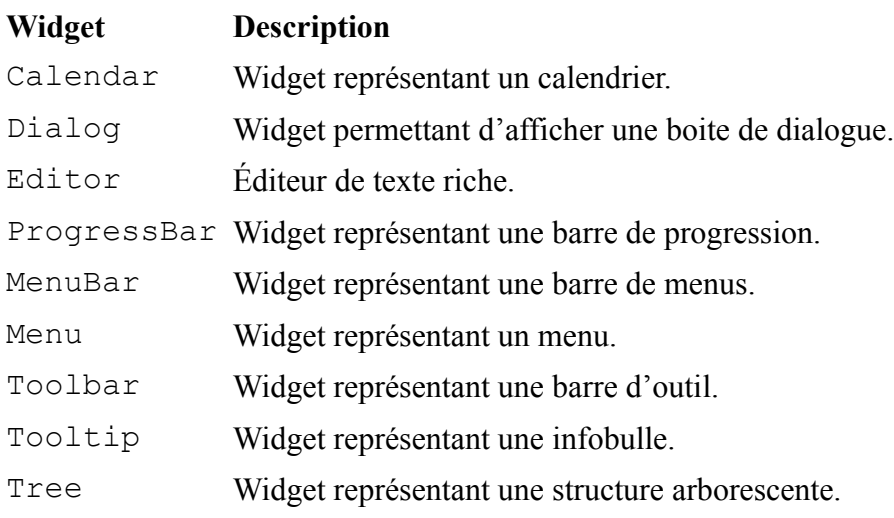

#### *Les Widgets personnalisés*

```
Définition d'un Widget personnalisé :
dojo.declare("module.Widget", [dijit. Widget], {
  // Méthodes du cycle de vie
  preamble: function () {...},
  constructor: function(){...},
  postMixInProperties: function(){...},
  buildRendering: function(){...},
  postCreate: function(){...},
  startup: function(){...},
  destroyRecursive: function(){...},
  uninitialize: function() {...}
);
```
Dans Dojo Toolkit, un Widget est une classe qui hérite de dijit. Widget. Cette dernière définit plusieurs méthodes qui constitue de cycle de vie du Widget :

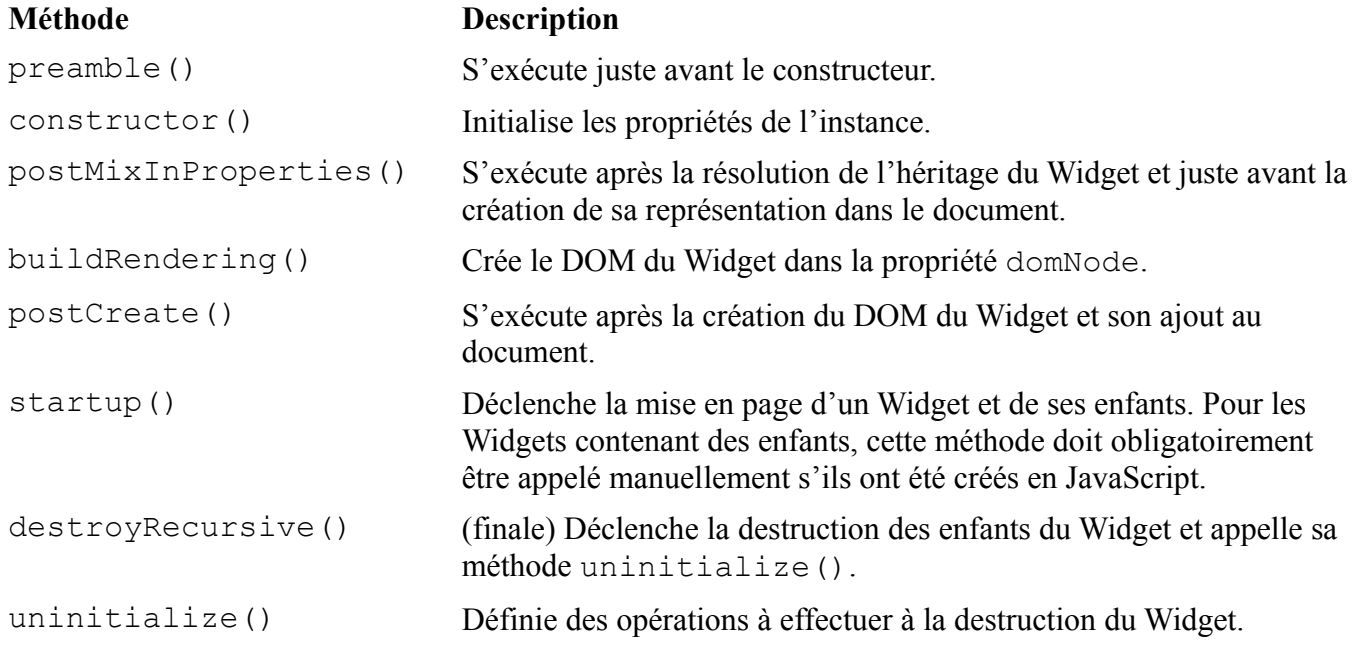

### *Le système de gabarit*

Définition d'un Widget utilisant le système de gabarit :

```
dojo.declare("m.W",
[dijit. Widget, dijit. Templated], {
templateString: dojo.cache("m","templates/W.html")
);
```
### **Gabarit associé au Widget:**

```
<div data-dojo-attach-event="onclick:Activated" >
  <div data-dojo-attach-point="messageNode" >
     ${message}
  \langle \text{div} \rangle</div>
```
La classe dijit. Templated permet de créer le DOM d'un Widget à partir d'un gabarit HTML. Elle définit les deux propriétés suivantes :

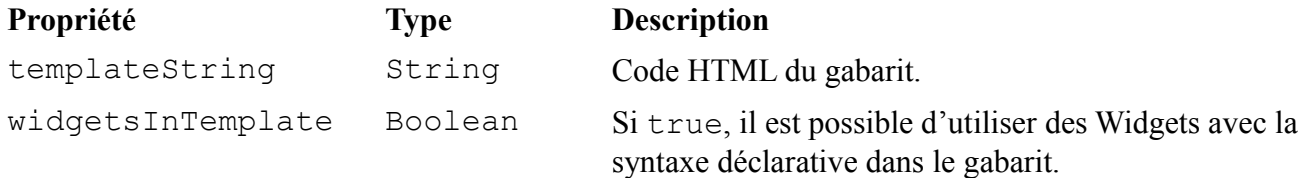

Dans le code HTML du gabarit :

- l'attribut data-dojo-attach-event permet d'associer un événement du DOM à une méthode du Widget
- l'attribut data-dojo-attach-point affecte le nœud du DOM de l'élément à la propriété spécifiée du Widget
- la syntaxe \${*nomPropriete*} permet d'afficher la valeur d'une propriété du Widget dans le gabarit

*Les fonctions utilitaires pour les Widgets*

• Le module Dijit définit de nombreuses fonctions utilitaires pour la gestion de l'affichage et des Widgets

## **Sélection d'un Widget**

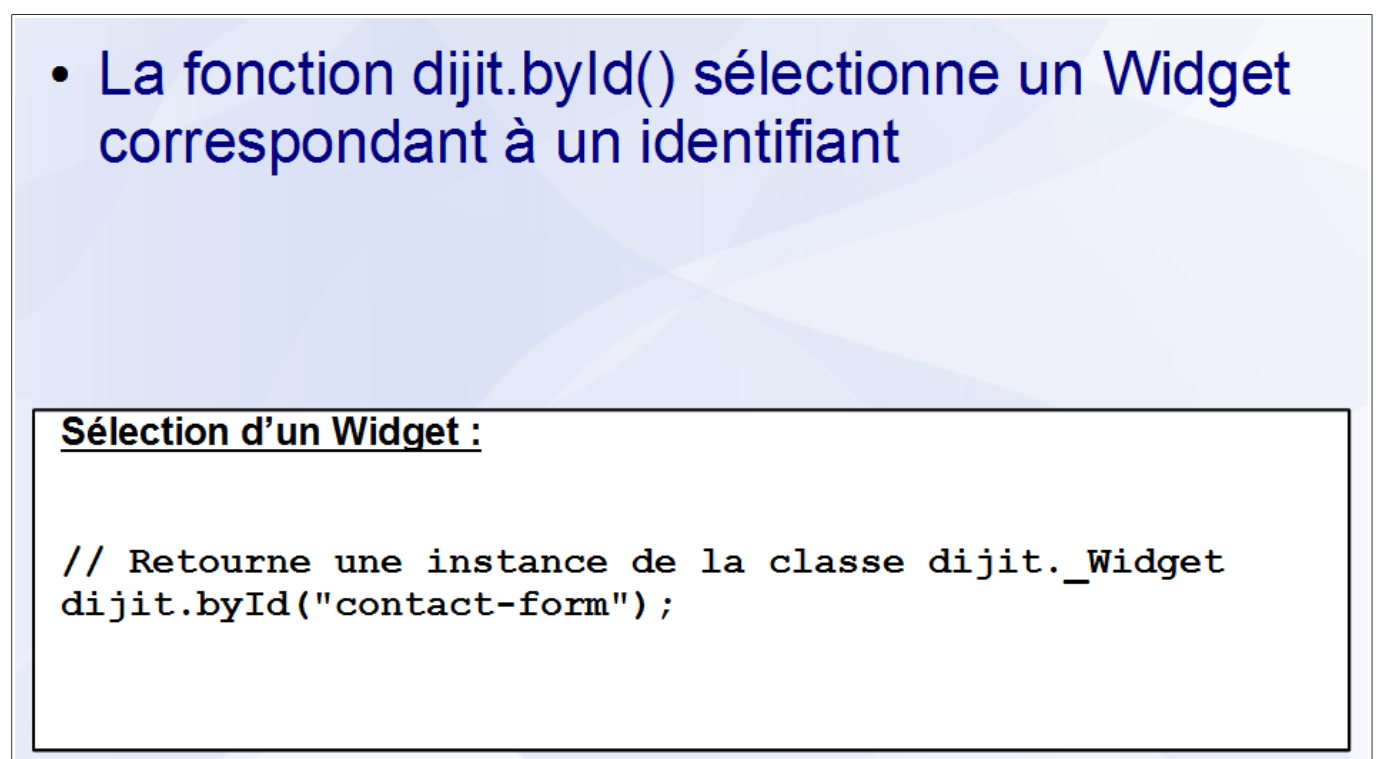

La fonction dijit.byId() sélectionne un Widget correspondant à un identifiant. Elle accepte en paramètre un identifiant et retourne le Widget correspondant s'il existe ou null dans le cas contraire.

Attention à ne pas confondre cette fonction avec dojo.byId() qui permet de sélectionner un élément du DOM et non un Widget.

### **Manipulation des infobulles**

- La fonction dijit.show Tooltip() affiche une infobulle pour un élément
- La fonction dijit.hideTooltip() masque l'infobulle d'un élément

### **Affichage:**

```
dijit.showTooltip(
  "Texte", element
) ;
```
#### Masquage:

dijit.hideTooltip( element

) ;

La fonction dijit.showTooltip() affiche une infobulle pour un élément. Elle accepte les paramètres suivants :

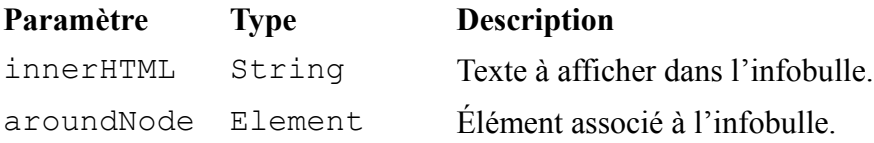

La fonction dijit.hideTooltip() masque l'infobulle d'un élément. Elle accepte en paramètre un nœud du DOM.

## **Conclusion**

- Dojo Toolkit dispose de plusieurs thèmes définissant l'apparence des Widgets
- Un Widget peut être instancié en JavaScript ou avec la syntaxe déclarative
- Les Widgets héritent de la classe dijit. Widget
- La classe dijit. Templated permet de créer le DOM d'un Widget à partir d'un gabarit HTML

# Chapitre 5 - La gestion des événements

# **Sommaire**

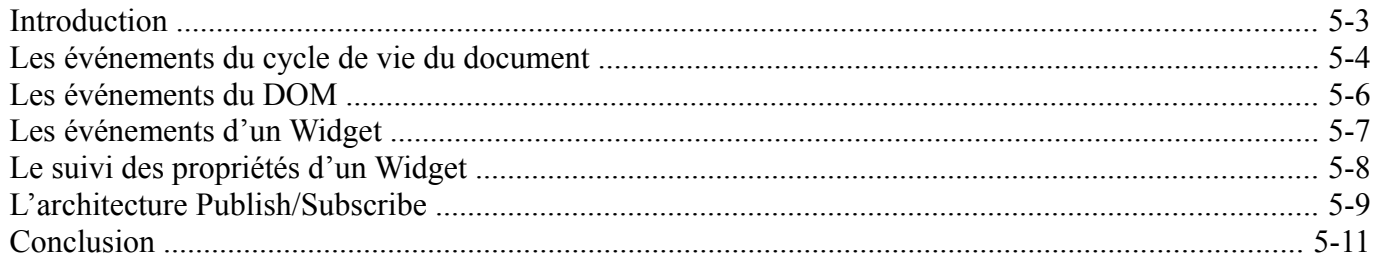

Dojo Toolkit - Créer des applications AJAX/RIA en JavaScript

### *Introduction*

- La programmation côté client en JavaScript est principalement événementielle
- · Le développeur écrit des gestionnaires qui sont déclenchés automatiquement quand survient un événement dont ils ont la charge
- Dojo Toolkit dispose de plusieurs fonctions facilitant la gestion des événements

## *Les événements du cycle de vie du document*

• Les fonctions dojo.ready() et dojo.addOnUnload() exécutent un gestionnaire après le chargement et avant le déchargement d'une page respectivement

Après le chargement :

```
dojo.ready(
  function () {...}) ;
```
#### Avant le déchargement :

dojo.addOnUnload(  $function()$   $\{...\}$ 

) ;

La fonction dojo.ready() exécute un gestionnaire après :

- le chargement du DOM de la page (événement DOMContentLoaded)
- le chargement des modules importés avec la fonction dojo.require()
- l'instanciation des Widgets présent dans le document (parseOnLoad vaut true)

Elle accepte les paramètres suivants :

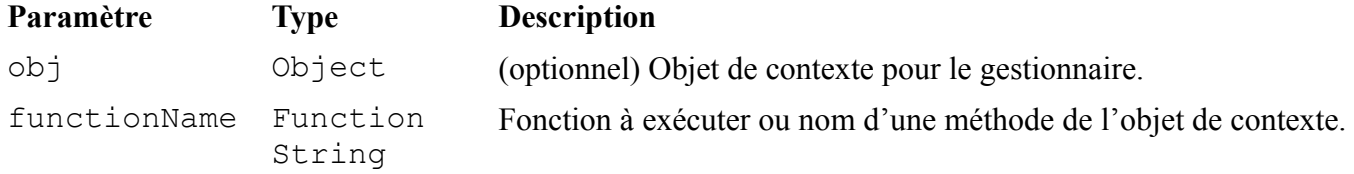

La fonction dojo.ready() est un alias de la fonction dojo.addOnLoad().

La fonction dojo.addOnUnload() exécute un gestionnaire avant le déchargement d'une page. Elle accepte les paramètres suivants :

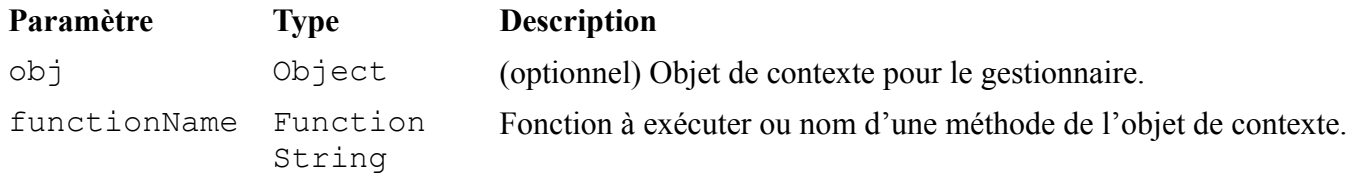

### *Les événements du DOM*

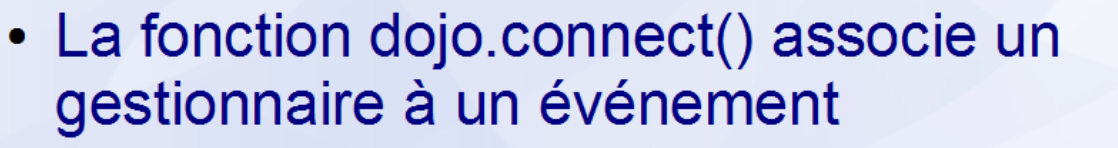

• La fonction dojo.disconnect() dissocie un gestionnaire d'un événement

```
Association d'un gestionnaire :
```

```
var handle =
dojo.connect(
  element, "onclick"
  function () \{...\}) ;
```

```
Dissociation d'un gestionnaire :
```
dojo.disconnect  $(handle)$ ;

La fonction dojo.connect() associe un gestionnaire à un événement du DOM (tout en minuscule) ou à une méthode d'un objet quelconque (avec la même casse). Elle accepte les paramètres suivants :

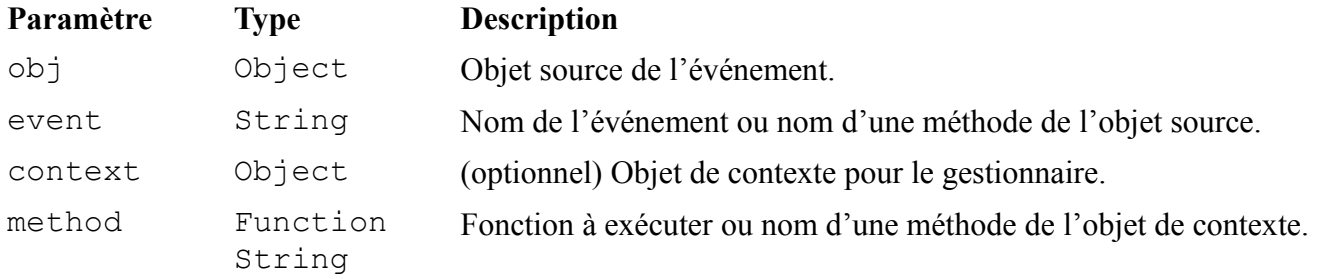

La fonction dojo.connect() retourne un objet qui, utilisé avec la fonction dojo.disconnect(), permet de dissocier le gestionnaire d'un événement ou de la méthode d'un objet.

La liste des événements du DOM est fournie en annexe.

### *Les événements d'un Widget*

- Les événements d'un Widget sont gérés de la même façon que les événements du DOM
- · La syntaxe déclarative peut aussi être utilisée pour gérer les événements d'un Widget

**Syntaxe déclarative :** 

```
<div data-dojo-type="dijit.form.Button" >
  <script type="dojo/connect"
    data-dojo-event="onClick"
    data-dojo-args="evt" >...</script>
</div>
```
Tous les Widgets disposent de méthodes reprenant le nom des événements du DOM mais avec des majuscules pour les distinguer : onClick(), onDblClick(), onKeyDown(), onKeyPress(), onKeyUp(), onMouseDown(), onMouseMove(), onMouseOut(), onMouseOver(), onMouseLeave(), onMouseEnter(), onMouseUp(), onFocus(), onBlur().

Tout comme pour les événements du DOM, les fonctions dojo.connect() et dojo.disconnect() peuvent être utilisées pour associer et dissocier un gestionnaire à l'une de ces méthodes. Chaque widget possède également une méthode connect() fonctionnant à la manière de dojo.connect() mais qui spécifie automatique le widget comme objet de contexte.

Par exemple :

dojo.connect(element, evenement, widget, methode) ; // Équivalent avec la méthode connect() du Widget widget.connect(element, evenement, methode) ;

Il est également possible de définir un gestionnaire d'événement pour un Widget avec la syntaxe déclarative.

### *Le suivi des propriétés d'un Widget*

• La méthode watch() d'un Widget permet de lui associer un gestionnaire exécuté lorsqu'une de ses propriétés est modifiée Association d'un gestionnaire : Dissociation d'un gestionnaire :  $var$  handle = widget.watch( handle.unwatch() "propriete",  $function()$   $\{...\}$ ) ;

La méthode watch() d'un Widget permet de lui associer un gestionnaire qui sera exécuté à la modification de l'une de ses propriétés. Elle accepte les paramètres suivants :

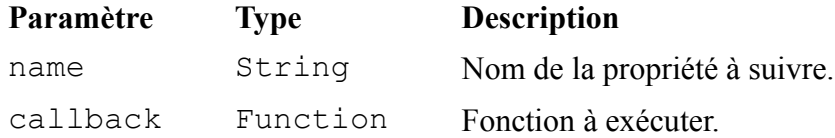

La méthode watch() d'un Widget retourne un objet dont la méthode unwatch() permet d'arrêter le suivi de la propriété par le gestionnaire.

### *L'architecture Publish/Subscribe*

- La fonction dojo.publish() envoie un message sur un sujet de publication
- · La fonction dojo.subscribe() associe un gestionnaire à un sujet de publication

```
Publication d'un message:
```

```
dojo.publish(
  "/sujet/publication",
  [message]) ;
```

```
Abonnement à une publication :
```
 $var$  handle  $=$ dojo.subscribe( "/sujet/publication", function (message) {...}

) ;

Dans le modèle traditionnel de gestion des événements, il existe un lien fort entre la source de l'événement et le gestionnaire d'événement. Chacun a connaissance de l'existence de l'autre. Hors, un couplage élevé entre plusieurs composants entraîne des difficultés de maintenance et de montée en charge.

Dans l'architecture Publish/Subscribe, la source de l'événement et le gestionnaire d'événement n'ont pas connaissance l'un de l'autre. C'est le nom du sujet de publication qui les unit. Il est ainsi plus facile de faire évoluer l'un car cela est sans incidence sur l'autre.

La fonction dojo.publish() envoie un message sur un sujet de publication. Elle accepte les paramètres suivants :

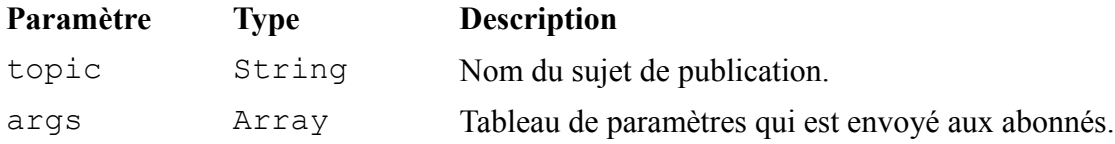

#### Dojo Toolkit – Créer des applications AJAX/RIA en JavaScript

La fonction dojo.subscribe() associe un gestionnaire à un sujet de publication. Elle accepte les paramètres suivants :

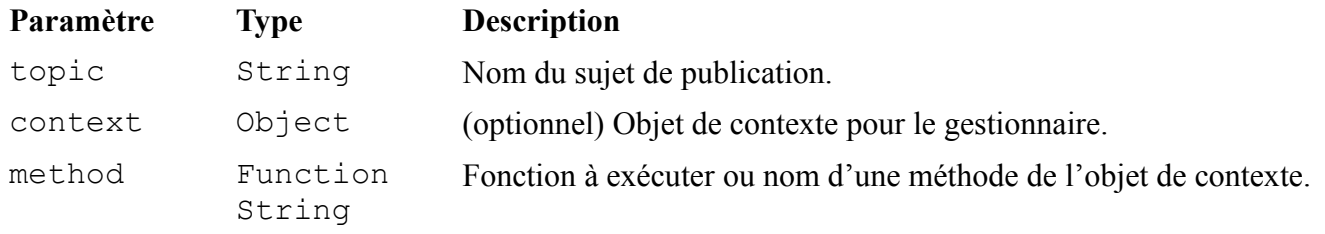

La fonction dojo.subscribe() retourne un objet qui, utilisé avec la fonction dojo.unsubscribe(), permet de dissocier le gestionnaire du sujet de publication.

## *Conclusion*

- La fonction dojo.ready() permet d'exécuter un gestionnaire après le chargement de la page
- La fonction dojo.connect() permet d'associer un gestionnaire à un événement
- La fonction dojo.publish() permet d'envoyer un message sur un sujet de publication
- La fonction dojo.subscribe() permet d'associer un gestionnaire à un sujet de publication

# Chapitre 6 - La communication client/serveur

# **Sommaire**

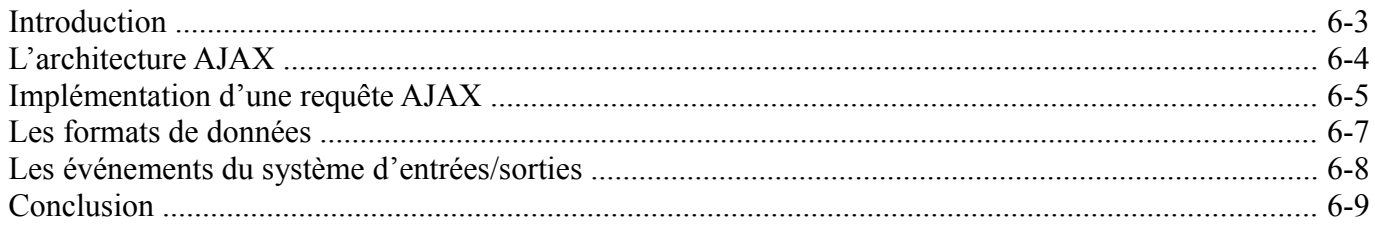

Dojo Toolkit - Créer des applications AJAX/RIA en JavaScript

### *Introduction*

- Une application Web traditionnelle recharge la page affichée à chaque action de l'utilisateur
- Ces rechargements diminuent le temps de réponse de l'application et nuisent au confort d'utilisation
- Dojo Toolkit dispose de fonctions permettant de charger des données sans recharger la page

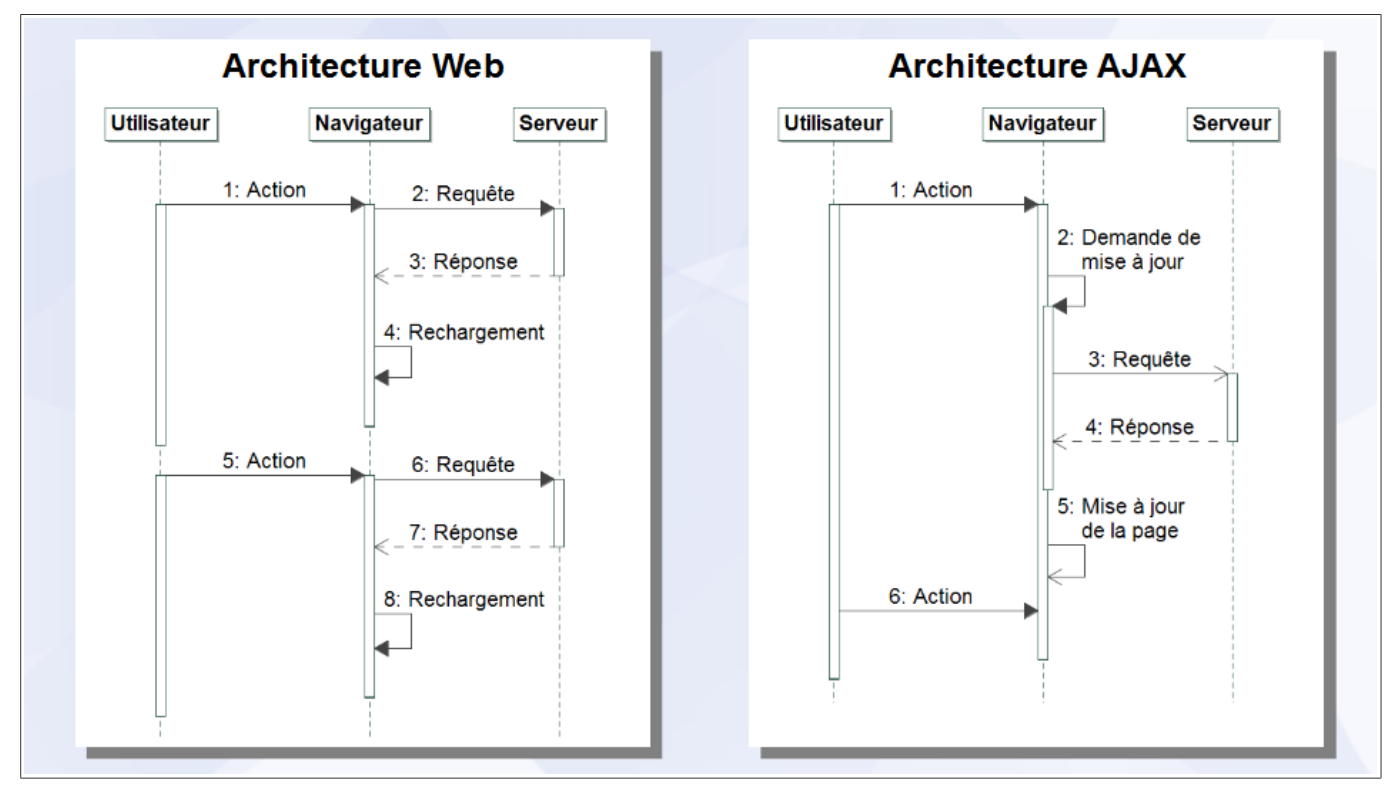

## *L'architecture AJAX*

Dans l'architecture Web traditionnelle, une action de l'utilisateur déclenche l'envoi d'une requête synchrone – bloquant toute activité sur la page – vers le serveur Web qui répond en envoyant une nouvelle page à afficher. Le navigateur, après réception de la réponse, recharge le contenu de la fenêtre. Ces nombreux rechargements auquel s'ajoute le temps de réponse du serveur font que les applications Web traditionnelles semblent plus poussives que les applications de bureau.

Dans une architecture AJAX, l'application Web n'est constituée que d'une seule page Web dont le contenu est mis à jour dynamiquement. Lors d'une action de l'utilisateur, une requête asynchrone – ne bloquant pas les autres activités sur la page – est envoyée au serveur Web via l'objet XMLHttpRequest, ce qui ne provoque pas de rechargement de la page. Le développeur peut alors spécifier une fonction qui sera exécutée à la réception de la réponse du serveur. Cette architecture permet d'obtenir des applications plus réactives, ce qui améliore le confort d'utilisation.
*Implémentation d'une requête AJAX*

- Le module Dojo Base définit les fonctions permettant d'effectuer une requête AJAX
- Le développeur spécifie des fonctions à exécuter en cas de succès et en cas d'erreur

```
Implémentation d'une requête AJAX :
```

```
dojo.xhrGet({
  url: "/produit/12345", handleAs: "json",
  load: function (resultat) {...},
  error: function (message) {...}
\mathcal{E}
```
Le module Dojo Base définit une fonction permettant d'effectuer une requête AJAX pour chacune des quatre principales méthodes du protocole HTTP :

- dojo.xhrGet() Envoi une requête HTTP avec la méthode GET
- dojo.xhrPost() Envoi une requête HTTP avec la méthode POST
- dojo.xhrPut() Envoi une requête HTTP avec la méthode PUT
- dojo.xhrDelete() Envoi une requête HTTP avec la méthode DELETE

Les fonctions généralement employés sont dojo.xhrGet() pour recevoir des données du serveur et dojo.xhrPost() pour envoyer des données au serveur. Les fonctions dojo.xhrPut() et dojo.xhrDelete() sont utilisées conjointement avec les deux précédentes pour communiquer avec des services Web utilisant une architecture REST.

#### Dojo Toolkit – Créer des applications AJAX/RIA en JavaScript

**Propriété Type Description** url String URL utilisée pour la requête. headers Object En-têtes HTTP à envoyer avec la requête. L'en-tête X-Requested-With: XMLHttpRequest est envoyé automatiquement. content Object Paramètres à envoyer avec la requête : • dans l'URL pour la méthode GET • dans le corps de la requête pour la méthode POST form Element Élément form dont les champs seront envoyés avec la requête (remplace url et content). handleAs String Type de données envoyé par le serveur : text, json, xml ou javascript. load Function Fonction à exécuter en cas de succès. error Function Fonction à exécuter en cas d'erreur. handle Function Fonction à exécuter quelque soit le résultat de la requête. timeout Number Durée d'attente de la réponse en millisecondes. failOk Boolean Si true, l'échec de la requête est autorisé et aucun message d'erreur n'est affiché dans la console. sync Boolean Si true, la requête est synchrone.

Ces fonctions acceptent en paramètre un objet avec les propriétés suivantes (liste partielle) :

Ces fonctions retournent une instance de la classe dojo. Deferred (non étudiée).

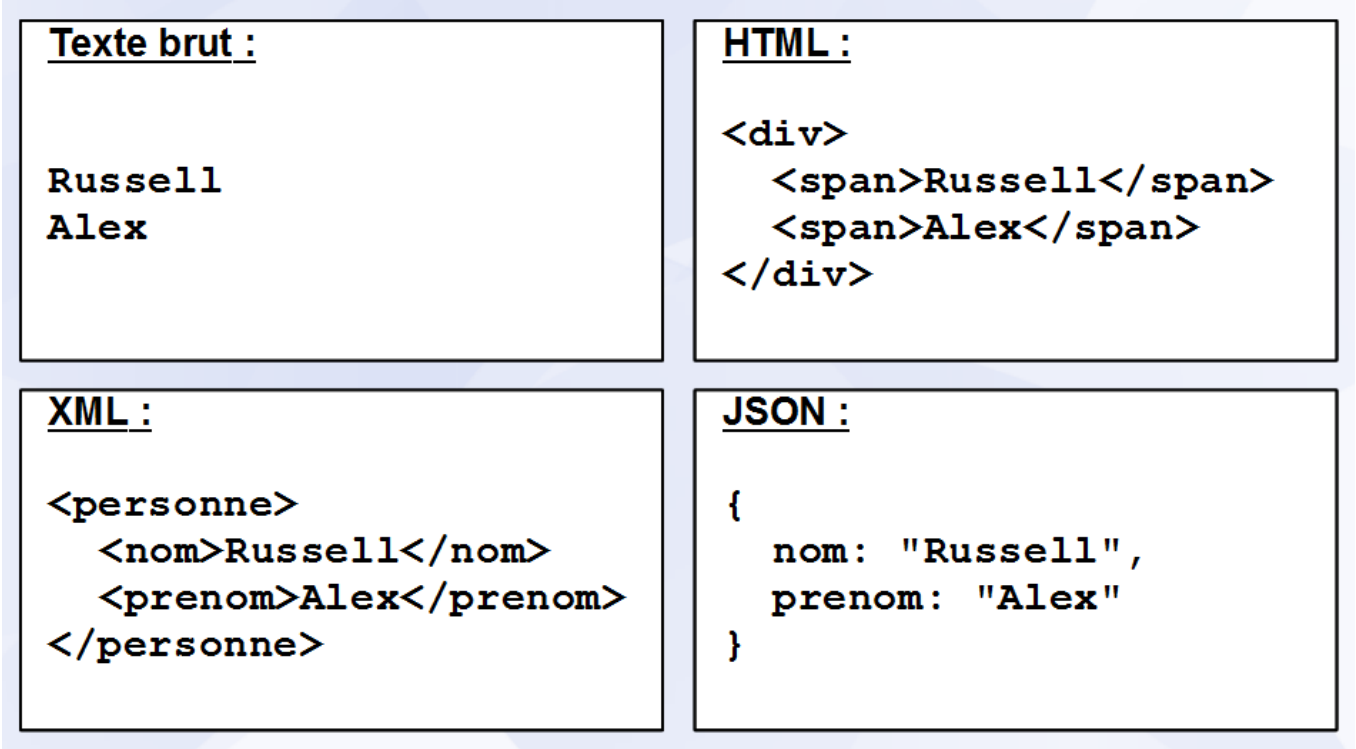

### *Les formats de données*

Une requête AJAX peut être utilisée pour obtenir des données dans un format quelconque. Cependant, les quatre formats suivant sont le plus souvent employés :

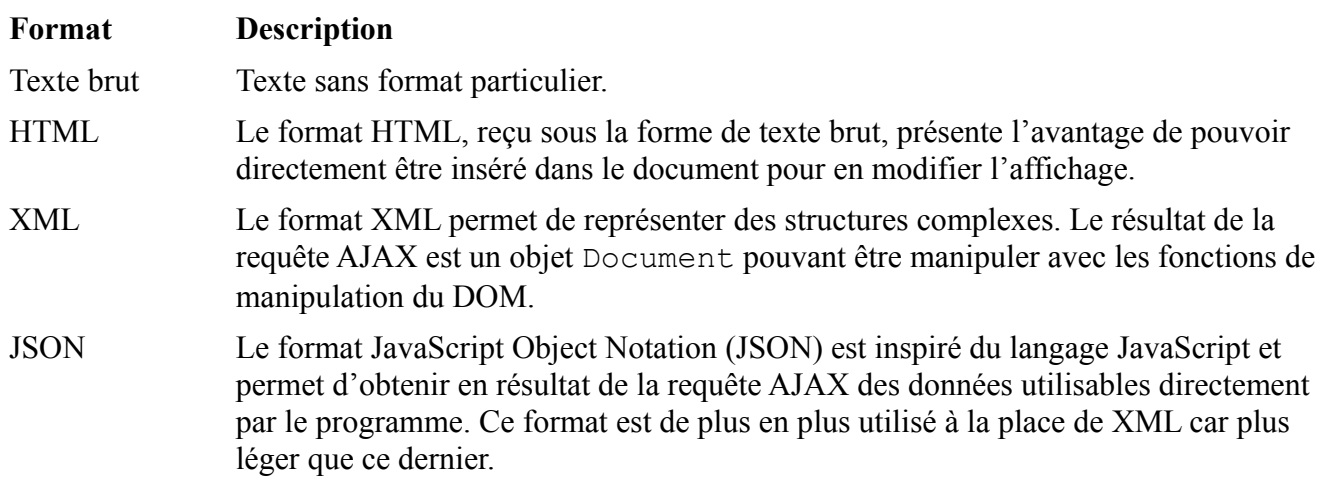

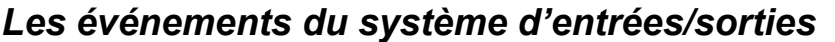

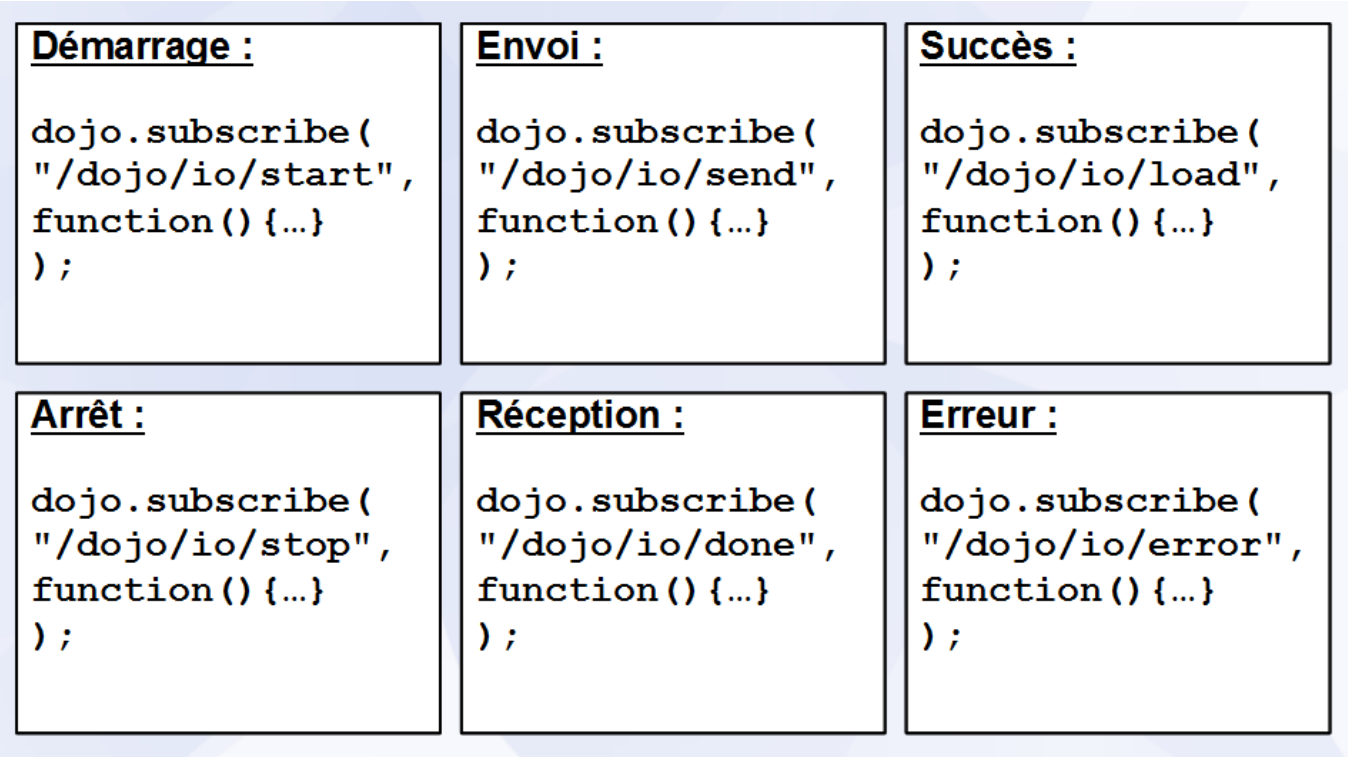

Toutes les fonctions de Dojo Toolkit effectuant des opérations d'entrées/sorties peuvent publier des messages sur les sujets de publication suivants :

### **Sujet de publication Description**

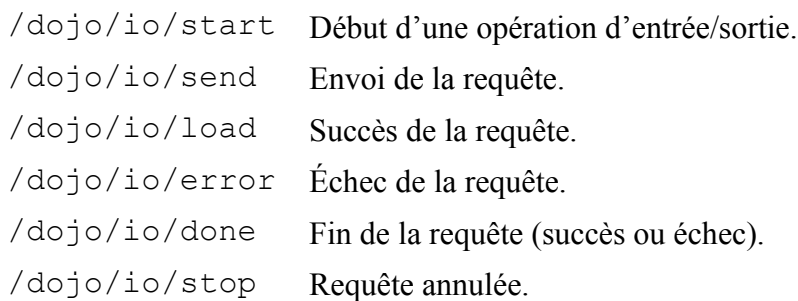

### *Conclusion*

- Les requêtes AJAX sont souvent asynchrones
- Les fonctions dojo.xhrGet() et dojo.xhrPost() permettent d'effectuer des requêtes AJAX
- · Plusieurs formats de données sont utilisés
- Les fonctions effectuant des entrées/sorties publient des messages sur plusieurs sujets de publication

# Chapitre 7 - Le glisser-déposer

## **Sommaire**

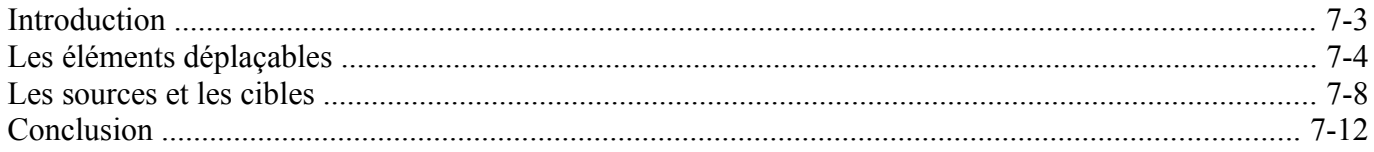

Dojo Toolkit - Créer des applications AJAX/RIA en JavaScript

### *Introduction*

- · L'une des fonctionnalités les plus distinctives des applications de bureau est le glisserdéposer
- Dojo Toolkit dispose de plusieurs modules permettant d'implémenter le glisser-déposer dans une application Web

### *Les éléments déplaçables*

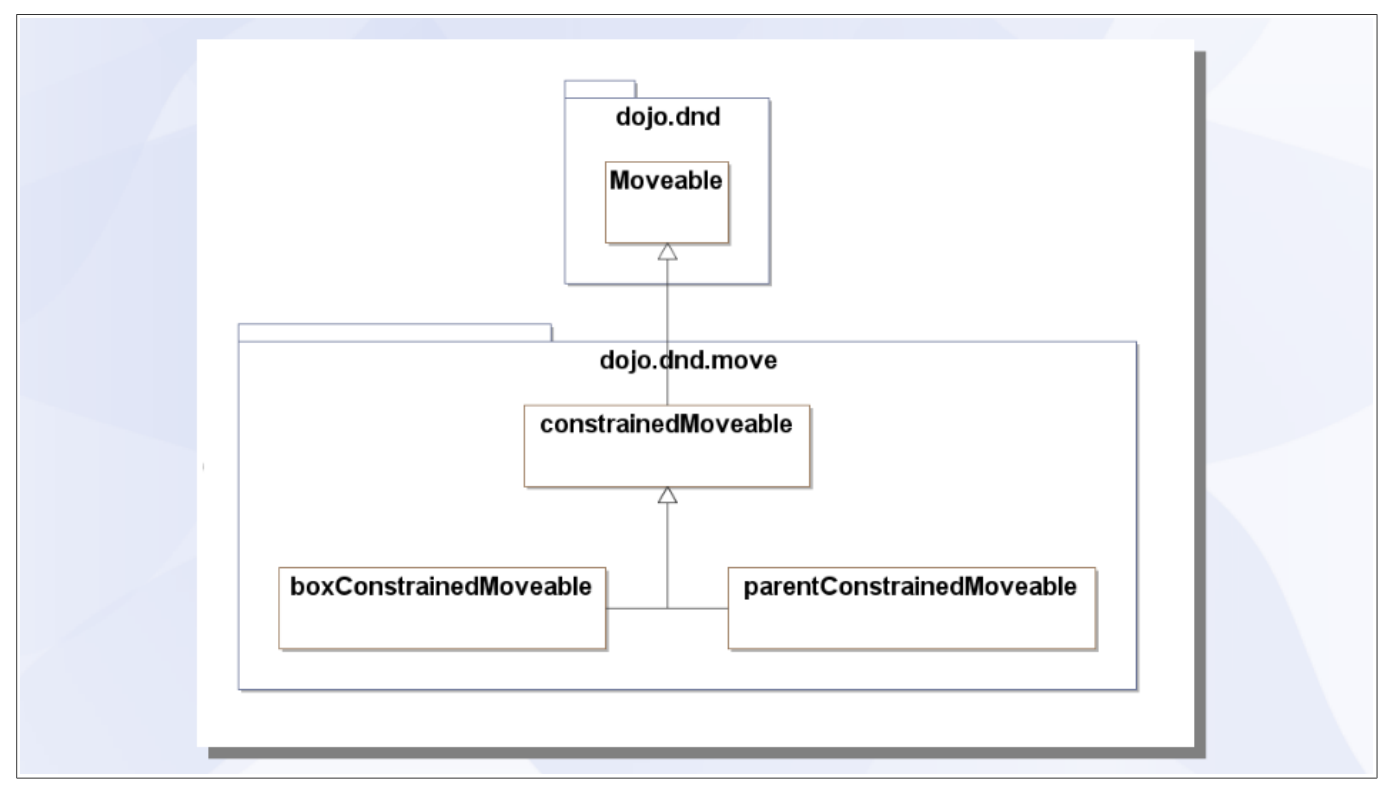

La classe dojo.dnd.Moveable rend un élément quelconque du document déplaçable sans contrainte à l'aide de la souris. Elle doit être importée avant de pouvoir être utilisée.

Les classes du module dojo.dnd.move rendent un élément quelconque du document déplaçable avec les restrictions suivantes :

- dojo.dnd.move.constrainedMoveable l'élément n'est déplaçable que dans une boite calculée lors du premier déplacement
- dojo.dnd.move.boxConstrainedMoveable l'élément n'est déplaçable que dans la boite spécifiée à la construction de l'objet
- dojo.dnd.move.parentConstrainedMoveable l'élément n'est déplaçable qu'à l'intérieur de son parent

Le module dojo.dnd.move doit être importé avant d'utiliser les classes qu'il définit.

**Implémentation d'un élément déplaçable**

```
JavaScript:
var carre = new dojo.dnd.Moveable(
  "carre", {handle: "poignee", skip: true}
) ;
Syntaxe déclarative :
<div id="carre" data-dojo-type="dojo.dnd.Moveable"
  data-dojo-props="handle: 'poignee', skip: true"
≻
  <div id="poignee" ></div>
\langle div>
```
Chacune de ces classes acceptent en paramètres l'identifiant de l'élément à rendre déplaçable et un tableau associatif d'options. Chaque classe définit ses propres options en plus de celles de son parent.

La classe dojo.dnd.Moveable a pour options :

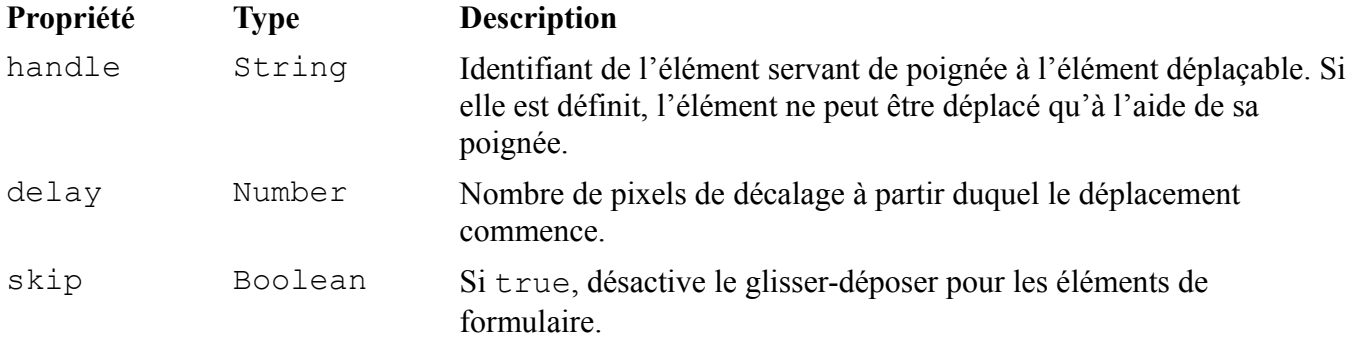

#### Dojo Toolkit – Créer des applications AJAX/RIA en JavaScript

La classe dojo.dnd.move.constrainedMoveable a pour options :

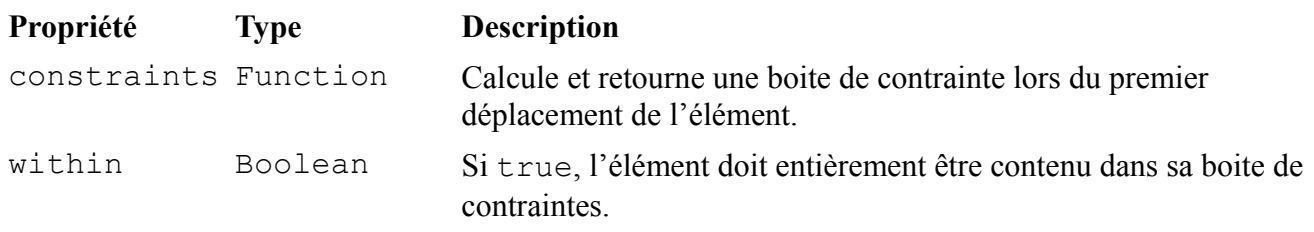

La classe dojo.dnd.move.boxConstrainedMoveable a pour options :

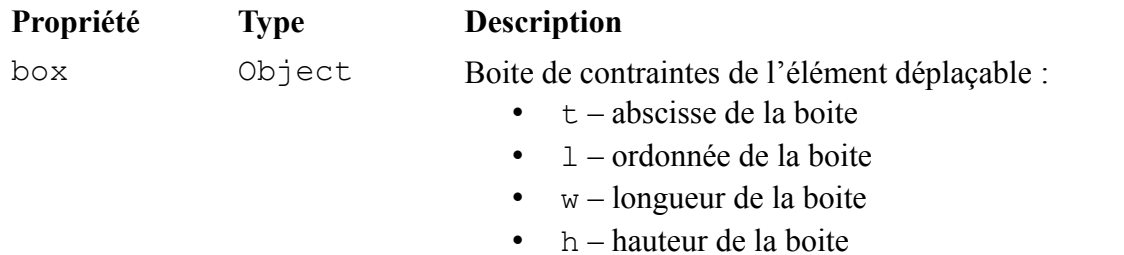

La classe dojo.dnd.move.parentConstrainedMoveable a pour options :

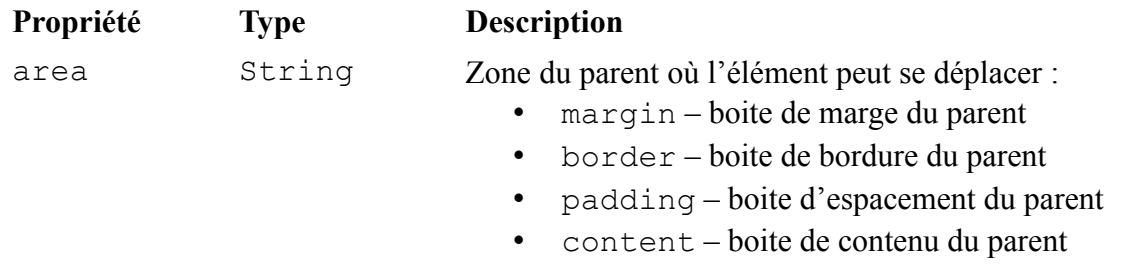

## **Les événements et publications des éléments déplaçables**

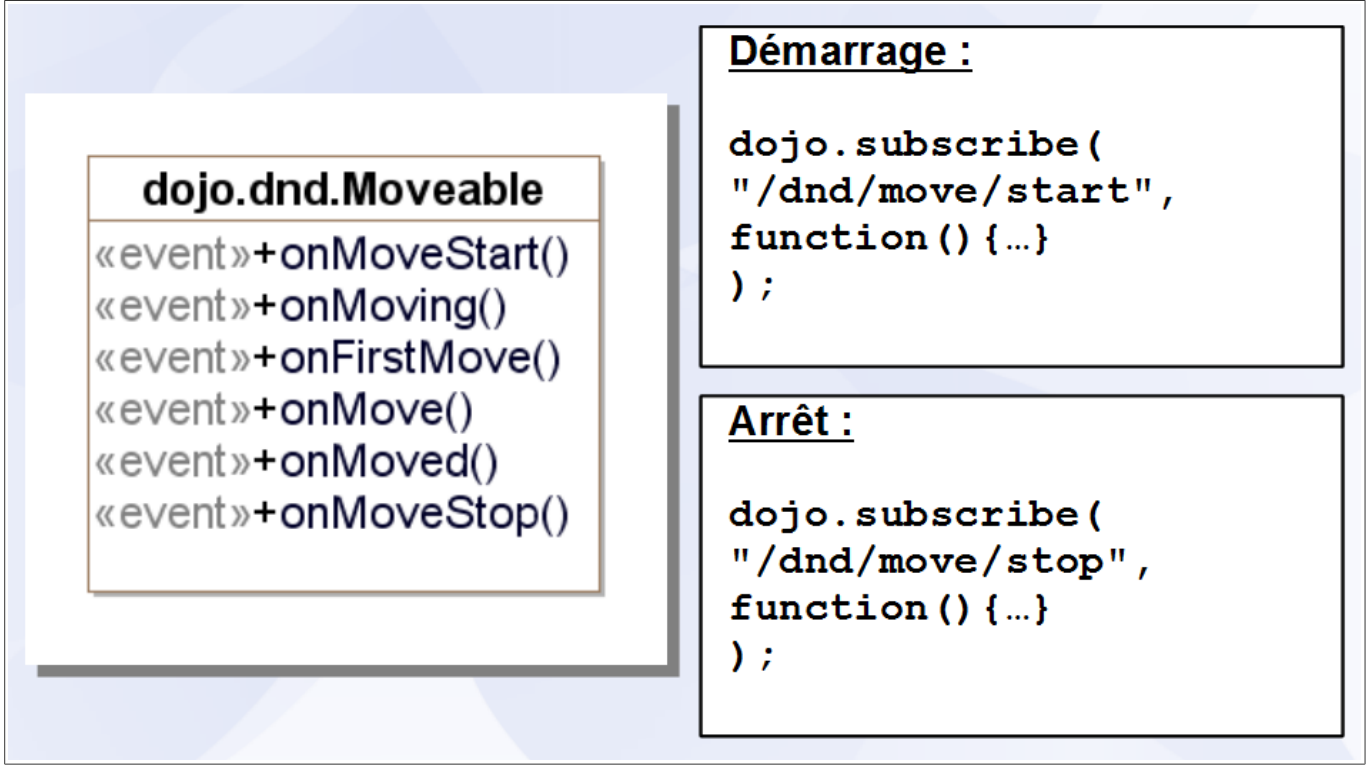

La classe dojo.dnd.Moveable définit les événements et sujets de publication suivants :

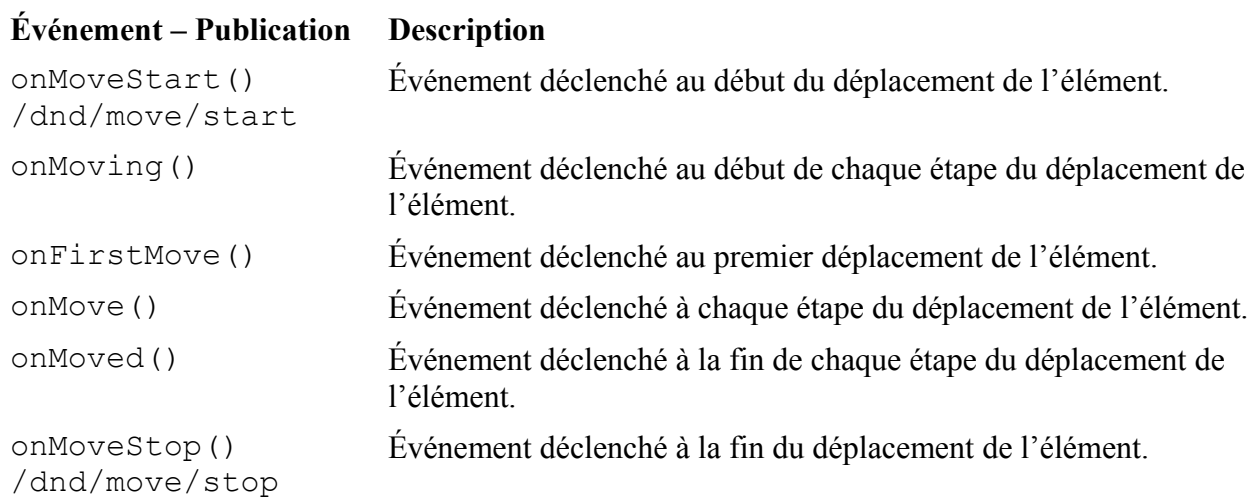

### *Les sources et les cibles*

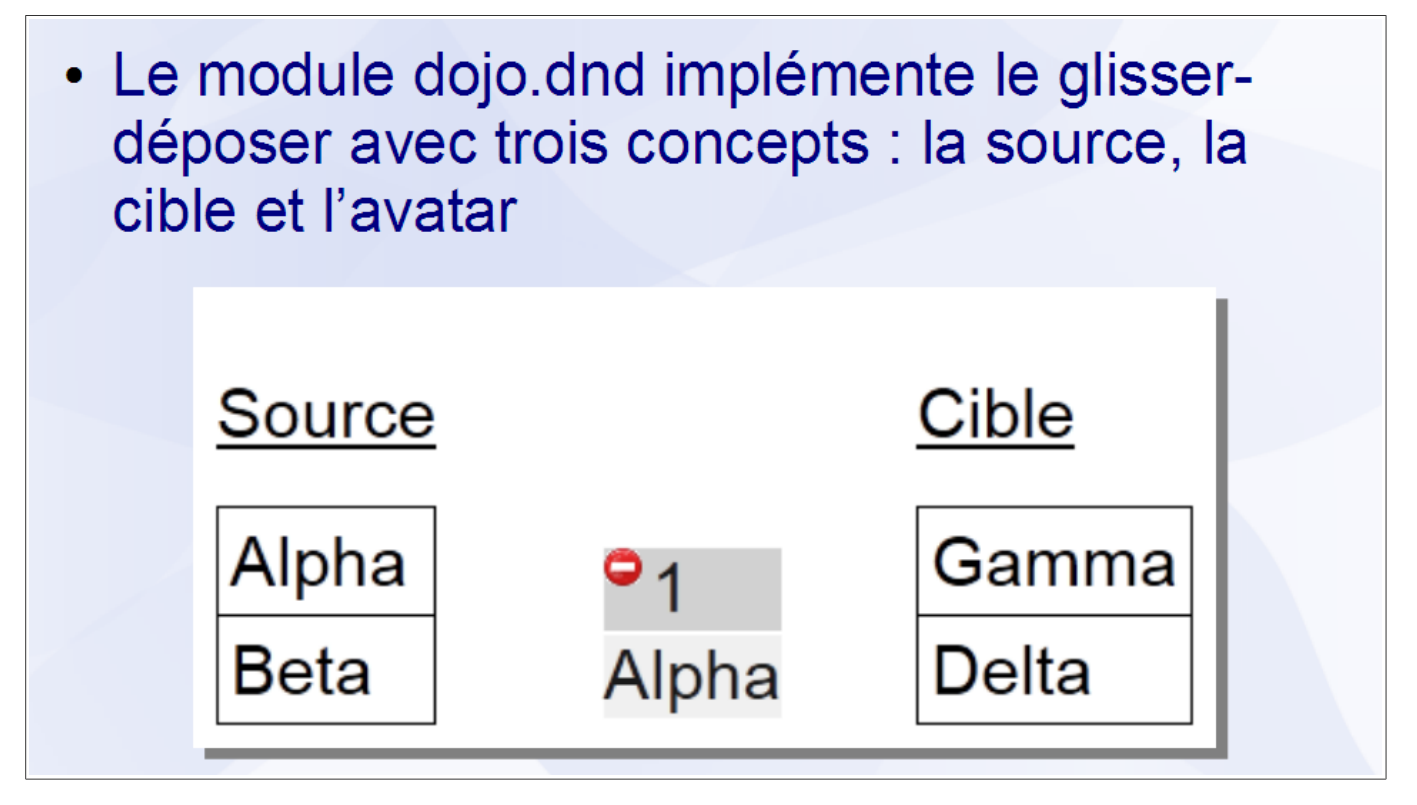

Le module dojo.dnd implémente un système de glisser-déposer plus complexe que le module dojo.dnd.move mais avec plus de fonctionnalités et supportant mieux un grand nombre d'éléments déplaçables. Il repose sur trois concepts :

- la source (instance de dojo.dnd. Source) contient des éléments pouvant être déplacés
- la cible (instance de dojo.dnd.Target) peut contenir des éléments déplaçables en provenance d'une ou plusieurs sources
- l'avatar (instance de dojo.dnd.Avatar) est une représentation de l'élément cours de déplacement

Le module dojo.dnd. Source doit être importé avant d'utiliser les classes ci-dessus.

La feuille de styles dojo/resources/dnd.css peut être importée dans l'application pour obtenir une mise en page basique de l'avatar. Elle peut également servir de base au développement d'une feuille de styles plus élaborée.

**Implémentation d'une source**

```
JavaScript:
var source = new dojo.dnd. Source ("src");
source.insertNodes(false, [
  {data: "A", type: ["VOY"] },
  {data: "B", type: ["CON"] },
1) ;
```
**Syntaxe déclarative:** 

```
<div id="src" data-dojo-type="dojo.dnd.Source" >
  <div class="dojoDndItem" dndType="VOY" >A</div>
  <div class="dojoDndItem" dndType="CON" >B</div>
\langle div\rangle
```
La classe dojo.dnd. Source accepte en paramètres l'identifiant de l'élément à transformer en source et un tableau associatif d'options. Elle a pour options (liste partielle) :

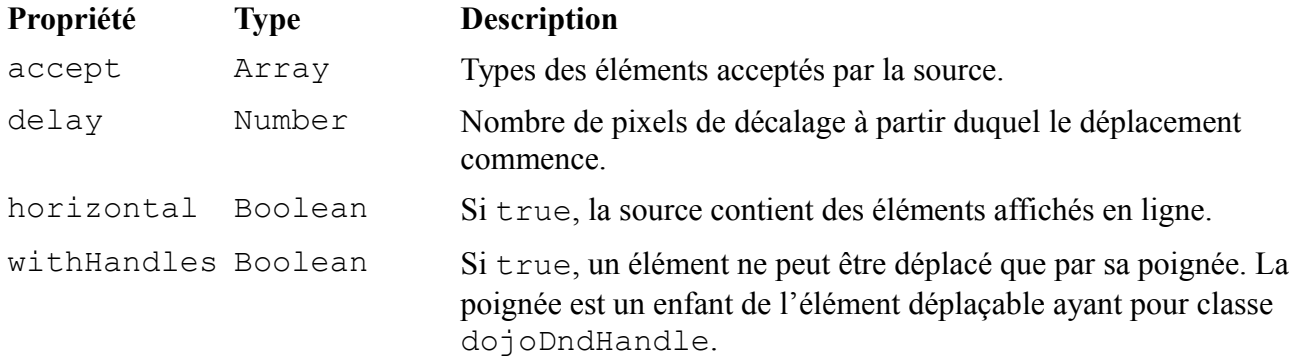

Une source peut être crée avec la syntaxe déclarative à partir d'éléments de différents types : div, ul, ol, table. Comme pour les Widgets, l'attribut data-dojo-type définit la classe à employer et l'attribut data-dojo-props permet de spécifier les options. Les enfants de la source ayant pour classe dojoDndItem sont automatiquement ajoutés à la source comme éléments déplaçables. Chacun de ces éléments peut utiliser les attributs dndData pour spécifier ses données et dndType pour spécifier son type. En l'absence de l'attribut dndData, le contenu de l'élément est utilisé.

### **Implémentation d'une cible**

```
JavaScript:
var cible = new dojo.dnd. Target (
  "cible", {accept: ["VOY"]}
);
Syntaxe déclarative :
```

```
<div id="cible" data-dojo-type="dojo.dnd.Target"
  data-dojo-props="accept: ['VOY']"
\frac{\times}{\text{div}}
```
La classe dojo.dnd.Target accepte en paramètres l'identifiant de l'élément à transformer en cible et un tableau associatif d'options. Les options sont les mêmes que pour les sources, ces dernières étant également des cibles.

Une cible peut être crée avec la syntaxe déclarative à partir d'éléments de différents types : div, ul, ol, table. Comme pour les Widgets, l'attribut data-dojo-type définit la classe à employer et l'attribut data-dojo-props permet de spécifier les options.

### **Personnalisation de l'avatar**

### JavaScript:

```
var source = new dojo.dnd. Source ("src", {
  creator: function(item, hint){
    return {data: item, type: item.type,
     node: dojo.create("div", {innerHTML: item.text})};
\{\});
```
### **Syntaxe déclarative:**

```
<script type="dojo/method" data-dojo-event="creator"
  data-dojo-args="item, hint" >
  return {data: item, type: item.type,
    node: dojo.create("div", {innerHTML: item.text})};
\langle/script\rangle
```
La méthode creator() des classes dojo.dnd.Source et dojo.dnd.Target, est appelée pour générer le DOM servant à afficher un élément dans une source ou une cible. Lorsque son second paramètre à pour valeur avatar, alors il est appelée pour construire le DOM servant à afficher l'avatar. Le premier paramètre de la méthode contient l'objet inséré dans la source ou la cible à la création de l'élément déplaçable.

## **Conclusion**

- La classe dojo.dnd.Moveable permet de rendre un élément déplaçable
- La classe dojo.dnd. Source permet de définir une source pour le glisser-déposer
- La classe dojo.dnd. Target permet de définir une cible pour le glisser-déposer
- Le glisser-déposer peut être implémenté en JavaScript ou avec la syntaxe déclarative

# **Chapitre 8 - Les animations**

## **Sommaire**

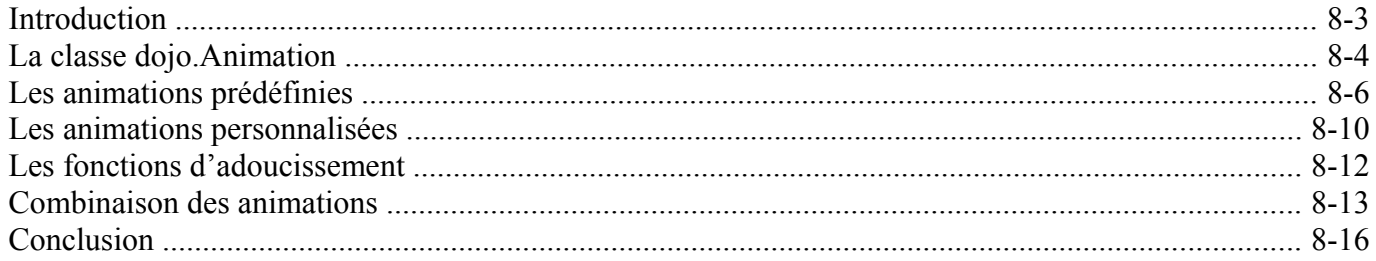

Dojo Toolkit - Créer des applications AJAX/RIA en JavaScript

### *Introduction*

- Les applications Web sont dynamiques :
	- Mise à jour du contenu d'un élément
	- Affichage/Masquage d'un élément
	- Déplacement d'un élément
- Les animations sont utilisées pour rendre ces transitions moins brutales

Dans une application Web traditionnelle, changer les informations présentées à l'utilisateur implique un rechargement complet du document.

Dans une application Web 2.0, grâce aux différentes techniques de communication avec un serveur et à la manipulation du DOM, le document est modifié dynamiquement mais ces changements instantanés peuvent perturber l'utilisateur. Ce dernier peut également ne pas remarquer qu'une information a été changée, il faut donc attirer son attention.

Les animations permettent d'améliorer l'ergonomie générale d'une application en atténuant ces problèmes.

### *La classe dojo.Animation*

• Toutes les fonctions dojo.Animation d'animation  $+$ plav() retournent une +pause()  $+stop()$ instance de la classe +status() +gotoPercent() dojo.Animation «event»+beforeBegin() «event»+onBegin() «event»+onPlay() «event»+onAnimate() «event»+onPause() «event»+onStop() «event»+onEnd()

Une instance de la classe dojo.Animation est généralement obtenue en utilisant l'une des fonction d'animation. Le développeur peut interagir avec elle via les méthodes et les événements qu'elle expose.

La classe dojo.Animation définit les méthodes suivantes :

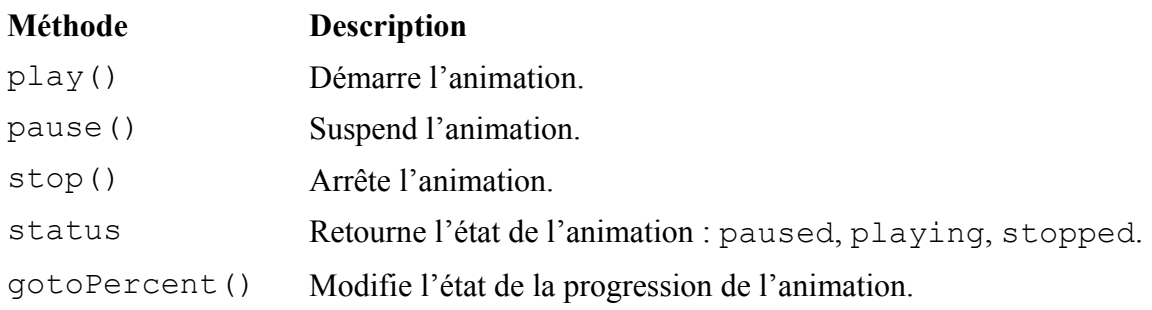

Hormis dojo.anim(), les fonctions d'animation ne démarrent pas automatiquement les animations créées. Le développeur doit donc appeler la méthode play().

La classe dojo.Animation définit les événements suivants :

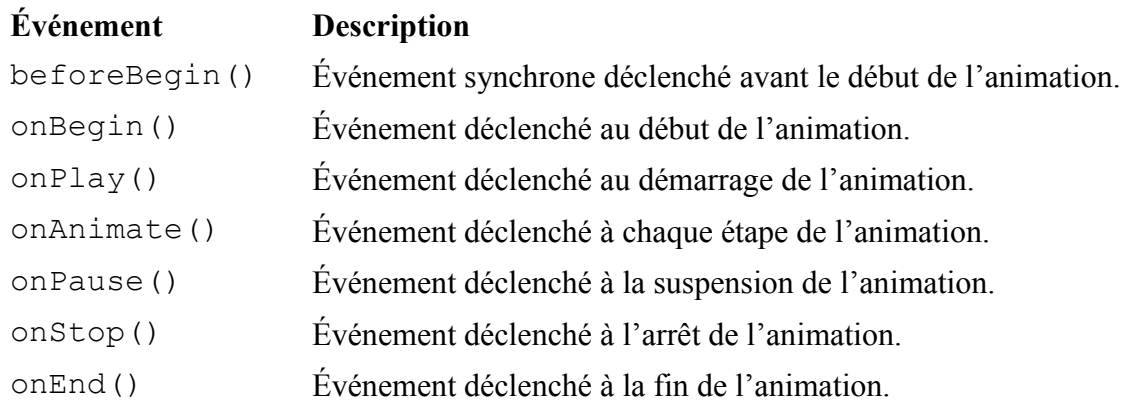

## *Les animations prédéfinies*

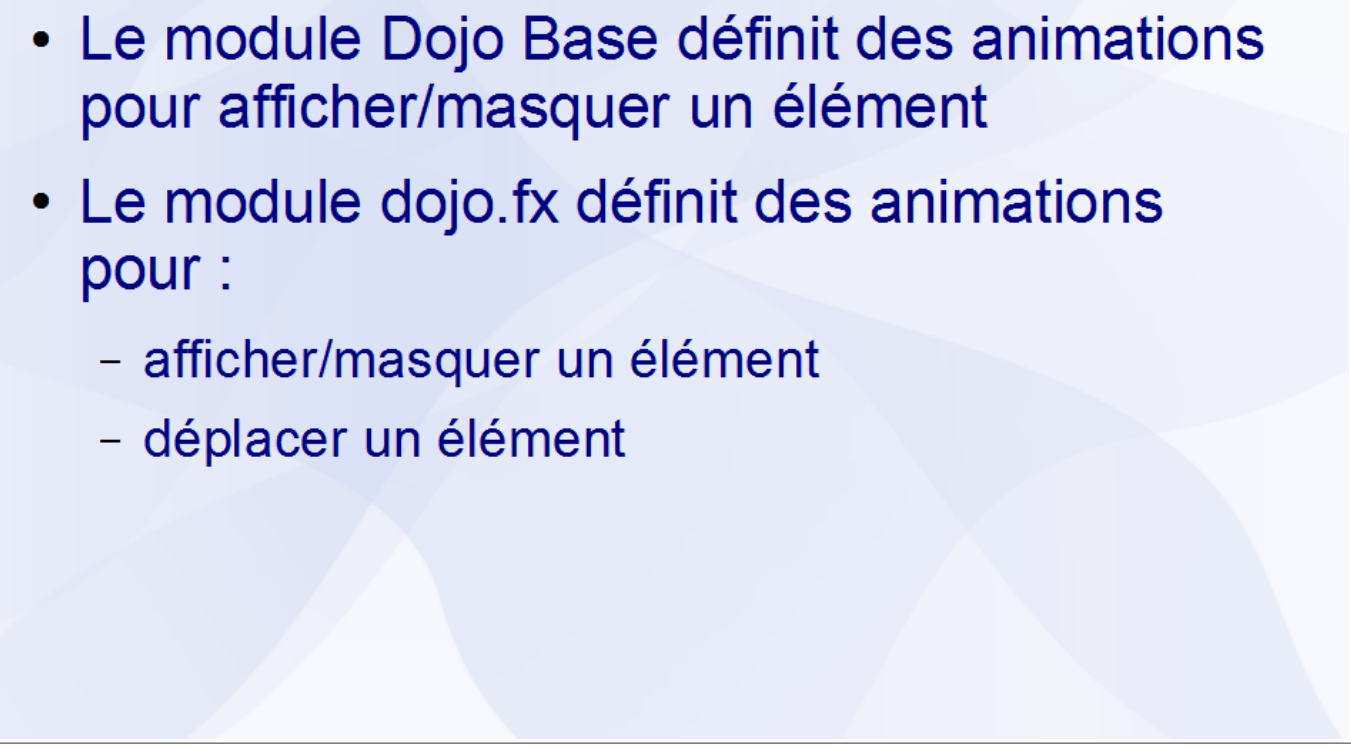

Le module dojox.fx définit des animations complémentaires :

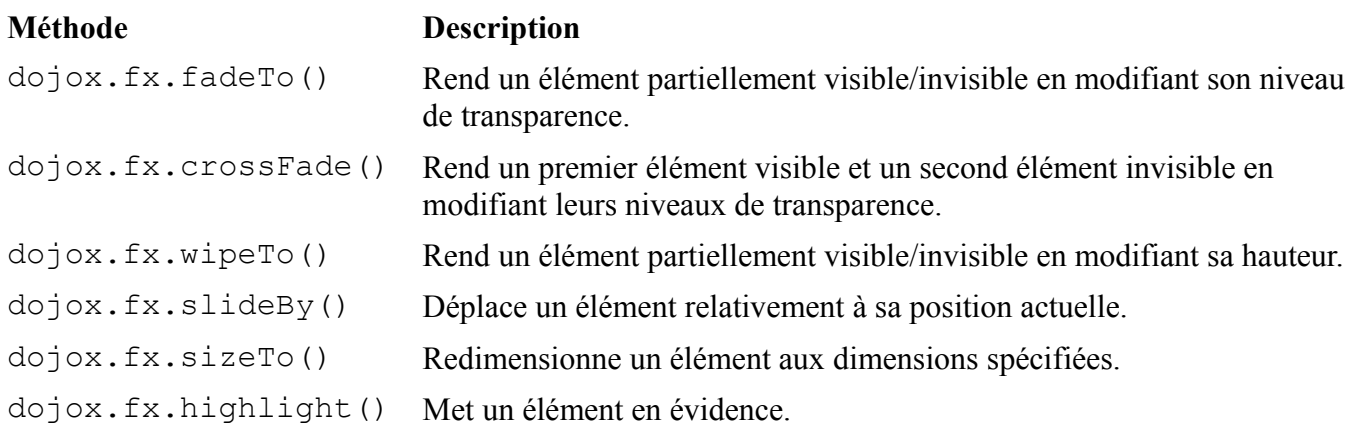

Le module dojox.  $f$ x doit être importé avant de pouvoir utiliser ces fonctions.

### **Animation du niveau de transparence**

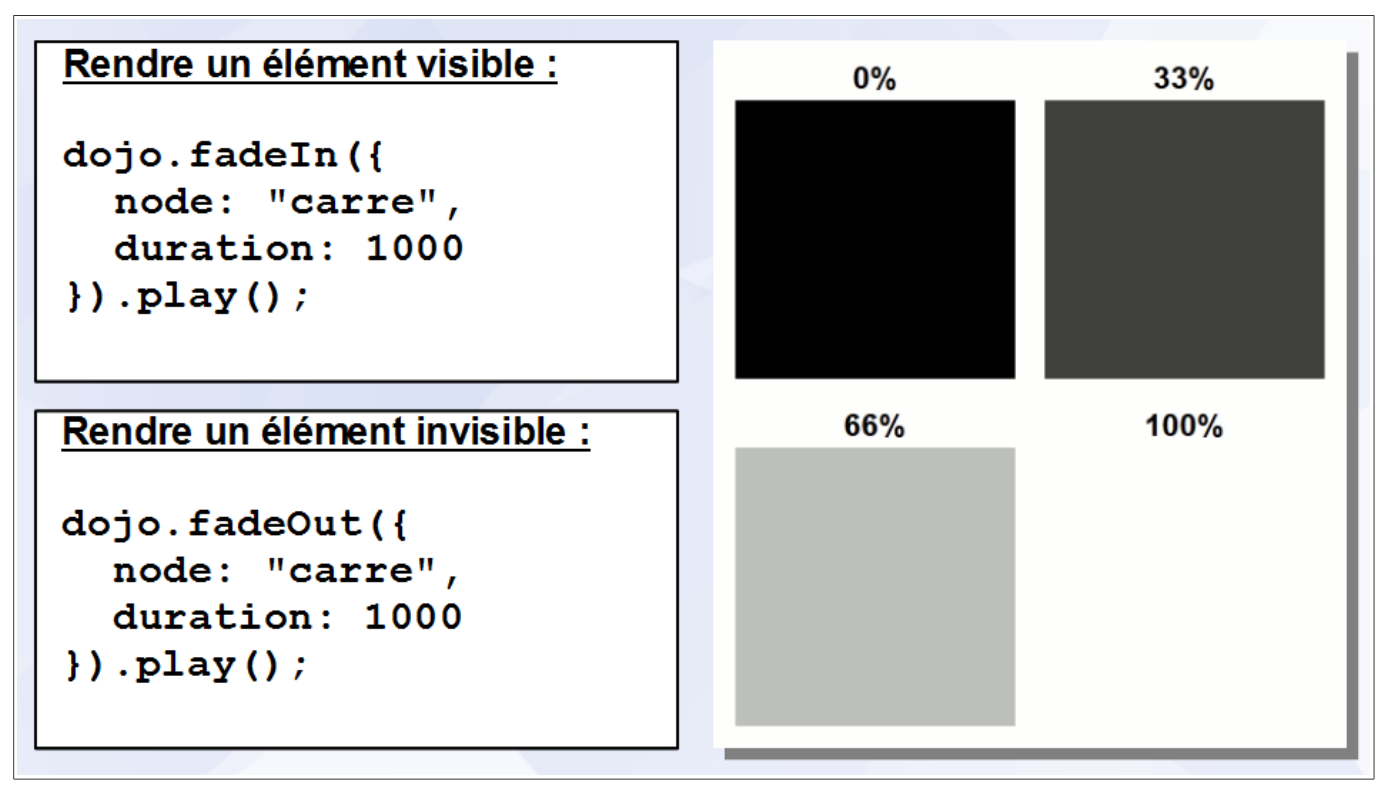

Les fonctions dojo.fadeIn() et dojo.fadeOut() rendent un élément respectivement visible et invisible en modifiant son niveau de transparence. Elles acceptent en paramètre un objet avec les propriétés suivantes :

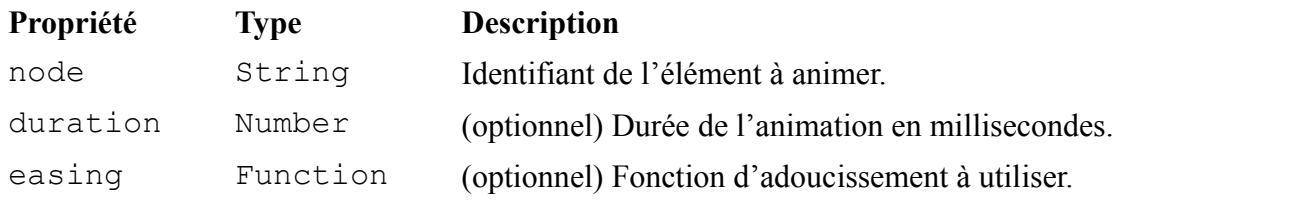

Les fonctions dojo.fadeIn() et dojo.fadeOut() retournent une instance de dojo.Animation.

### **Animation de la hauteur**

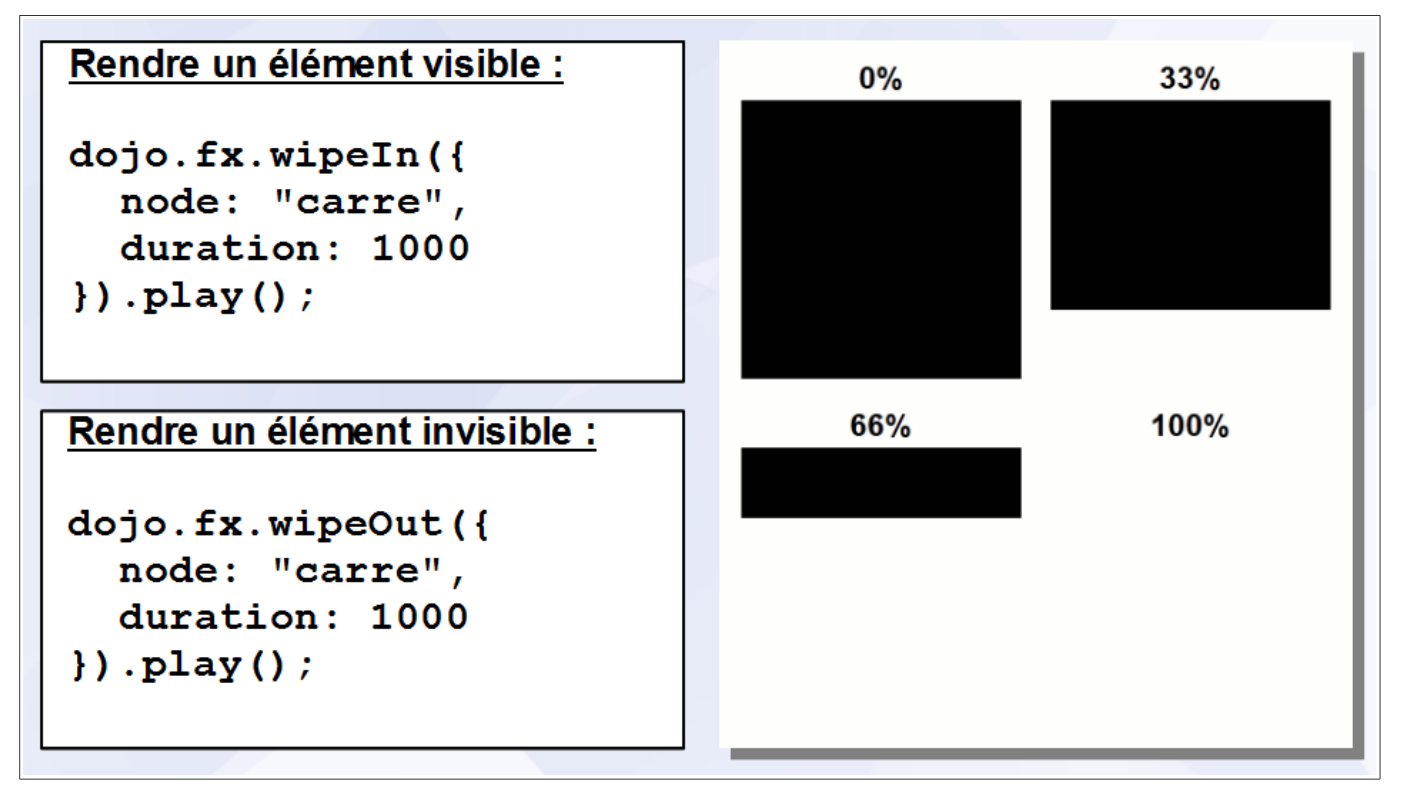

Les fonctions dojo.fx.wipeIn() et dojo.fx.wipeOut() rendent un élément respectivement visible et invisible en modifiant sa hauteur. Elles acceptent en paramètre un objet avec les propriétés suivantes :

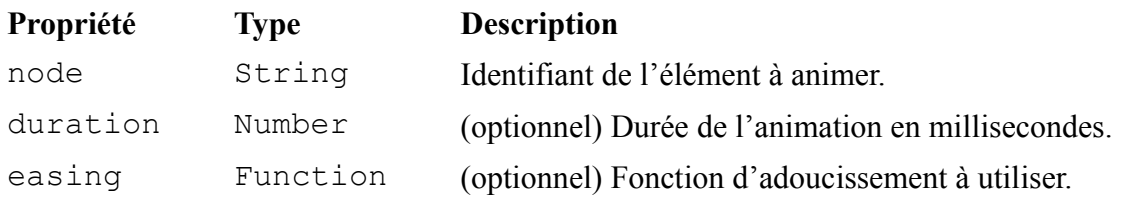

Les fonctions dojo.fx.wipeIn() et dojo.fx.wipeOut() retournent une instance de dojo.Animation.

Le module  $d \circ j \circ f x$  doit être importé avant de pouvoir utiliser ces fonctions.

### **Animation du déplacement**

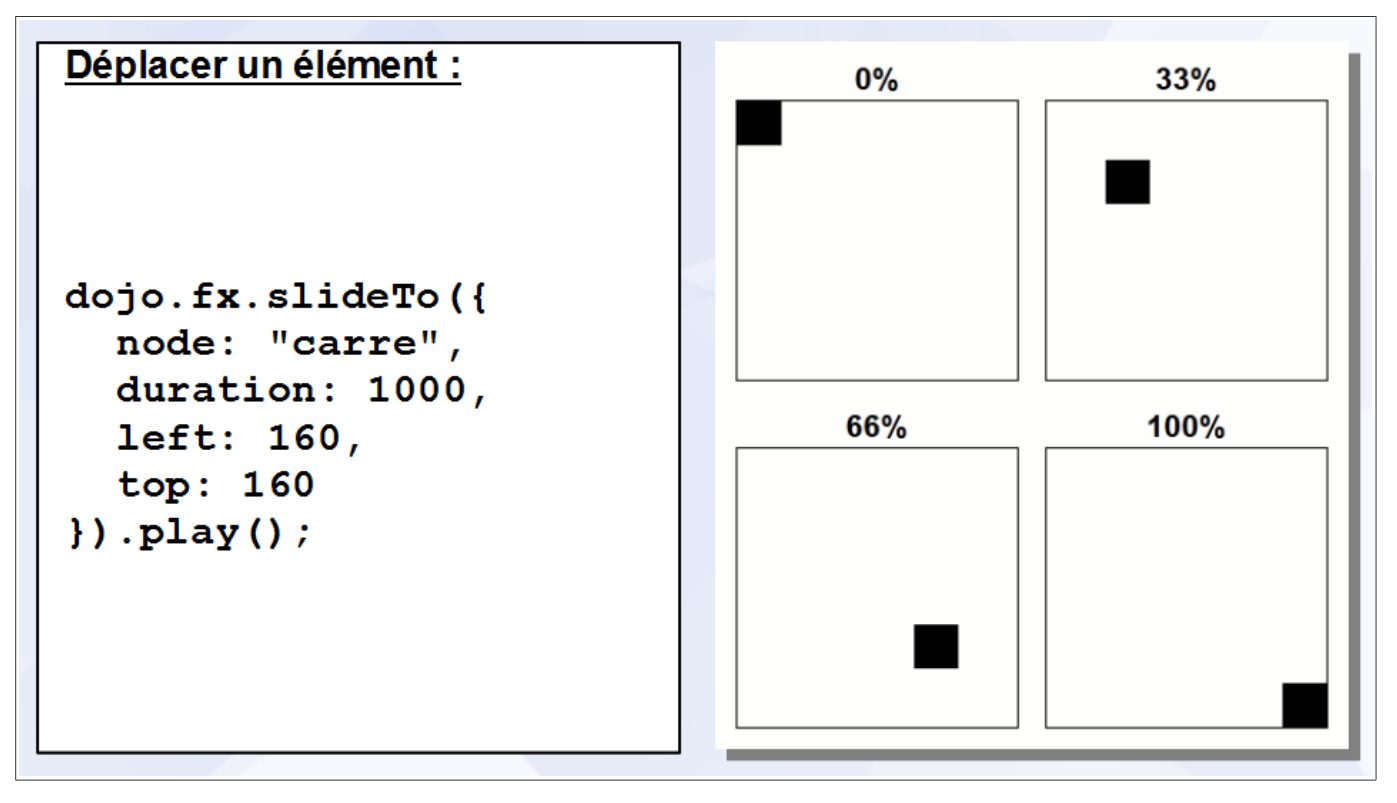

La fonction dojo.fx.slideTo() déplace un élément en modifiant ses coordonnées. Elle accepte en paramètre un objet avec les propriétés suivantes :

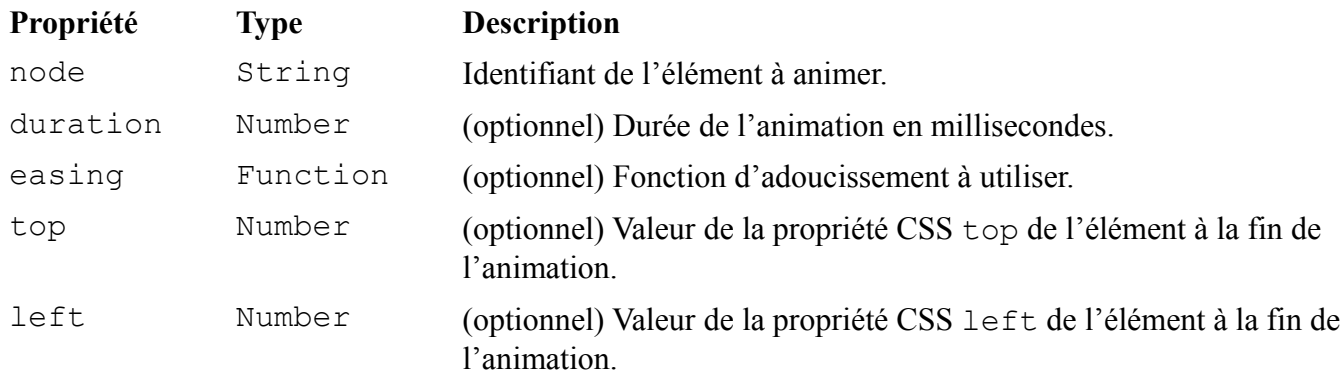

La fonction dojo.fx.slideTo() retourne une instance de dojo.Animation.

Le module dojo.  $f \times$  doit être importé avant de pouvoir utiliser cette fonction.

### *Les animations personnalisées*

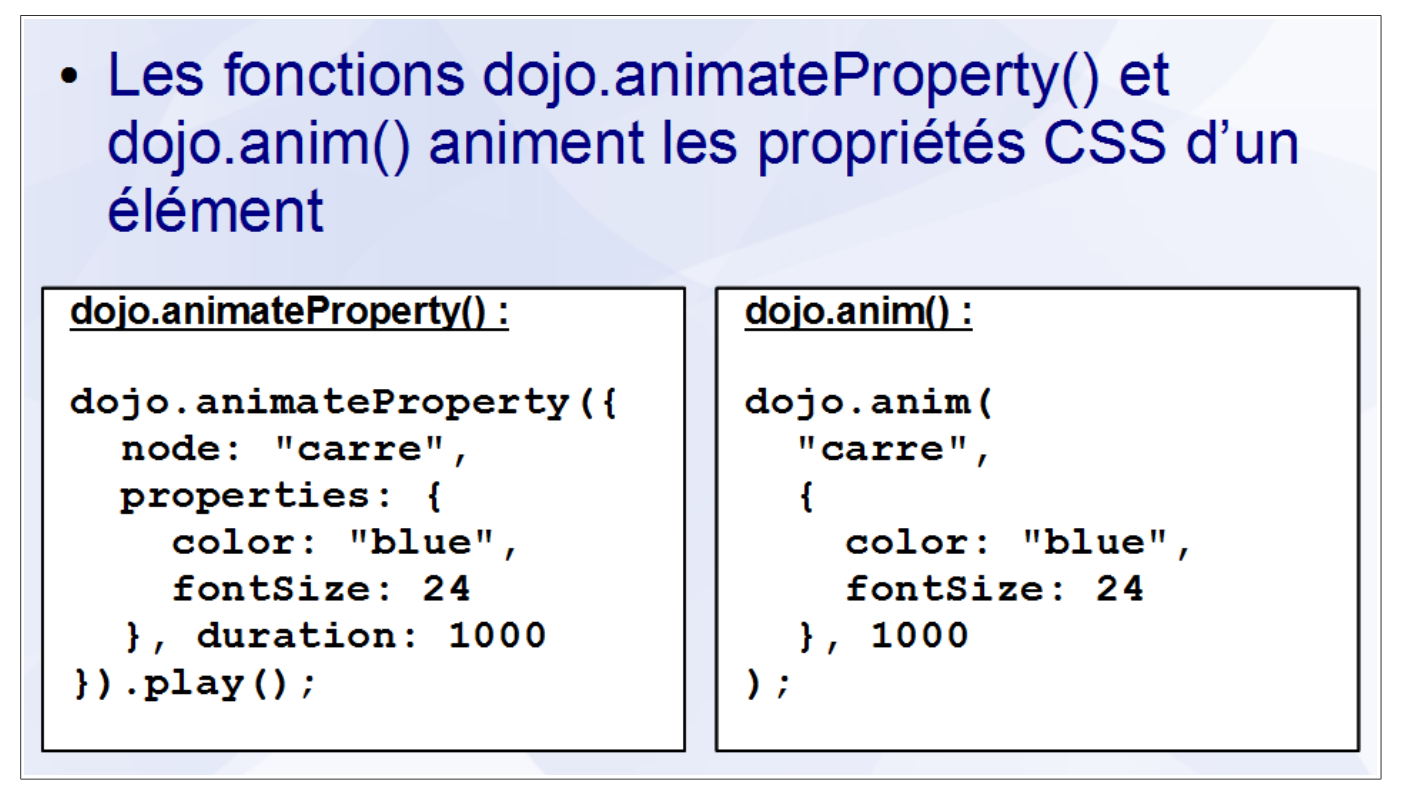

dojo.animateProperty() est la fonction centrale pour la création des animations. Elle permet d'animer toutes les propriétés CSS utilisant une valeur numérique ou une couleur. La plupart des fonctions créant des animations, y compris dojo.anim(), font appel à elle.

Les différences entre dojo.animateProperty() et dojo.anim() sont les suivantes :

- dojo.anim() utilise des paramètres positionnels tandis que dojo.animateProperty() accepte en paramètre un objet avec toutes les propriétés de configuration de l'animation
- Les animations créées par dojo.anim() sont démarrées automatiquement

La fonction dojo.animateProperty() accepte en paramètre un objet avec les propriétés suivantes :

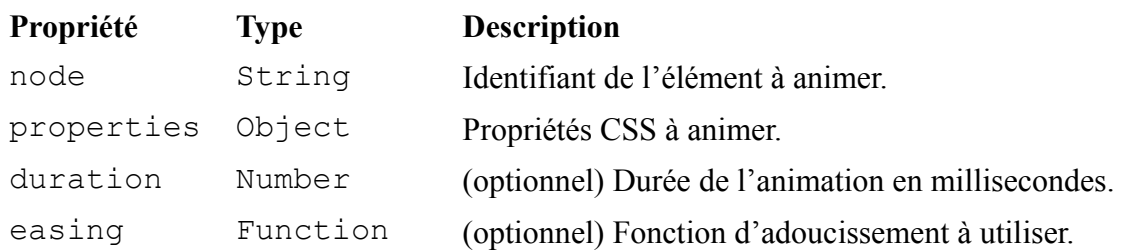

Pour dojo.anim(), il faut passer ces même propriétés dans des paramètres individuels et dans le même ordre que le tableau.

```
Les fonctions dojo.animateProperty() et dojo.anim() retournent une instance de
dojo.Animation.
```
L'objet passé à la propriété properties doit avoir la structure suivante :

```
{
  // Chaque entrée de l'objet est le nom d'une propriété CSS
  width: 50, // Valeur de width à la fin de l'animation
              // Unité par défaut : px
  height: {
    start: 10, // Valeur de height au début de l'animation
    end: 50, // Valeur de height à la fin de l'animation
    units: "px" // Unité à utiliser
   }
}
```
### *Les fonctions d'adoucissement*

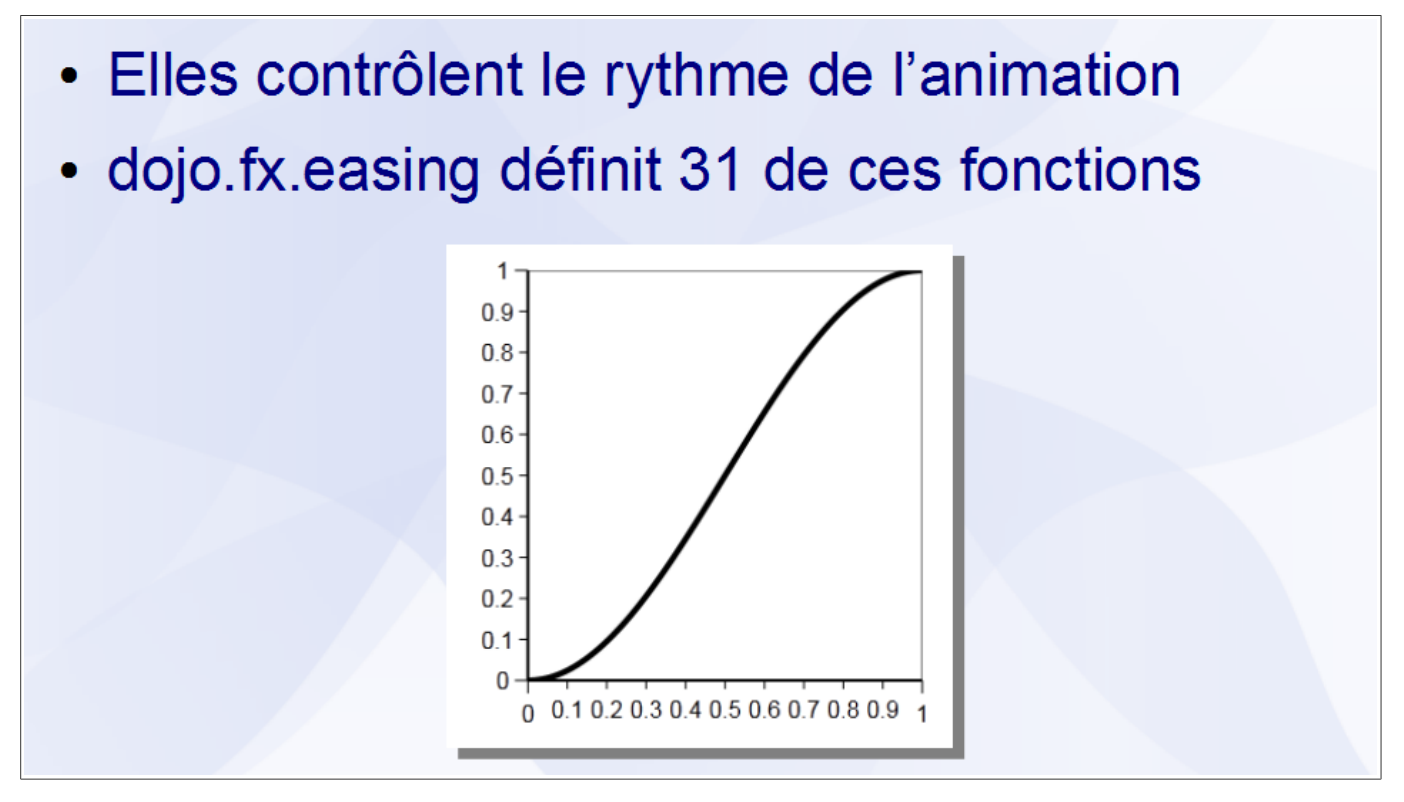

Le module dojo.fx.easing doit être importé avant de pouvoir utiliser les fonctions d'adoucissement.

Une fonction d'adoucissement est définie sur le domaine  $[0,1]$ , 0 et 1 représentant respectivement le début et la fin de l'animation.

La valeur retournée représente la progression de la propriété CSS à animer, 0 et 1 représentant respectivement la valeur de la propriété CSS au début et à la fin de l'animation. Cette valeur peut être inférieure à 0 ou supérieure à 1.

La liste des fonctions d'adoucissement est fournie en annexe.

### *Combinaison des animations*

· Le module dojo.fx définit des fonctions permettant de jouer des animations successivement ou simultanément

### **Combinaison en série**

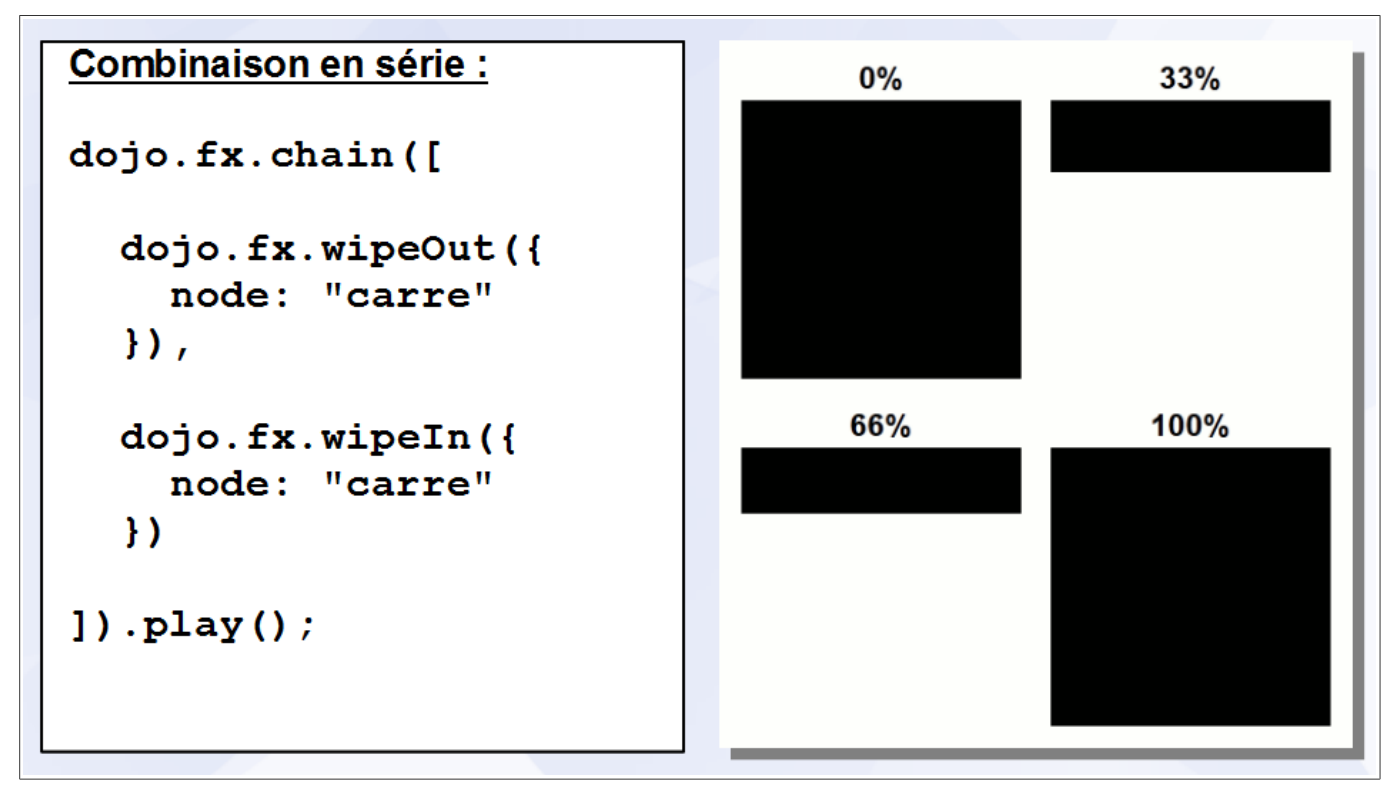

La fonction dojo.fx.chain() exécute plusieurs animations successivement. Elle accepte en paramètre un tableau d'instances de dojo.Animation et retourne une instance de dojo.Animation qui peut, à son tour, être combinée avec d'autres animations.

Le module dojo.  $f$ x doit être importé avant de pouvoir utiliser cette fonction.

### **Combinaison en parallèle**

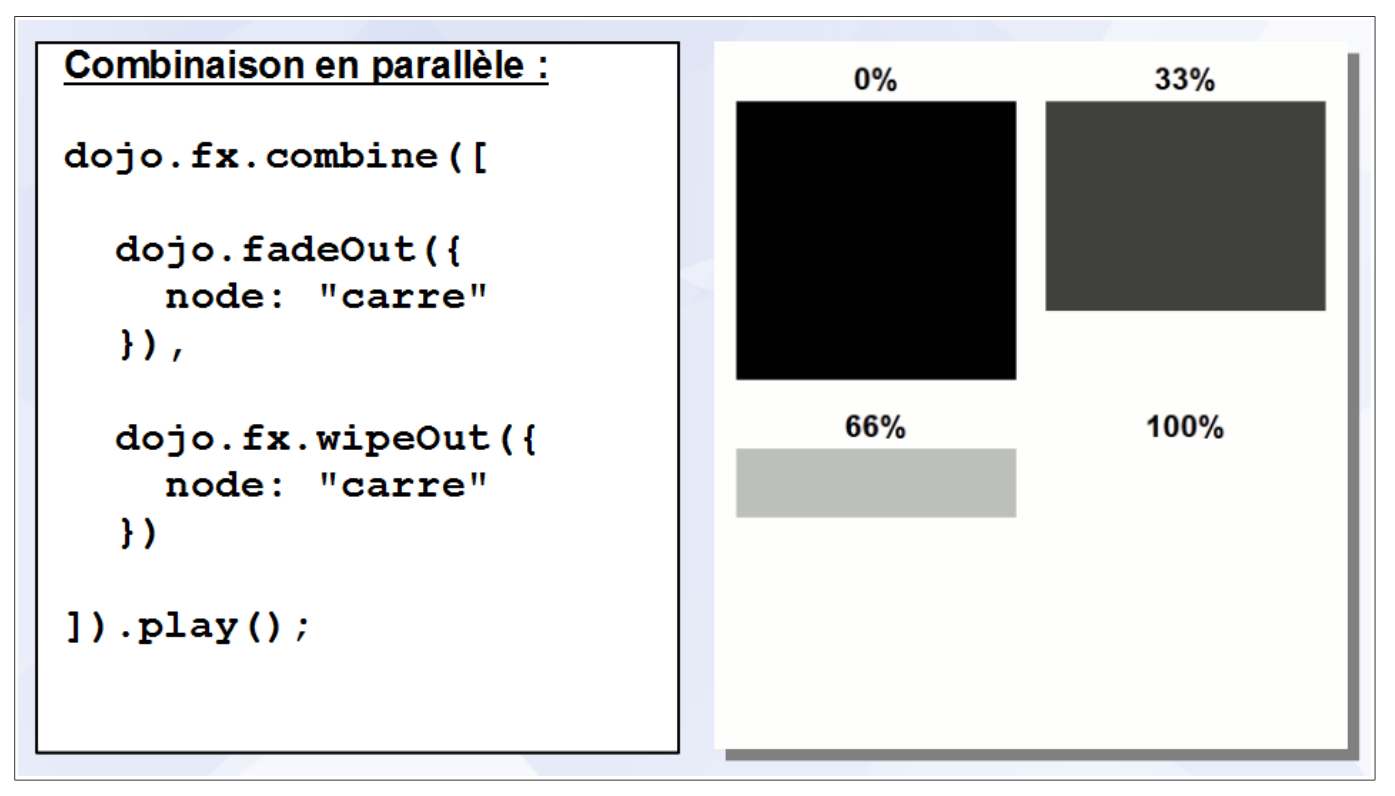

La fonction dojo.fx.combine() exécute plusieurs animations simultanément. Elle accepte en paramètre un tableau d'instances de dojo.Animation et retourne une instance de dojo.Animation qui peut, à son tour, être combinée avec d'autres animations.

Le module dojo. fx doit être importé avant de pouvoir utiliser cette fonction.

## **Conclusion**

- La classe dojo. Animation est au cœur du système d'animation de Dojo Toolkit
- La fonction dojo.animateProperty() permet d'animer la plupart des propriétés CSS
- Les fonctions d'adoucissement contrôlent le rythme des animations
- · dojo.chain() et dojo.combine() permettent de jouer plusieurs animations successivement ou simultanément
# **Chapitre 9 - Le Document Object Model**

# **Sommaire**

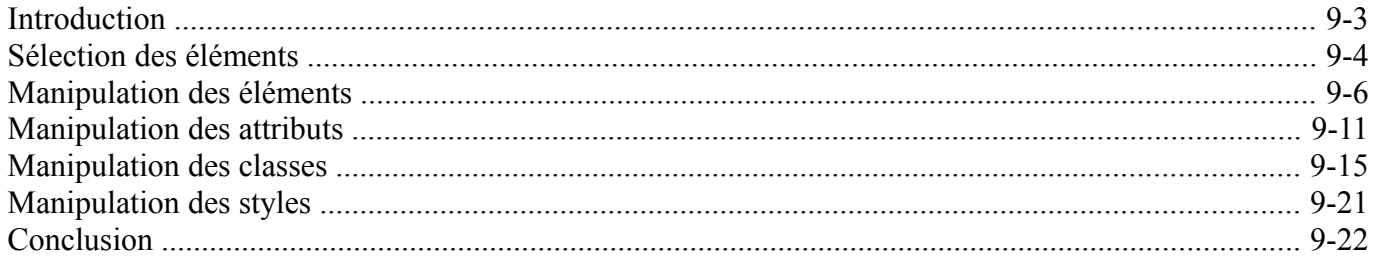

Dojo Toolkit - Créer des applications AJAX/RIA en JavaScript

### *Introduction*

- Le Document Object Model (DOM) est :
	- Une interface de programmation
	- Indépendante des plates-formes et des langages
	- Créée par le World Wide Web Consortium (W3C)
	- Pour manipuler les documents HTML et XML
- Dojo Toolkit dispose de plusieurs fonctions facilitant la manipulation du DOM

### *Sélection des éléments*

- La fonction dojo.byId() sélectionne un élément correspondant à un identifiant
- La fonction dojo.query() sélectionne des éléments correspondant à un sélecteur CSS

### Un élément :

dojo.byId("en-tete");

```
<div id="en-tete" />
```
#### Plusieurs éléments :

dojo.query(".article");

<div class="article" /> <div class="article" />

La fonction dojo.byId() sélectionne un élément correspondant à un identifiant. Elle accepte les paramètres suivants :

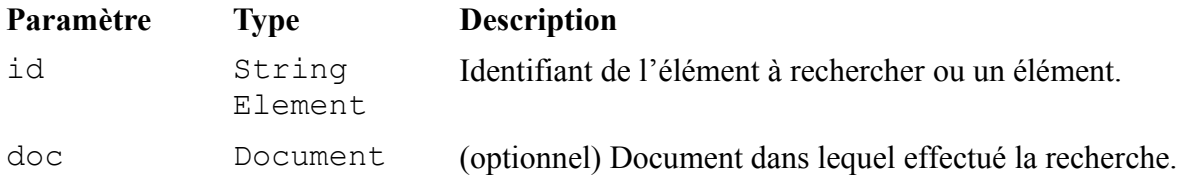

La fonction dojo.byId() retourne l'élément ayant l'identifiant recherché s'il est présent dans le document ou null dans le cas contraire. Si un élément est passé à la fonction, il est retourné immédiatement.

La fonction dojo.byId() remplace la fonction document.getElementById() du DOM standard.

La fonction dojo.query() sélectionne les éléments correspondant à un sélecteur CSS. Elle accepte les paramètres suivants :

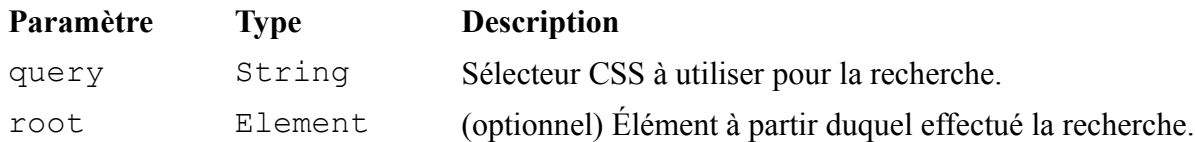

La fonction dojo.query() retourne une instance de la classe dojo.NodeList contenant les éléments correspondant au sélecteur CSS.

La classe dojo.NodeList représente une collection de nœuds du DOM. Ses nombreuses méthodes permettent d'appliquer une même opération à tous les éléments de la collection. La plupart d'entre elles retournant une collection, il est possible de les chaîner.

Par exemple :

```
dojo.query("div.article") // Sélection des éléments
    .addClass("nouveau") // Ajout d'une classe aux éléments
    .fadeIn() ; // Animation des éléments
```
La liste des sélecteurs CSS et la liste des méthodes de dojo.NodeList sont fournies en annexe.

## *Manipulation des éléments*

- Les éléments sont les nœuds les plus courants dans un document HTML
- · Un élément est délimité par une balise d'ouverture et une balise de fermeture entre lesquelles se trouve son contenu
- Le module Dojo Base dispose de plusieurs fonctions pour créer, modifier et supprimer des éléments

#### **Création d'un élément**

### Création d'un élément :

```
dojo.create("p",
  {className: "note", innerHTML: "Dojo Toolkit"},
  "article"
\mathcal{E}
```
## **Avant:**

```
<div id="article" >
\langle/div>
```
#### <u>Après:</u>

```
<div id="article" >
  <p class="note" >
    Dojo Toolkit
  \langle/p>
\langle/div>
```
La fonction dojo.create() crée un élément et l'ajoute au document. Elle accepte les paramètres suivants :

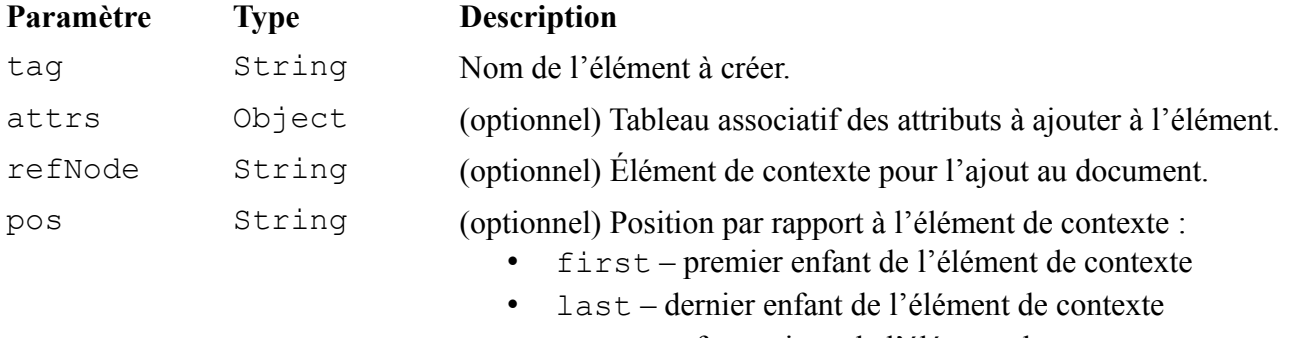

- only enfant unique de l'élément de contexte
- before frère précédent de l'élément de contexte
- after frère suivant de l'élément de contexte
- replace remplace l'élément de contexte

La fonction dojo.create() retourne l'élément créé.

# **Déplacement d'un élément**

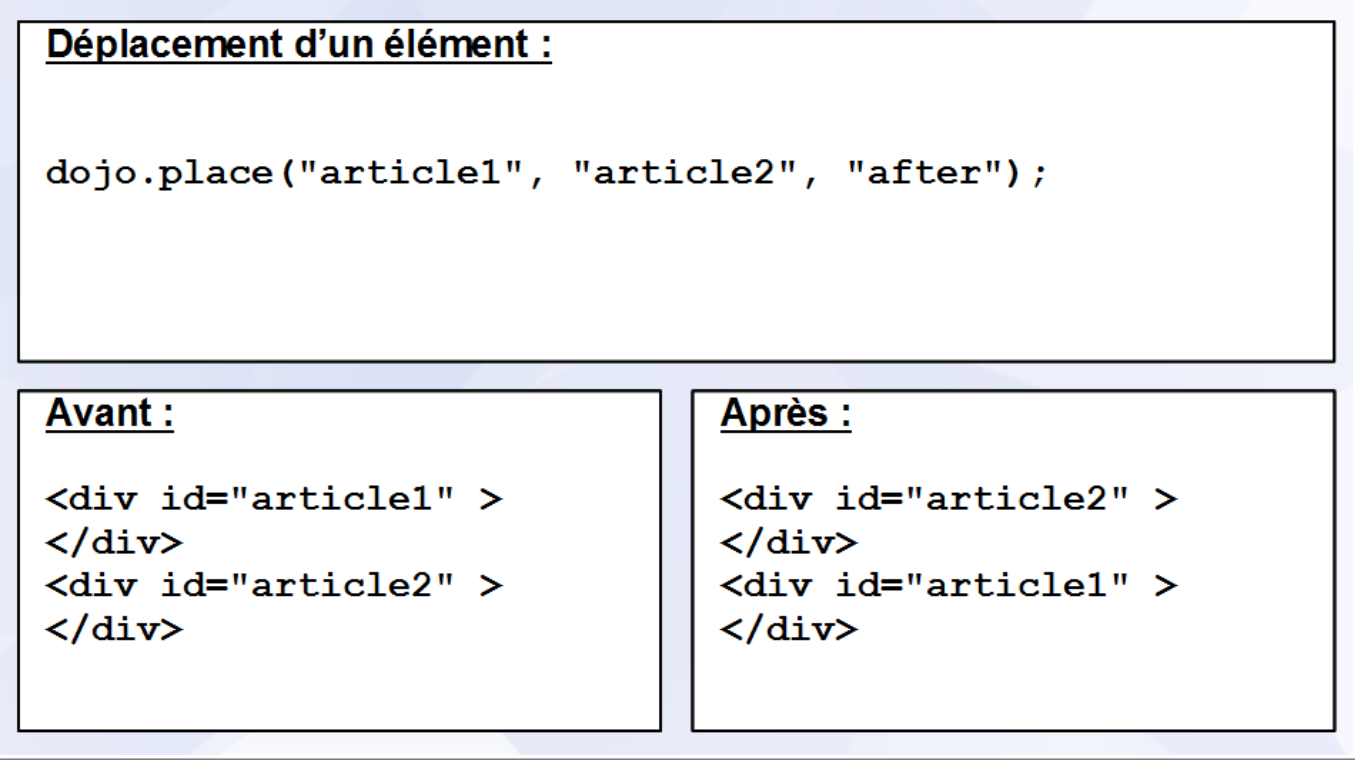

La fonction dojo.place() déplace un élément dans le document. Elle accepte les paramètres suivants :

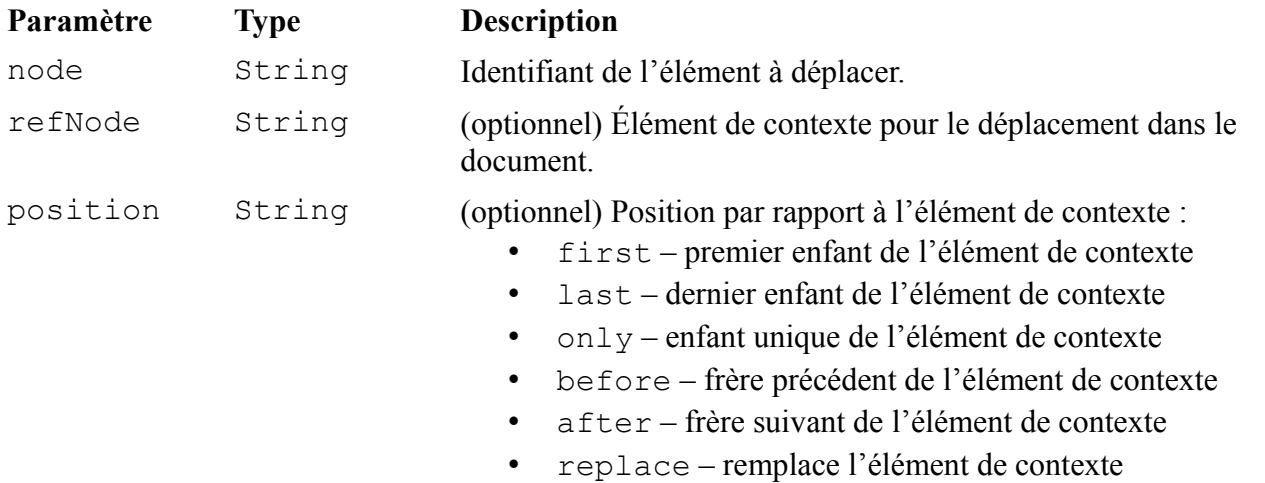

**Suppression des enfants d'un élément**

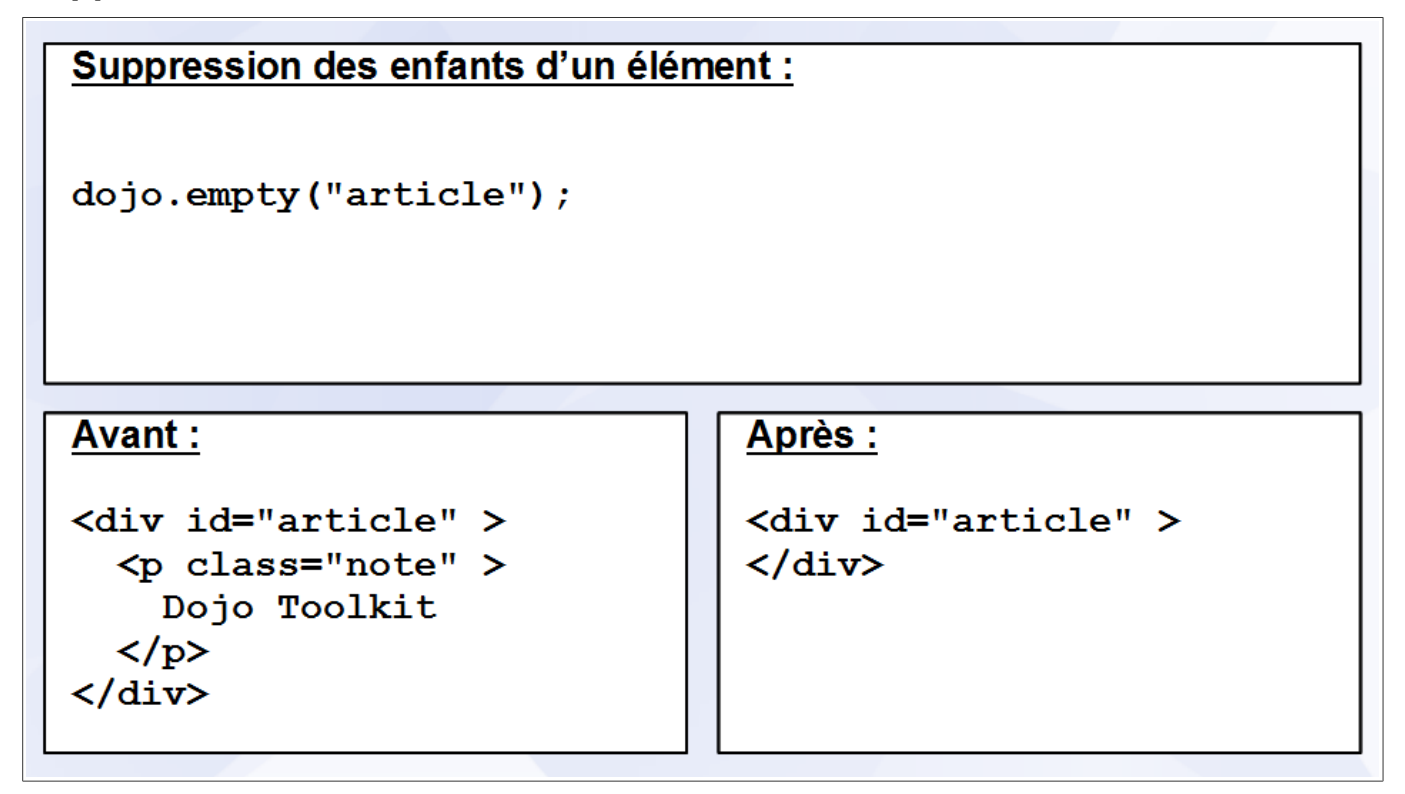

La fonction dojo.empty() accepte en paramètre l'identifiant de l'élément dont il faut supprimer les enfants.

# **Suppression d'un élément**

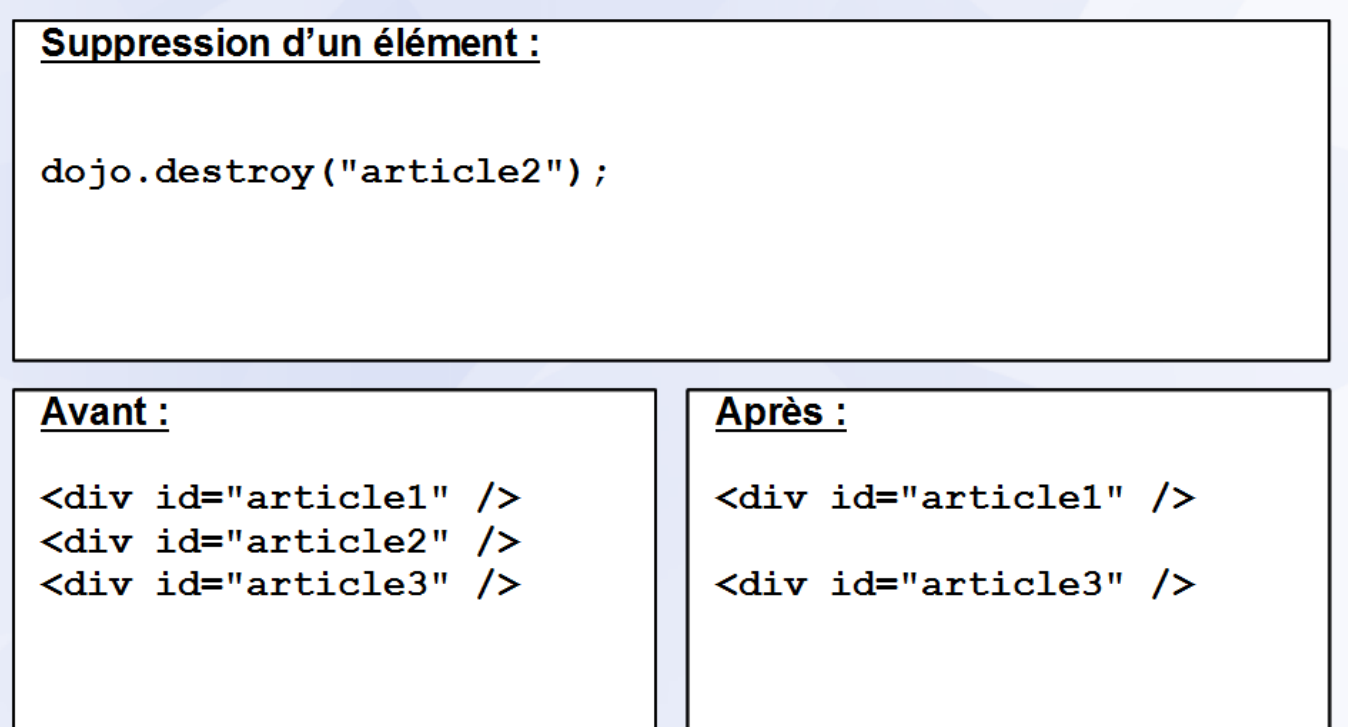

La fonction dojo.destroy() accepte en paramètre l'identifiant de l'élément à supprimer.

### *Manipulation des attributs*

- · La balise d'ouverture d'un élément peut contenir des attributs
- Un attribut est l'association d'un nom et d'une valeur
- Le module Dojo Base dispose de plusieurs fonctions pour récupérer, créer, modifier et supprimer les attributs d'un élément

### **Vérification de l'existence d'un attribut**

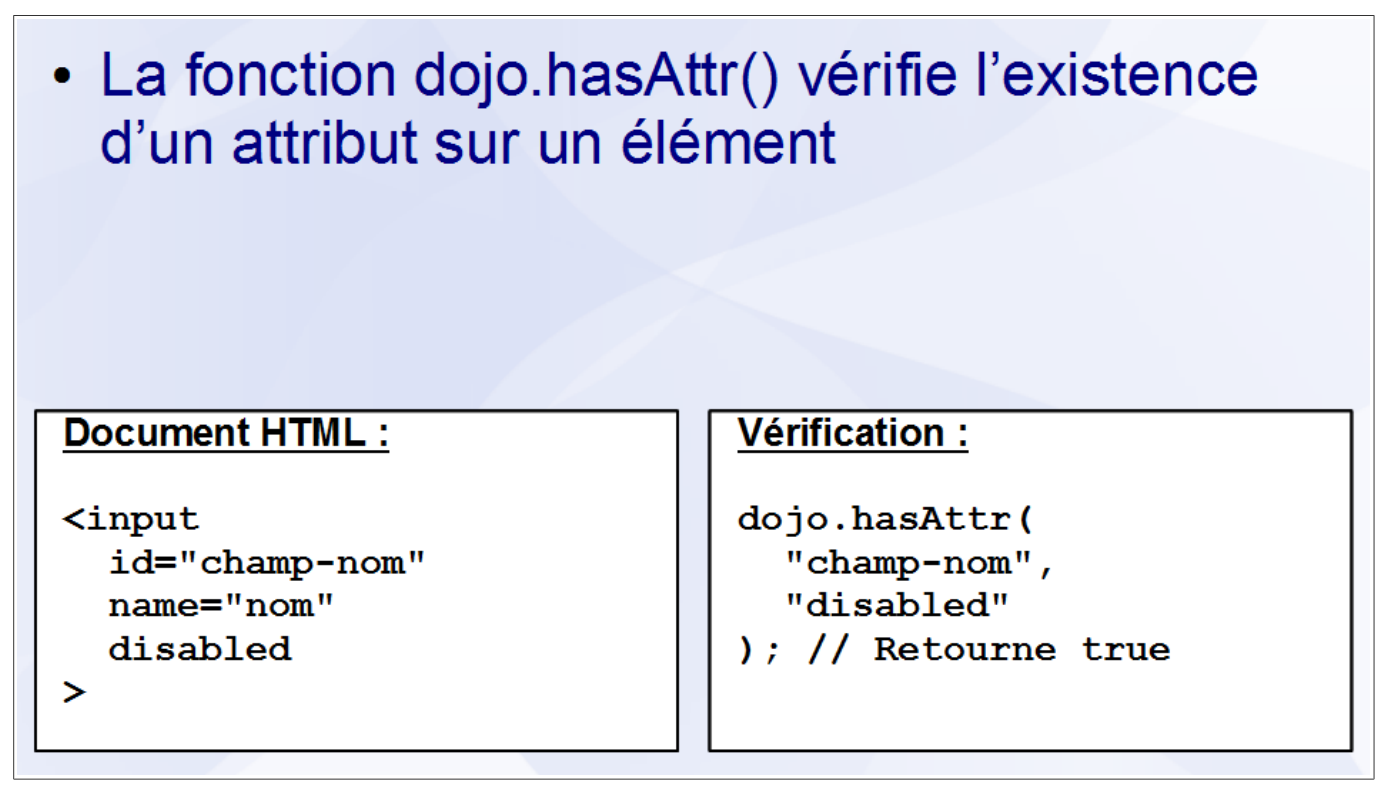

La fonction dojo.hasAttr() vérifie l'existence d'un attribut sur un élément. Elle accepte les paramètres suivants :

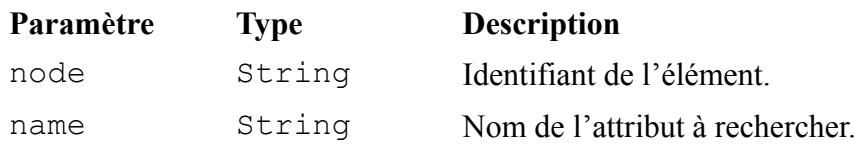

La fonction dojo.hasAttr() retourne true si l'attribut existe ou false dans le cas contraire.

**Récupération, création et modification d'un attribut**

```
Création et récupération d'un attribut :
// Création de l'attribut
dojo.attr("champ-nom", "value", "Alex");
// Récupération de l'attribut
dojo.attr("champ-nom", "value");
Avant:
                                Après :
```
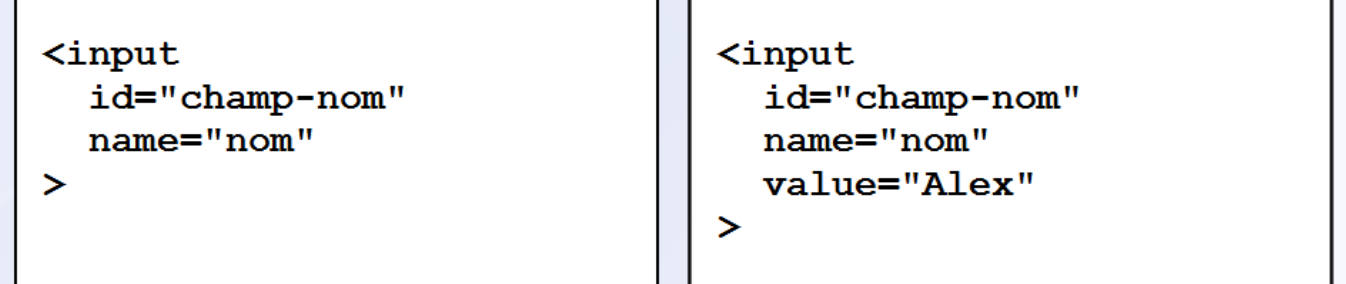

La fonction dojo.attr() récupère, crée ou modifie la valeur d'un attribut. Elle accepte les paramètres suivants :

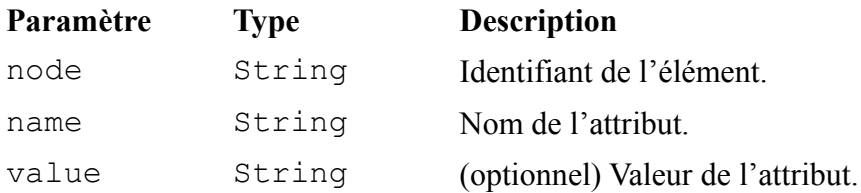

Il est possible de passer un objet en second paramètre pour créer ou modifier plusieurs attributs à la fois :

dojo.attr("champ-nom", { value: "Alex", type: "hidden" }) ;

### **Suppression d'un attribut**

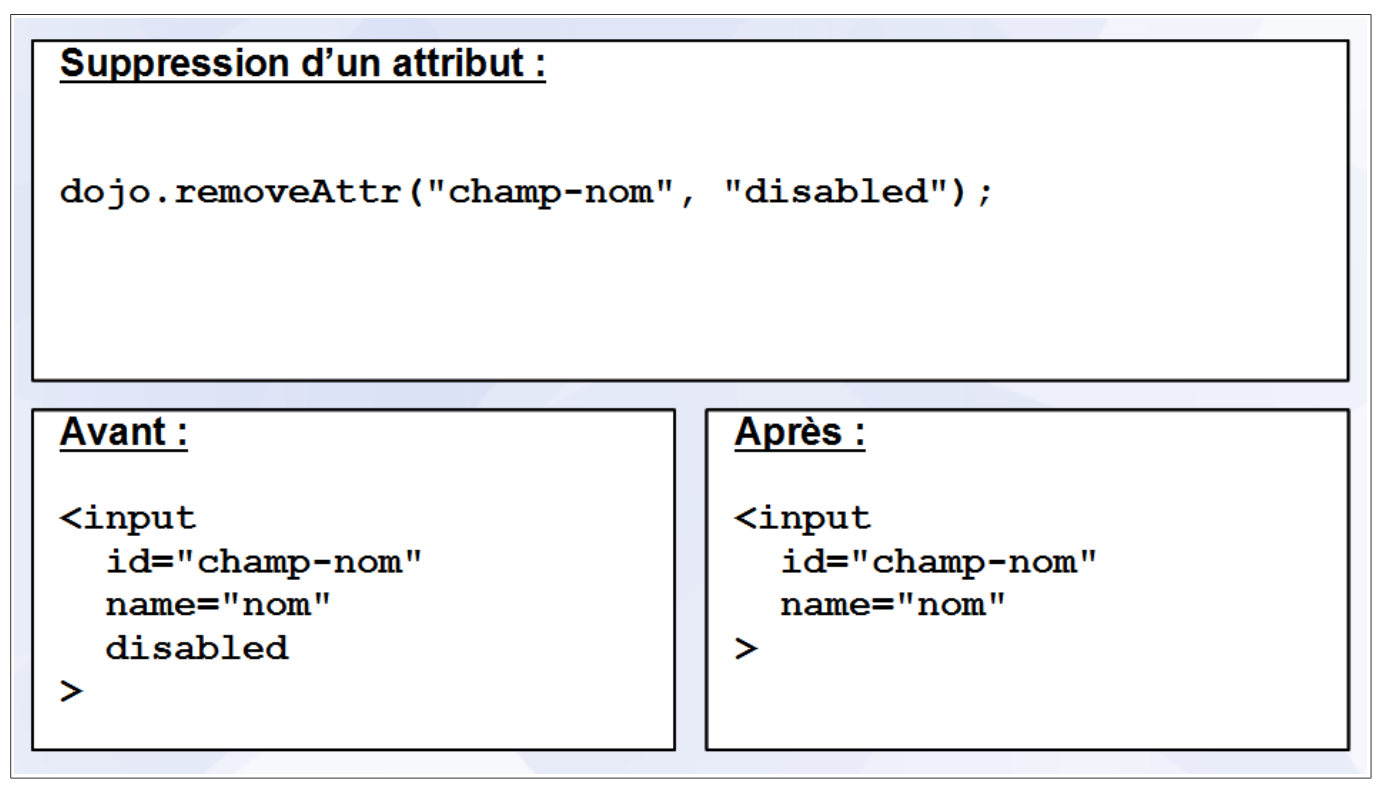

La fonction dojo.removeAttr() supprime un attribut. Elle accepte les paramètres suivants :

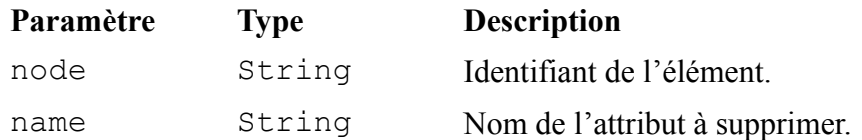

### *Manipulation des classes*

- Les éléments d'un document HTML dispose d'un attribut class
- La valeur de cet attribut est utilisée dans les feuilles de styles CSS pour spécifier la mise en page d'un groupe d'éléments
- Le module Dojo Base dispose de plusieurs fonctions pour récupérer, ajouter et supprimer des classes à un élément

### **Vérification de l'existence d'une classe**

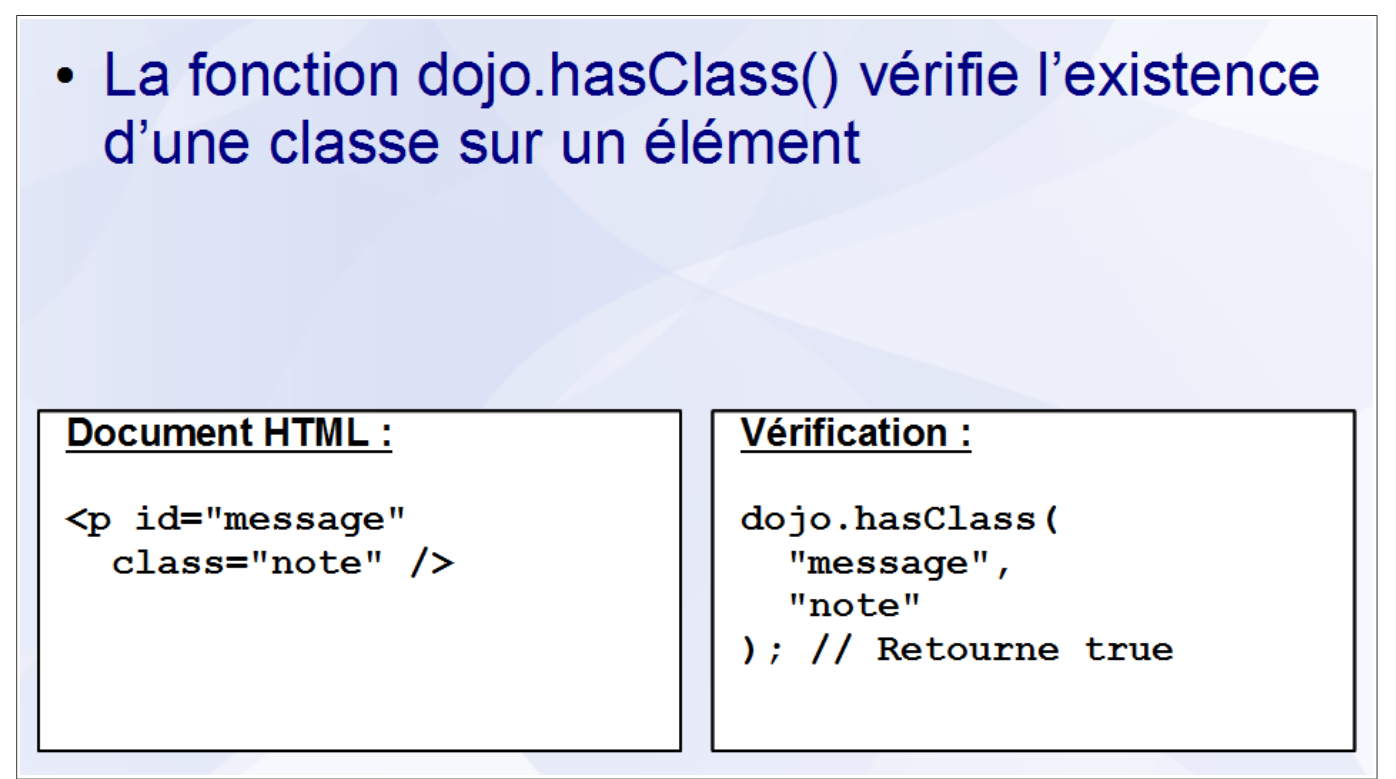

La fonction dojo.hasClass() vérifie l'existence d'une classe sur un élément. Elle accepte les paramètres suivants :

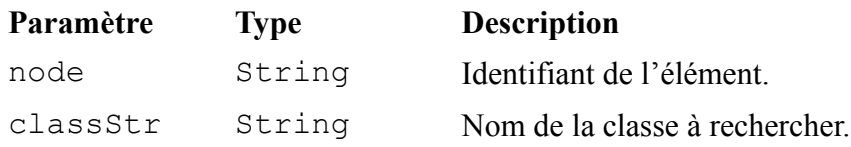

La fonction dojo.hasClass() retourne true si la classe existe ou false dans le cas contraire.

# **Ajout d'une classe**

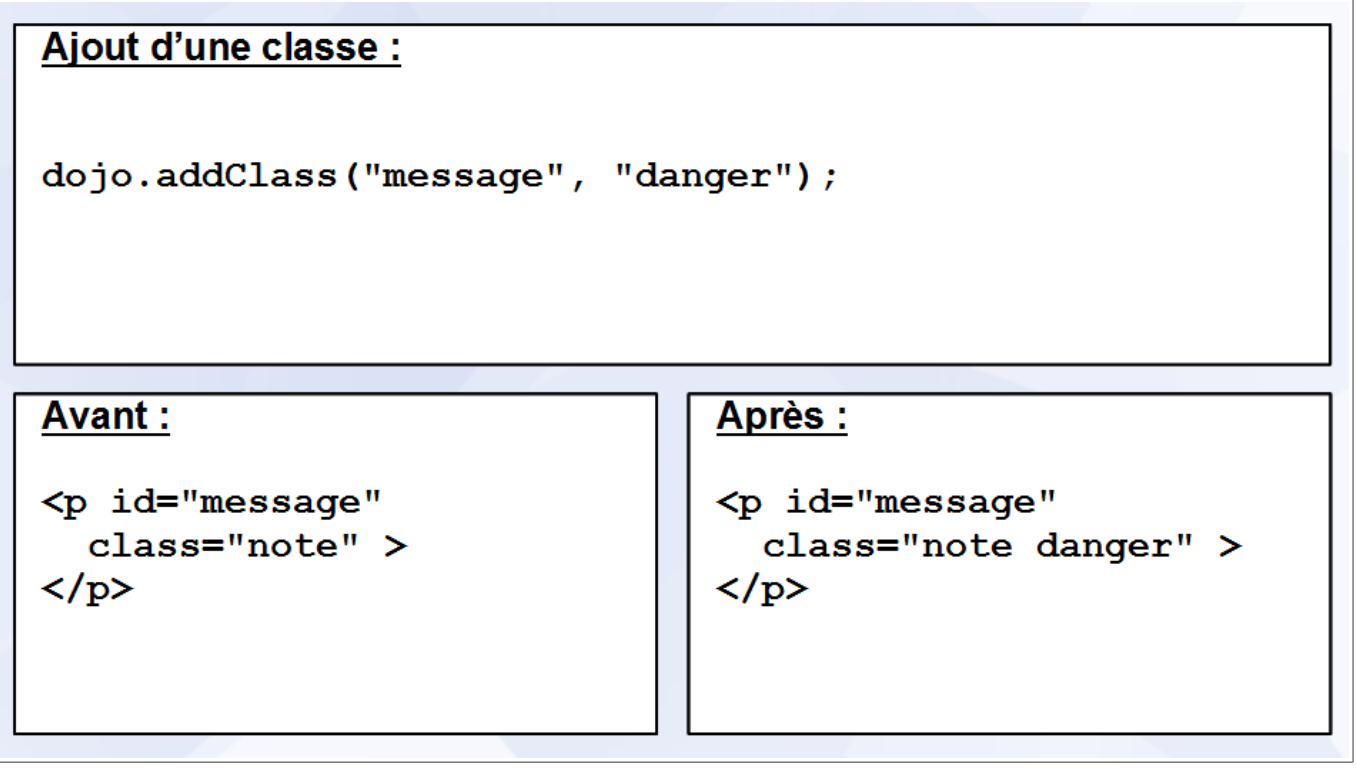

La fonction dojo.addClass() ajoute une ou plusieurs classes à un élément. Elle accepte les paramètres suivants :

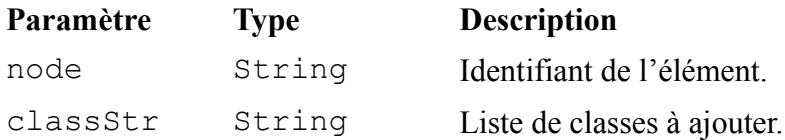

### **Commutation d'une classe**

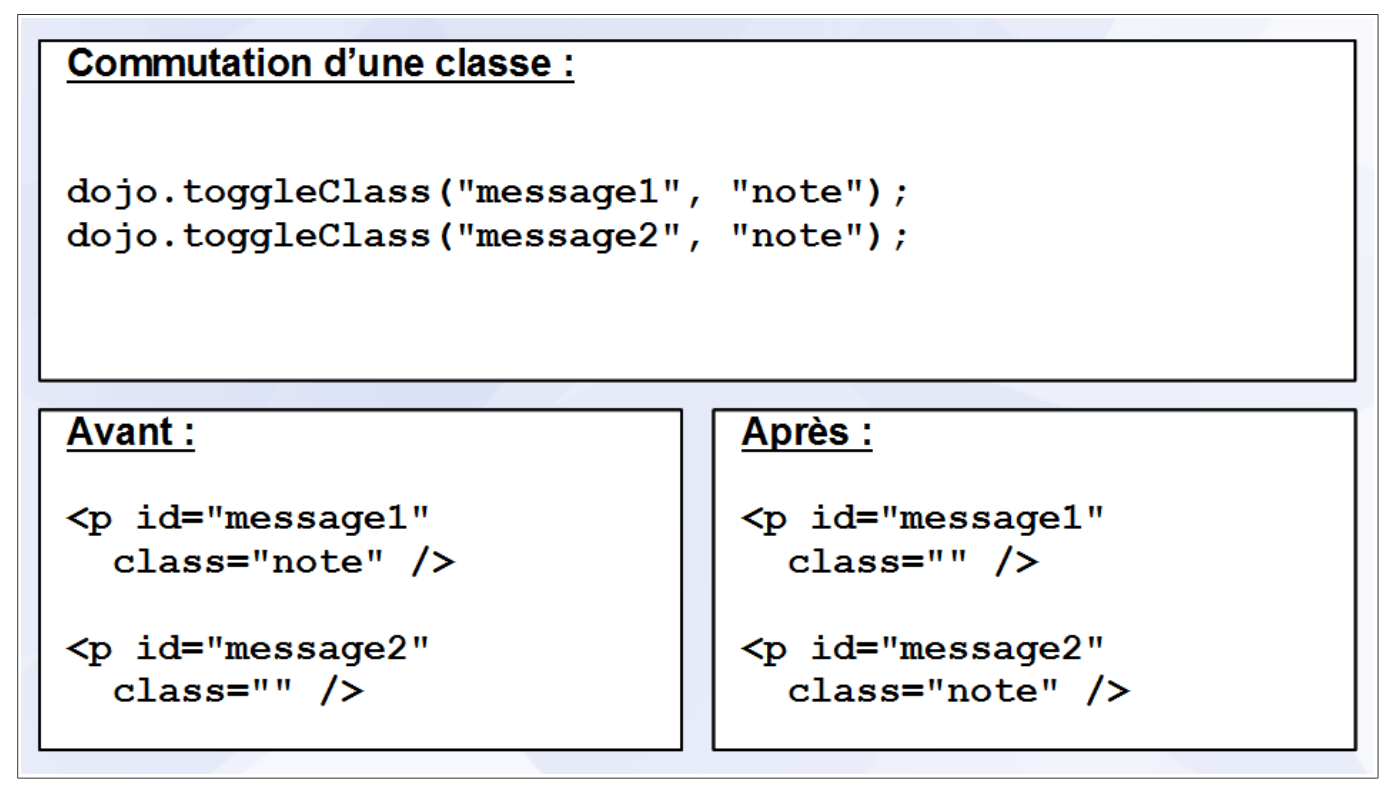

La fonction dojo.toggleClass() ajoute une ou plusieurs classes à un élément pour lequel elles ne sont pas définies et les suppriment dans le cas contraire. Elle accepte les paramètres suivants :

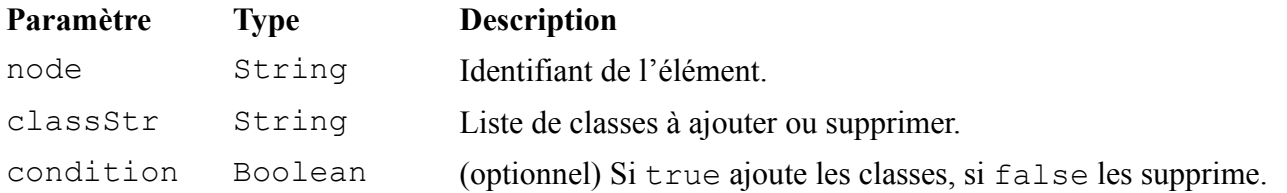

# **Remplacement d'une classe**

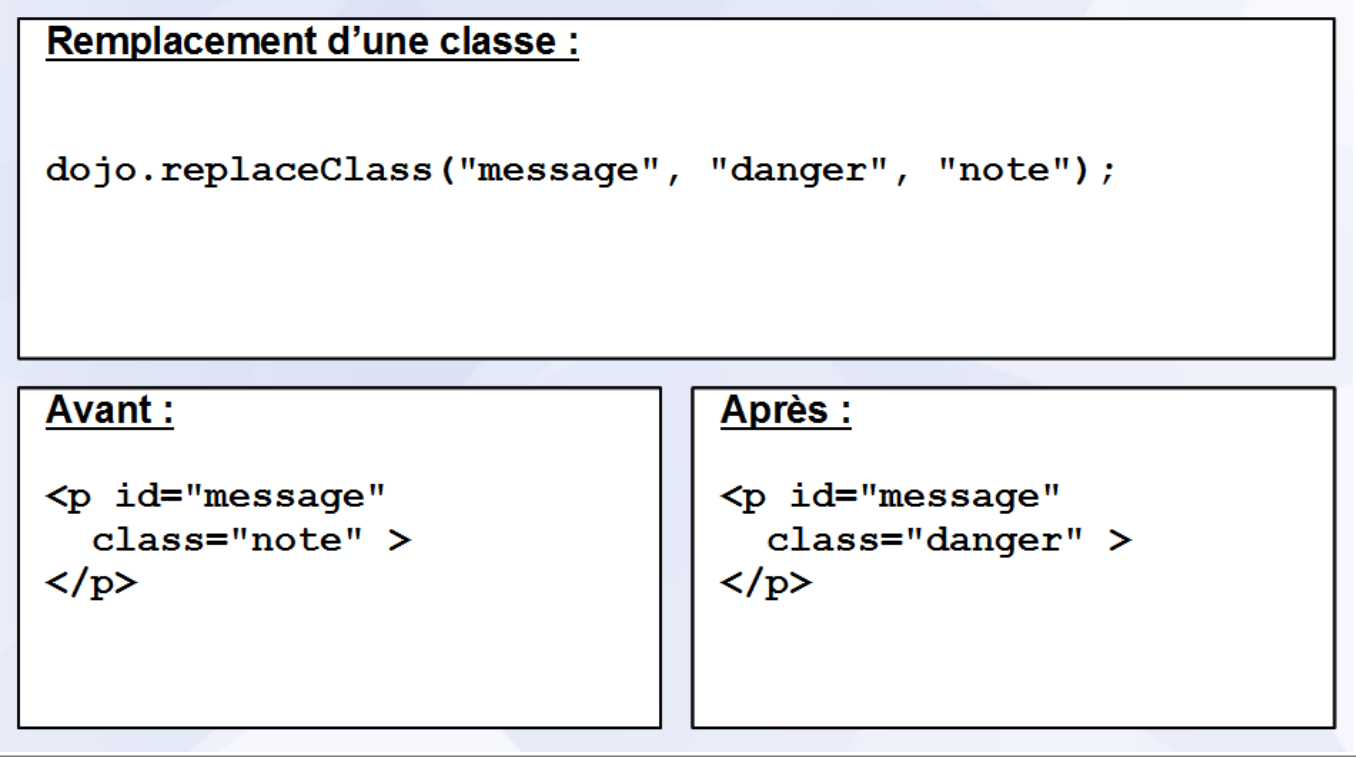

La fonction dojo.replaceClass() remplace une ou plusieurs classes par une ou plusieurs autres classes. Elle accepte les paramètres suivants :

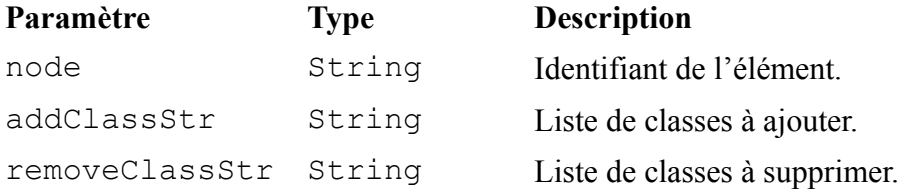

### **Suppression d'une classe**

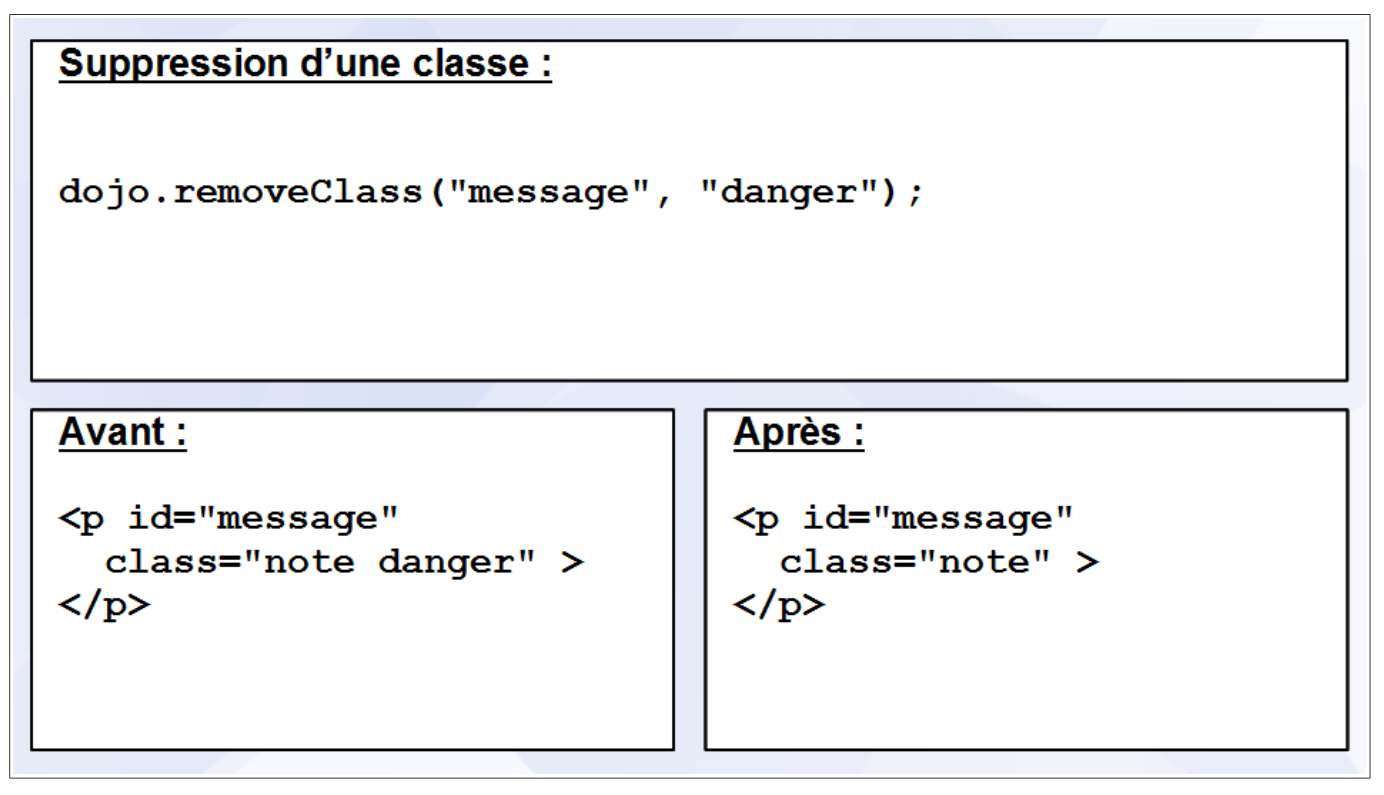

La fonction dojo.removeClass() supprime une ou plusieurs classes d'un élément. Elle accepte les paramètres suivants :

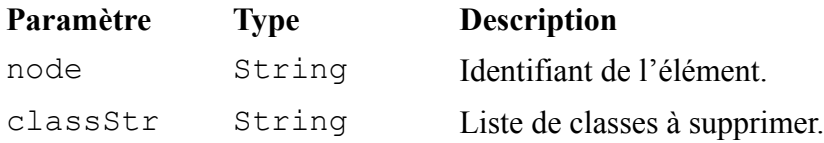

#### *Manipulation des styles*

# Ajout et récupération d'un style :

```
// Ajout d'un style
dojo.style("message", "width", "50px");
```

```
// Récupération d'un style
dojo.style("message", "width");
```
#### **Avant:**

```
<p id="message"
  style=" " "\langle/p>
```
#### Après :

```
<p id="message"
  style="width: 50px" >
\langle/p>
```
La fonction dojo.style() récupère ou modifie la valeur d'un style. Elle accepte les paramètres suivants :

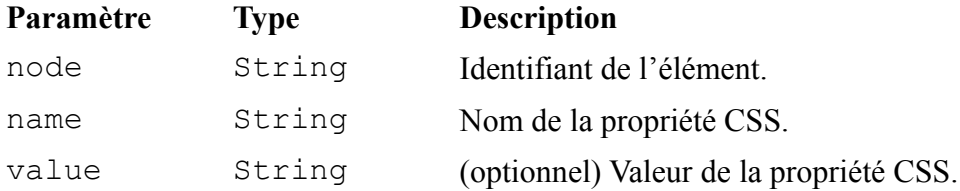

Il est possible de passer un objet en second paramètre pour modifier plusieurs styles à la fois :

```
dojo.style("message", { width: "50px", height: "50px" }) ;
```
Dans la mesure du possible, il est préférable de modifier le style appliqué à un élément en modifiant ses classes et non directement avec dojo.style() afin de séparer le code applicatif et le code de présentation.

# **Conclusion**

- · dojo.byld() permet de sélectionner un élément
- · dojo.query() permet de sélectionner une collection d'éléments
- Dojo Toolkit permet de manipuler les éléments et leurs attributs

# Chapitre 10 - Le navigateur

# **Sommaire**

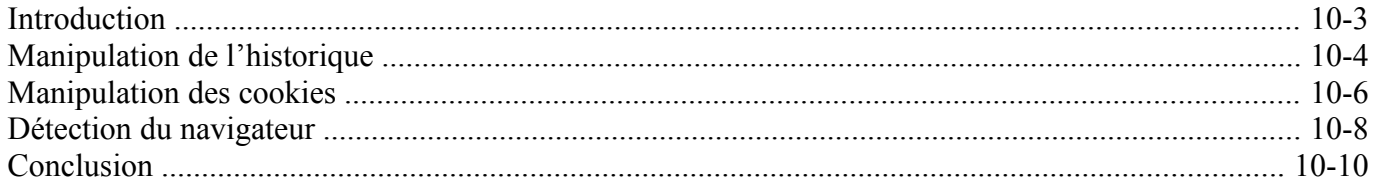

Dojo Toolkit - Créer des applications AJAX/RIA en JavaScript

## *Introduction*

- Le navigateur est le principal environnement d'exécution des applications JavaScript
- Chaque navigateur possède des fonctionnalités qui lui sont propres
- Dojo Toolkit dispose de plusieurs fonctions permettant d'exploiter ces fonctionnalités

### *Manipulation de l'historique*

```
• La fonction dojo.hash() récupère ou modifie
  l'identifiant de fragment de l'URL
Manipulation de l'historique :
dojo.hash(); // Récupération
dojo.hash("action=lister-clients"); // Modification
// Gestion des événements
dojo.subscribe("/dojo/hashchange", function(id){...});
```
L'identifiant de fragment est la partie de l'URL située après le symbole # (*hash* en anglais). Normalement, lorsque qu'on indique une nouvelle adresse au navigateur, celui-ci décharge la page affichée avant de charger la nouvelle. La modification de l'identifiant de fragment fait exception car il indique une partie du document en cours d'utilisation ; mais, bien que la page affichée ne change pas, le navigateur ajoute l'adresse modifiée à l'historique. En exploitant cette fonctionnalité, il est possible de sauvegarder l'état de l'application dans l'historique du navigateur et de le restaurer ultérieurement.

On peut ainsi représenter l'écran de modification d'une fiche client avec l'URL ci-dessous :

http://www.example.com/#action=modifier-client&id=123456

Les fonctions dojo.objectToQuery() et dojo.queryToObject() sont souvent employées pour convertir un objet en identifiant de fragment et inversement.

La fonction dojo.hash() récupère ou modifie l'identifiant de fragment. Elle accepte les paramètres suivants :

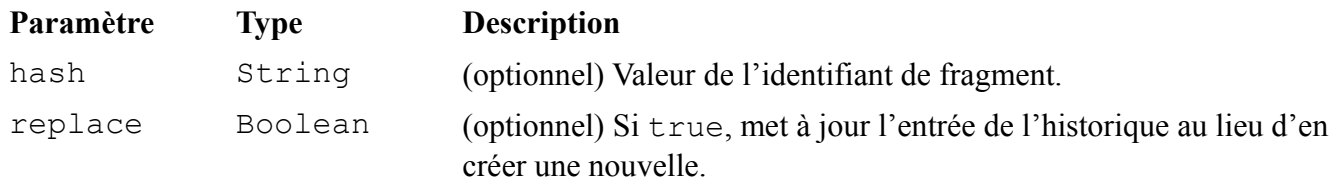

Le module dojo.hash doit être importé avant de pouvoir utiliser la fonction dojo.hash().

Lorsque l'identifiant de fragment est modifié, que ce soit ou non par dojo.hash(), Dojo Toolkit publie un message dont le sujet est /dojo/hashchange. Les abonnés à ce sujet reçoivent en paramètre le nouvel identifiant de fragment.

Le module dojo.hash remplace le module dojo.back.

### *Manipulation des cookies*

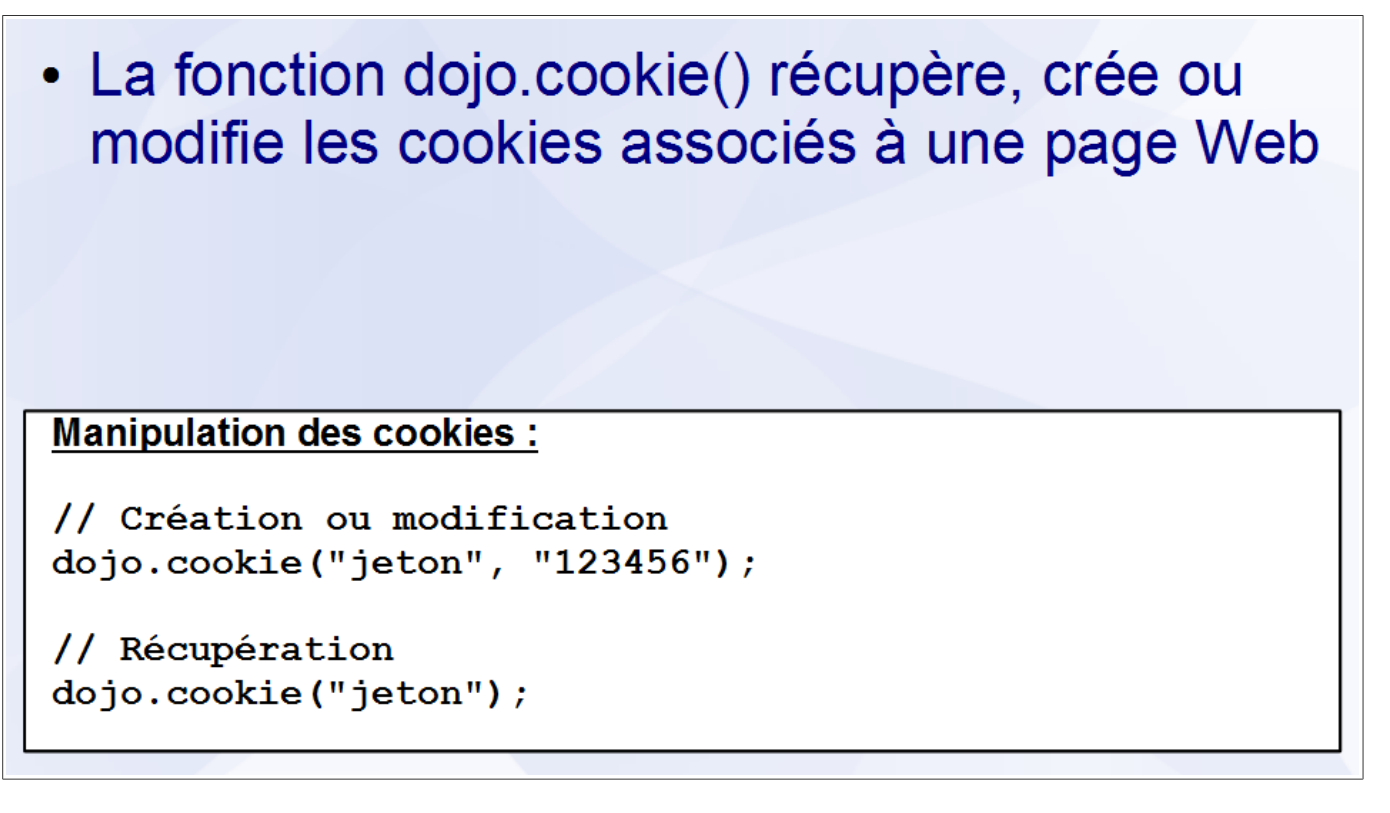

HTTP est un protocole sans état, c'est à dire que le résultat d'une requête ne dépend pas du résultat des requêtes précédentes (elles sont indépendantes). Les cookies sont une extension au protocole HTTP permettant de fournir un contexte aux requêtes effectuées par un même utilisateur. Créés en JavaScript ou par le serveur Web, ils sont stockés, pour le compte de la page Web, par le navigateur et transmis par ce dernier à chaque requête vers le serveur Web d'origine.

Dans le cadre du développement d'une application Web, les cookies peuvent servir à :

- échanger des informations entre le serveur et l'application
- sauvegarder les données de l'application

Toutefois, le nombre de cookies pouvant être créés par domaine est limité, tout comme le volume de données pouvant être enregistrées, ce qui limite ce dernier usage.

La fonction dojo.cookie() récupère, crée ou modifie les cookies associés à une page Web. Elle accepte les paramètres suivants :

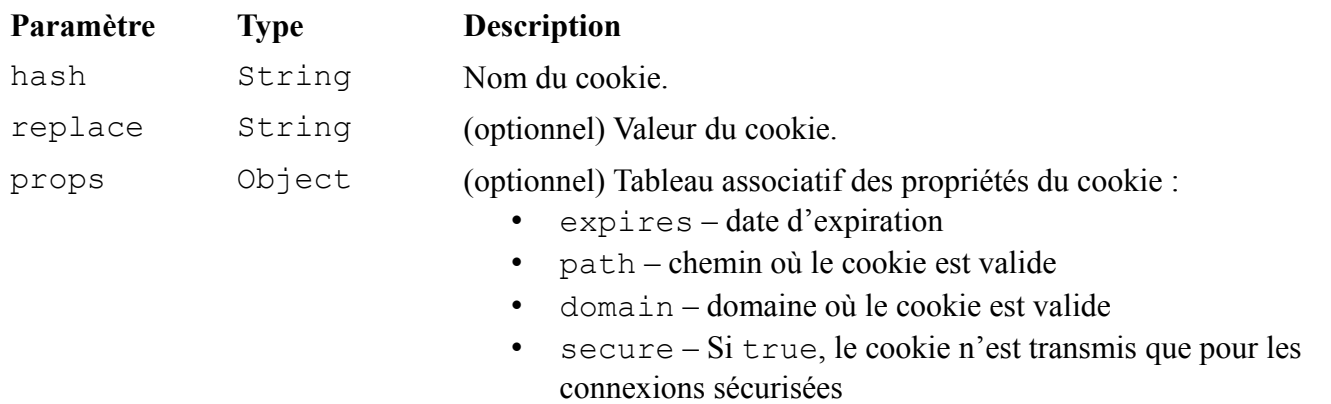

Le module expérimental dojox.storage supporte des technologies alternatives permettant de sauvegarder un volume de données plus important. Si aucune de ces technologies n'est disponible, la sauvegarde se fait via les cookies.

### *Détection du navigateur*

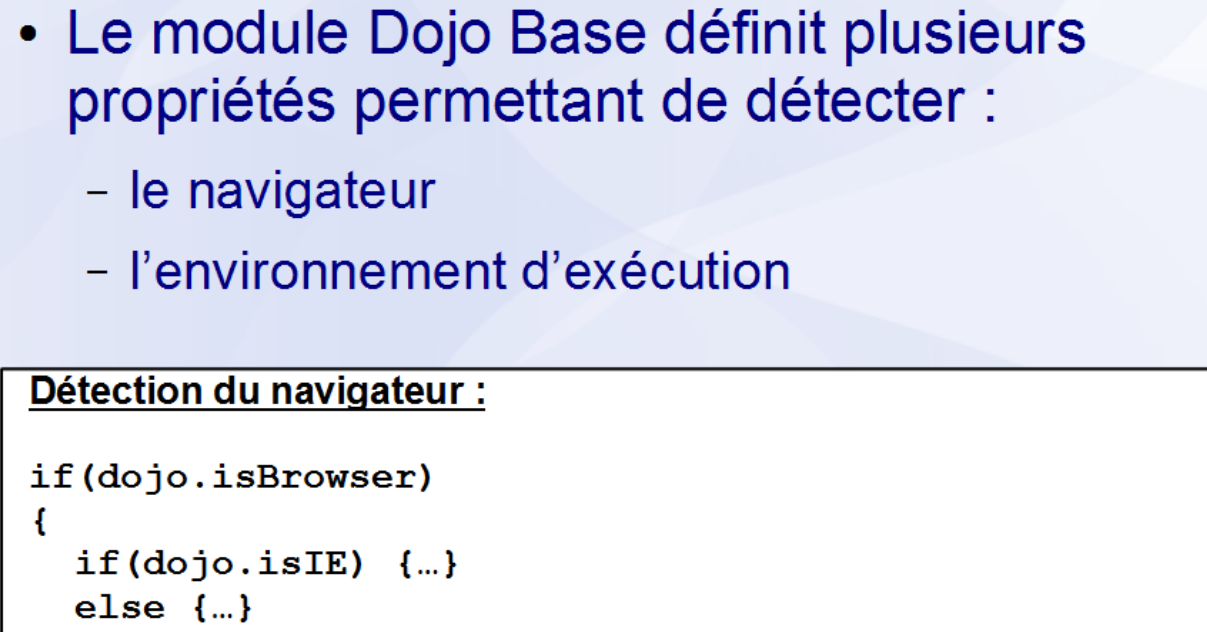

Développer une application Web n'est pas une chose aisée car le développeur n'a que peu de contrôle sur l'environnement d'exécution. Il doit cependant s'assurer que l'application fournit les mêmes fonctionnalités dans les différents navigateurs supportés tout en utilisant leurs fonctionnalités spécifiques pour améliorer le confort d'utilisation.

Le module Dojo Base définit les propriétés suivantes pour détecter le navigateur utilisé :

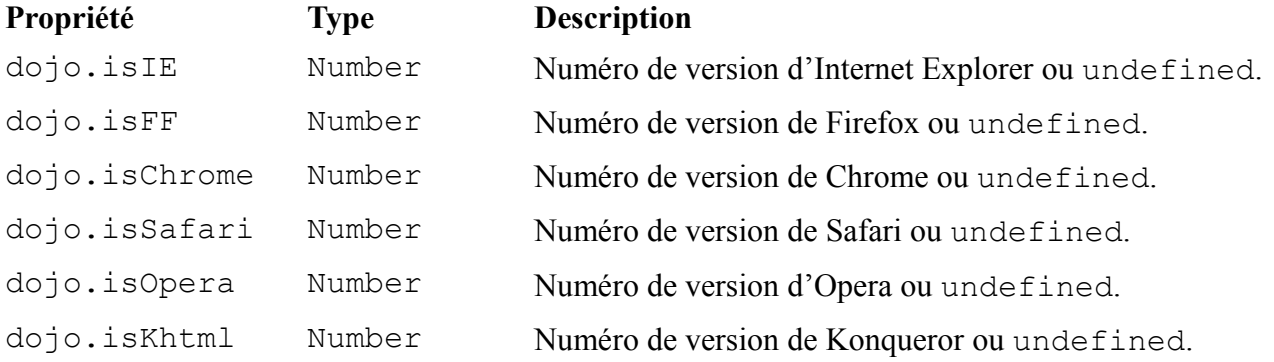

 $\mathbf{r}$ 

Le module Dojo Base définit les propriétés suivantes pour détecter l'environnement utilisé :

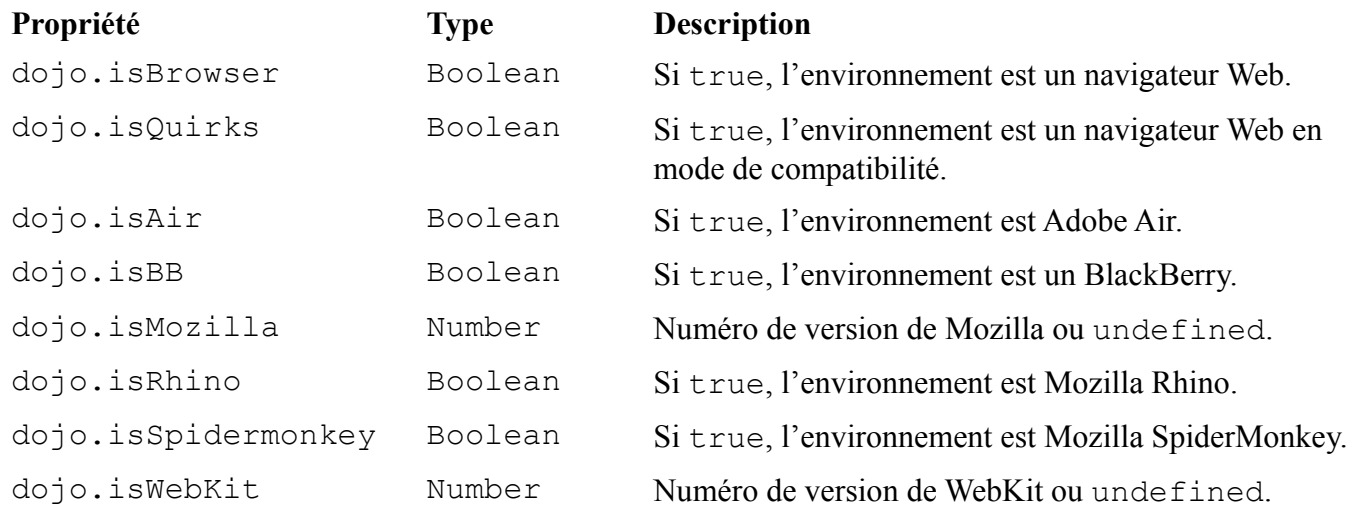

# **Conclusion**

- La fonction dojo.hash() permet de manipuler l'historique du navigateur
- La fonction dojo.cookie() permet de manipuler les cookies associés à un document
- · Les propriétés de détection du navigateur permettent d'adapter une application aux capacités de son environnement
# Chapitre 11 - Les fonctions utilitaires

## **Sommaire**

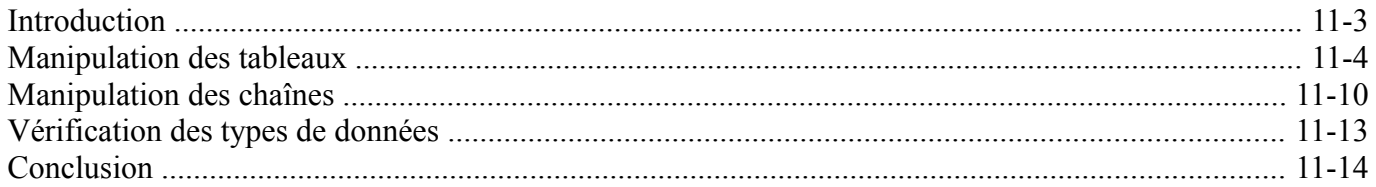

Dojo Toolkit - Créer des applications AJAX/RIA en JavaScript

## *Introduction*

- Le langage JavaScript introduit régulièrement de nouvelles fonctionnalités
- Ces nouveautés ne sont disponibles que dans les navigateurs les plus récents
- Dojo Toolkit :
	- permet de les utiliser avec tous les navigateurs
	- introduit des fonctionnalités complémentaires

## **Manipulation des tableaux**

- · JavaScript 1.6 a introduit plusieurs méthodes de la classe Array facilitant la manipulation des tableaux
- Le module Dojo Base définit des fonctions équivalentes

## **Recherche d'un élément**

- La fonction dojo.indexOf() recherche la première occurrence d'un élément
- La fonction dojo.lastIndexOf() recherche la dernière occurrence d'un élément

### Première occurrence :

var tab =  $[1, 2, 3, 2, 1]$ ;

// Retourne l'index 0 dojo.indexOf(tab, 1);

#### Dernière occurrence :

var tab =  $[1, 2, 3, 2, 1]$ ;

// Retourne l'index 4 dojo.lastIndexOf(tab, 1);

Les fonctions dojo.indexOf() et dojo.lastIndexOf() recherchent respectivement la première et la dernière occurrence d'un élément dans un tableau. Elles acceptent les paramètres suivants :

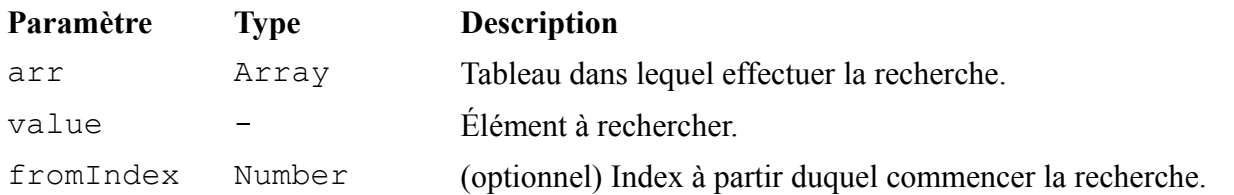

Les fonctions dojo.indexOf() et dojo.lastIndexOf() retournent l'index de l'élément s'il est présent dans le tableau ou -1 dans le cas contraire.

## **Exécution d'une fonction**

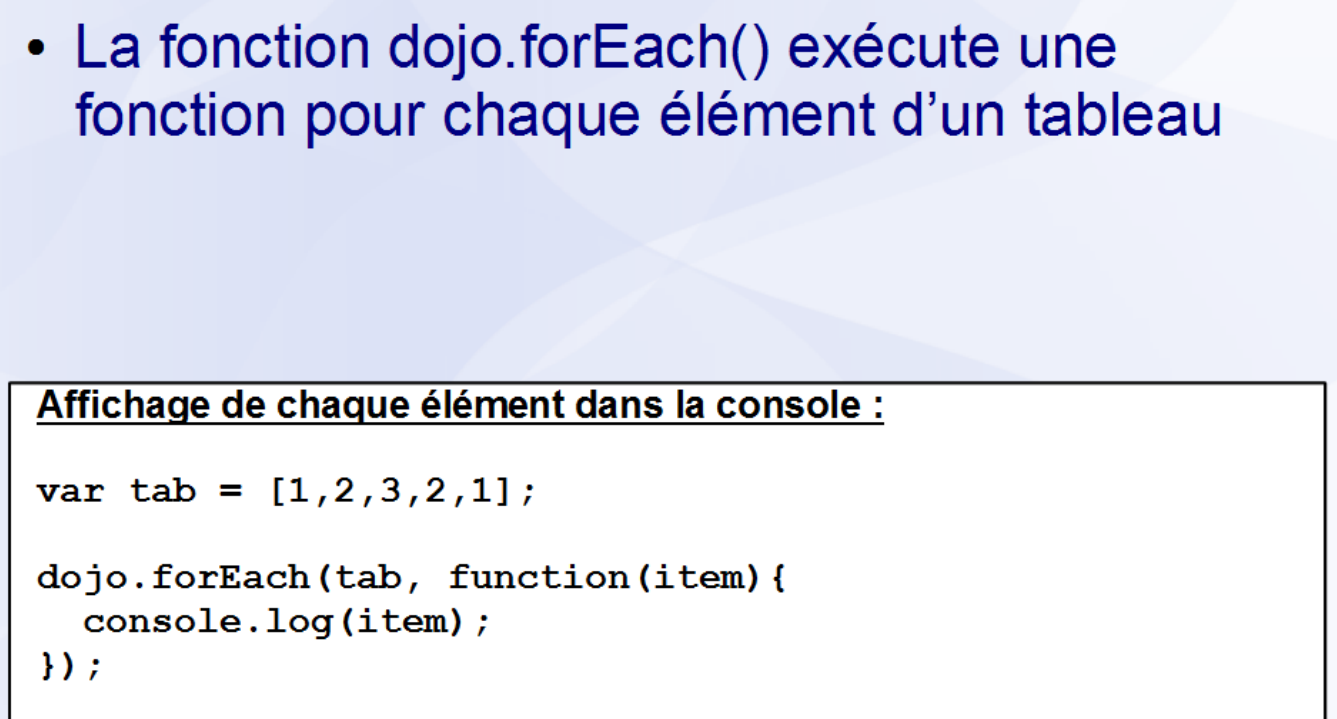

La fonction dojo.forEach() exécute une fonction pour chaque élément d'un tableau. Elle accepte les paramètres suivants :

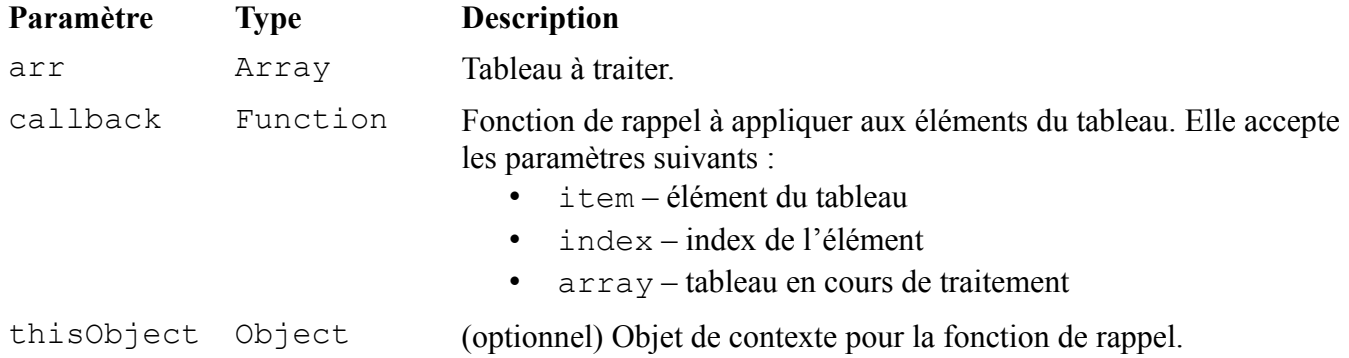

### **Calcul d'une valeur**

```
• La fonction dojo.map() calcule une valeur pour
  chaque élément d'un tableau
Calcul du double de chaque élément :
var tab = [1, 2, 3, 2, 1];
dojo.map(tab, function(item){
  return 2 * item;}); // Retourne le tableau [2, 4, 6, 4, 2]
```
La fonction dojo.map() calcule une valeur pour chaque élément d'un tableau. Elle accepte les paramètres suivants :

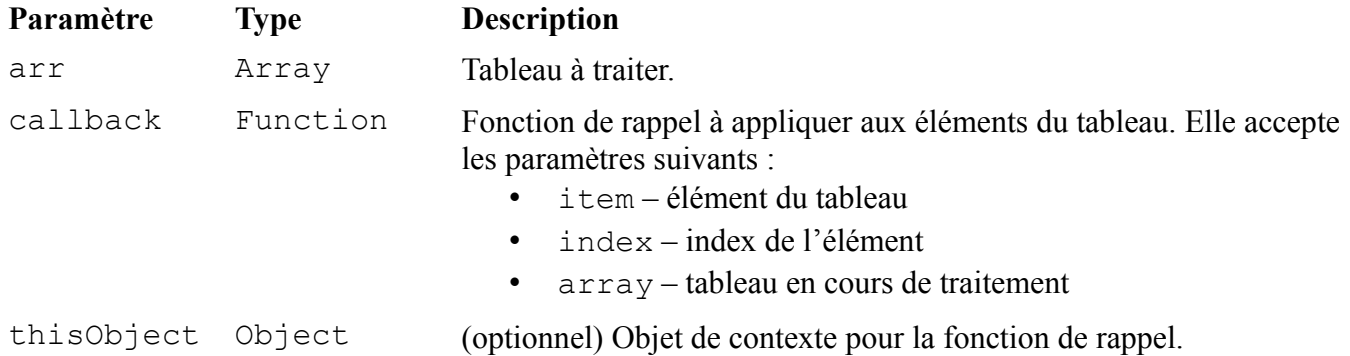

La fonction dojo.map() retourne un tableau contenant les valeurs calculées pour chaque élément par la fonction de rappel.

## **Satisfaction d'une condition**

- La fonction dojo.every() détermine si tous les éléments d'un tableau satisfont une condition
- La fonction dojo.some() détermine si au moins un élément d'un tableau satisfait une condition

```
Tous les éléments sont pairs :
```

```
var tab = [1, 2, 3, 2, 1];
dojo.every(tab,
  function (item)
  {return item 8 2 == 0;}
) ; // Retourne false
```

```
Au moins un élément est pair :
```

```
var tab = [1, 2, 3, 2, 1];
dojo.some(tab,
  function (item)
  {return item 8 2 == 0 ;}
) ; // Retourne true
```
La fonction dojo.every() détermine si tous les éléments d'un tableau satisfont une condition tandis que la fonction dojo.some() détermine si au moins un élément d'un tableau satisfait une condition. Elles acceptent les paramètres suivants :

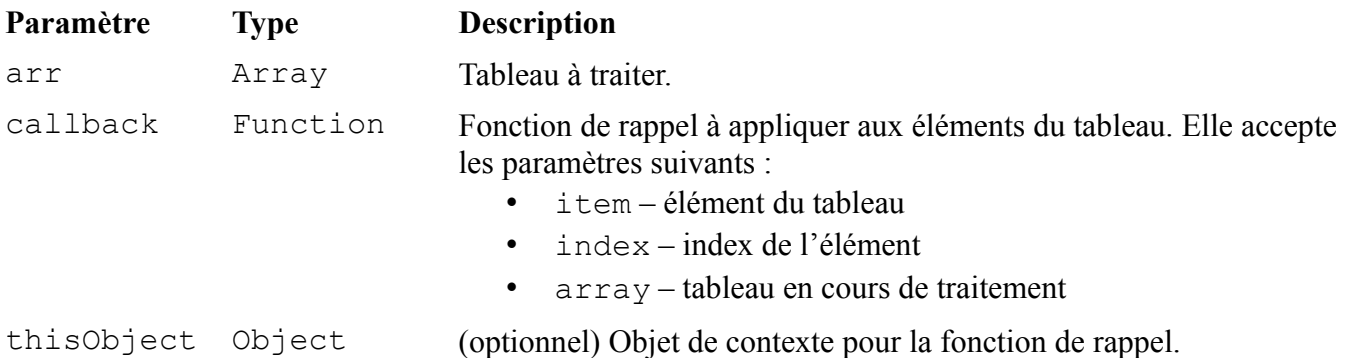

La fonction dojo.every() retourne true si la fonction de rappel retourne true pour tous les éléments du tableau tandis que la fonction dojo.some() retourne true si la fonction de rappel retourne true pour au moins un élément du tableau.

### **Filtrage des éléments**

```
· La fonction dojo.filter() filtre les éléments d'un
  tableau selon une condition
Filtrage des éléments pairs :
var tab = [1, 2, 3, 2, 1];
dojo.filter(tab, function(item){
  return item % 2 == 0;\}) ; // Retourne le tableau [2,2]
```
La fonction dojo.filter() filtre les éléments d'un tableau selon une condition. Elle accepte les paramètres suivants :

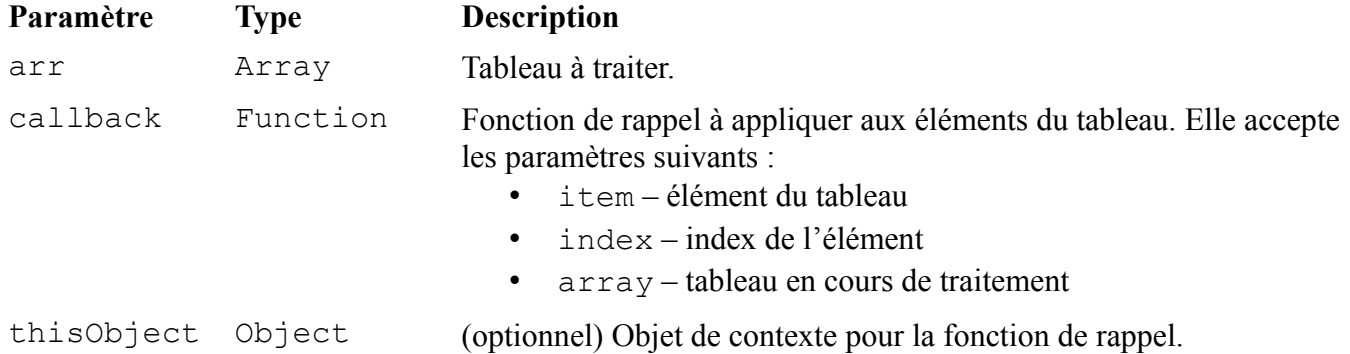

La fonction dojo.filter() retourne un tableau contenant les éléments pour lesquels la fonction de rappel retourne true.

## *Manipulation des chaînes*

· JavaScript 1.8.1 a introduit une méthode de la classe String pour supprimer les caractères blancs en début et en fin de chaîne • Le module Dojo Base définit une fonction équivalente et une fonction complémentaire

Le module dojo.string définit les fonctions complémentaires suivantes :

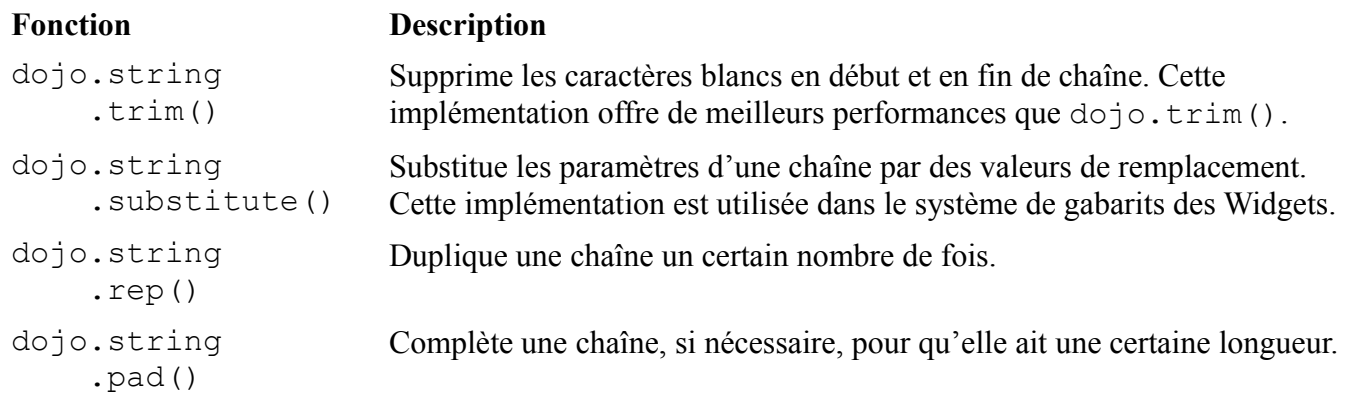

**Suppression des caractères blancs**

```
• La fonction dojo.trim() supprime les
  caractères blancs en début et en fin de chaîne
Suppression des caractères blancs :
var chaine = "Dojo Toolkit
                               ^{\mathrm{m}} ;
// Retourne la chaîne "Dojo Toolkit"
dojo.trim(chaine);
```
La fonction dojo.trim() supprime les caractères blancs en début et en fin de chaîne. Elle accepte en paramètre la chaîne à traiter et retourne une nouvelle chaîne.

## **Substitution de paramètres**

```
• La fonction dojo.replace() substitue les
 paramètres d'une chaîne par des valeurs de
 remplacement
Substitution de paramètres :
var chaine = "Bonjour {non}!";
var donnees = {non: "Dylan";}
```
// Retourne la chaîne "Bonjour Dylan !" dojo.replace(chaine, donnees);

La fonction dojo.replace() substitue les paramètres d'une chaîne par des valeurs de remplacement. Elle accepte les paramètres suivants :

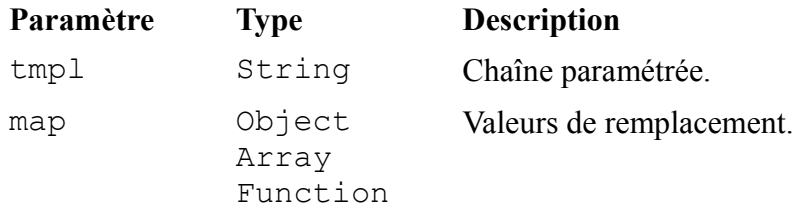

La fonction dojo.replace() retourne la chaîne obtenue après la substitution des paramètres.

## *Vérification des types de données*

```
• Le module Dojo Base définit six fonctions
  permettant de vérifier le type d'une donnée
Vérification du type d'une donnée :
if(!dojo.isFunction(fonction))
ł
  fonction = dojo.getObject(fonction);
ł
```
Le JavaScript est un langage à typage dynamique. Il convertit automatiquement les données vers le type approprié pour l'opération effectuée. Cependant, il est parfois nécessaire de s'assurer du type d'une donnée avant son utilisation.

Le module Dojo Base définit les fonctions suivantes pour vérifier le type d'une donnée :

#### **Fonction Description**

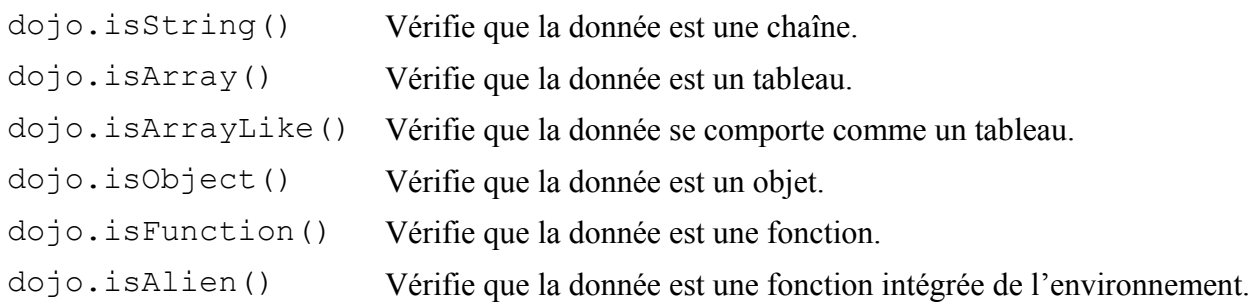

## **Conclusion**

- · Dojo Toolkit facilite la manipulation :
	- des tableaux
	- des chaînes
	- des types de données

# Chapitre 12 - Les outils complémentaires

## **Sommaire**

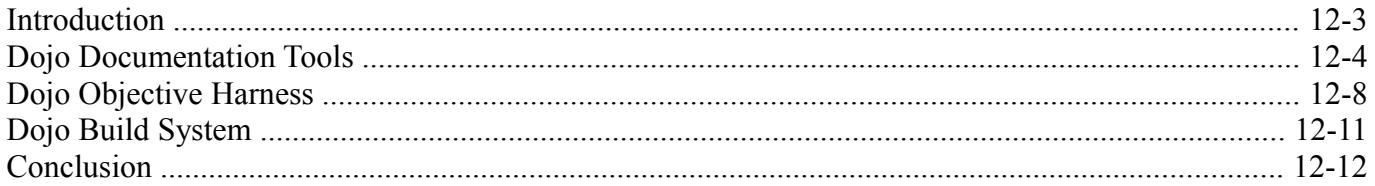

Dojo Toolkit - Créer des applications AJAX/RIA en JavaScript

## *Introduction*

- Le développement d'une application ne se résume pas à la phase de programmation
- L'application doit être :
	- documentée pour faciliter le développement
	- vérifiée pour s'assurer de son bon fonctionnement
	- optimisée pour offrir de bonnes performances
- Dojo Toolkit dispose de plusieurs outils complémentaires pour accomplir ces tâches

Les outils complémentaires ne sont présents que dans l'édition Dojo Toolkit SDK et sont situés dans le répertoire util.

## *Dojo Documentation Tools*

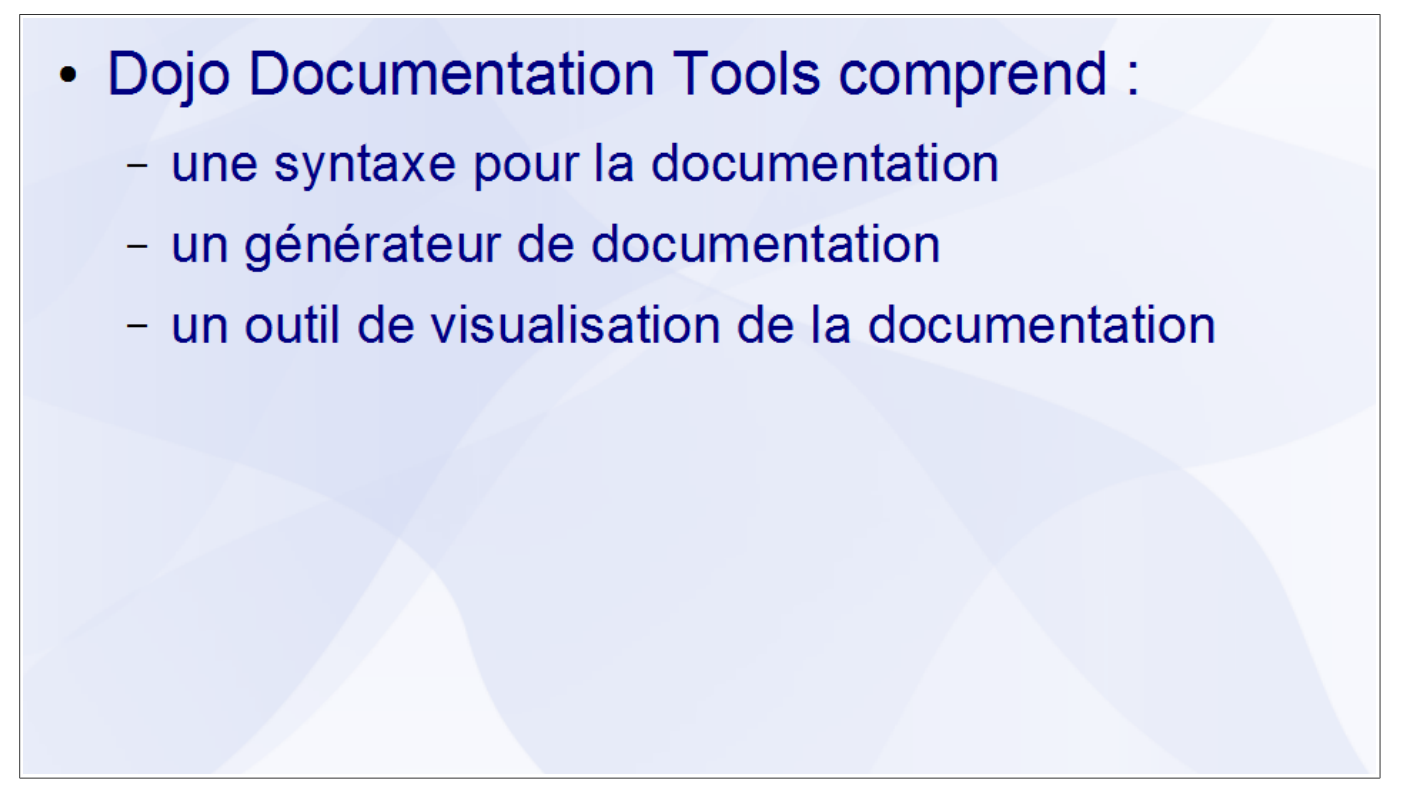

Dojo Documentation Tools est situé dans le sous-répertoire docscripts du répertoire util.

## **Syntaxe pour la documentation**

- La documentation est un commentaire :
	- soit directement dans la fonction concernée
	- soit en dehors de la fonction concernée

Dans la fonction : module.f =  $function(x)$  { // summary: // Description // x: Number  $\}$ ;

```
En dehors de la fonction :
```

```
/* = = = = =module.f = function(x)// summary:
  // Description
  // x: Number
\mathbf{E}=====*/
```
Le commentaire de documentation peut contenir les sections suivantes :

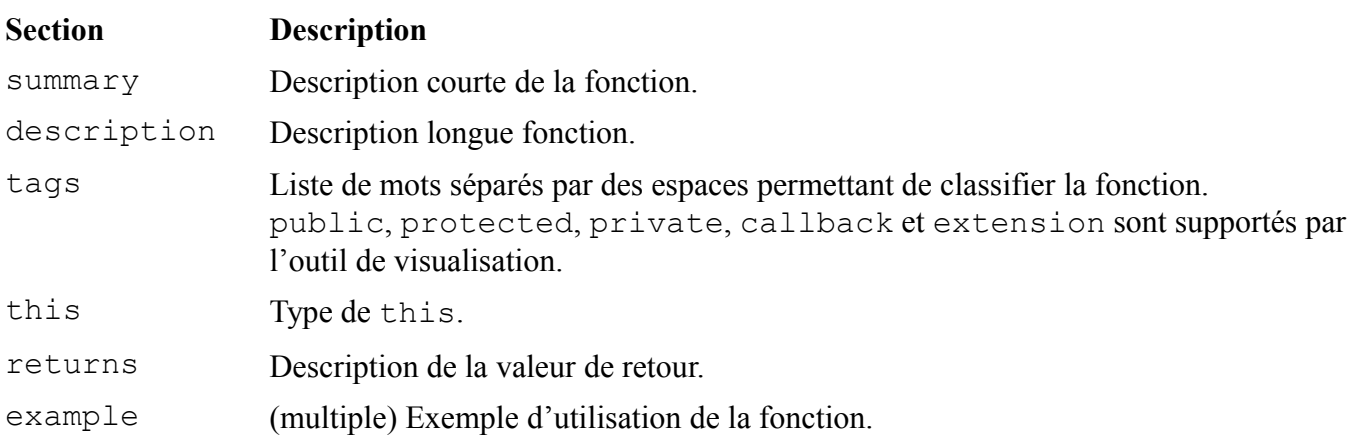

## **Générateur de documentation**

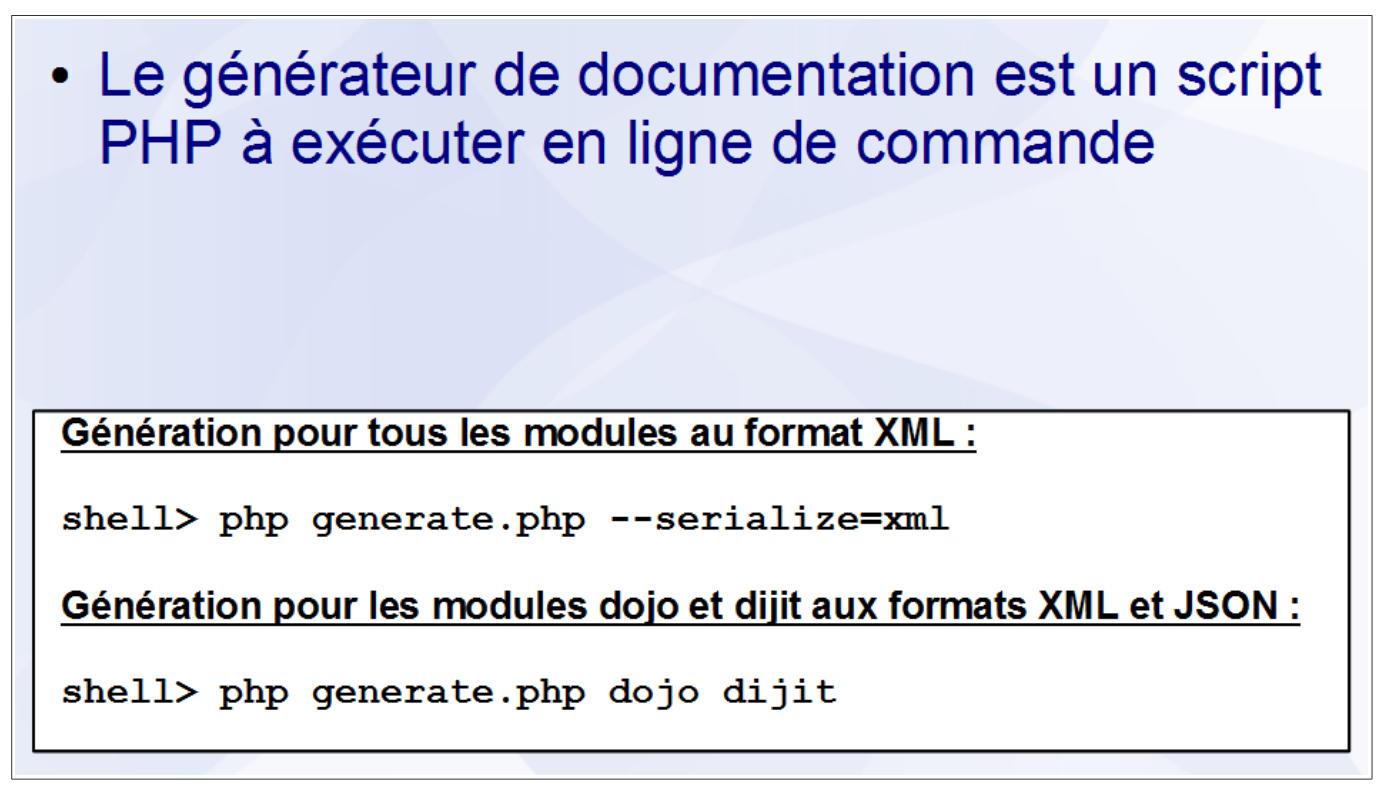

Le script generate.php est situé dans le sous-répertoire docscripts du répertoire util. Pour l'utiliser, il faut s'assurer que PHP est installé et disponible dans la variable d'environnement PATH.

Pour générer la documentation de ses propres modules, il faut créer dans le sous-répertoire modules de docscripts un fichier nommé *nomModule*.module.properties contenant :

```
location = chemin/vers/nomModule/
```
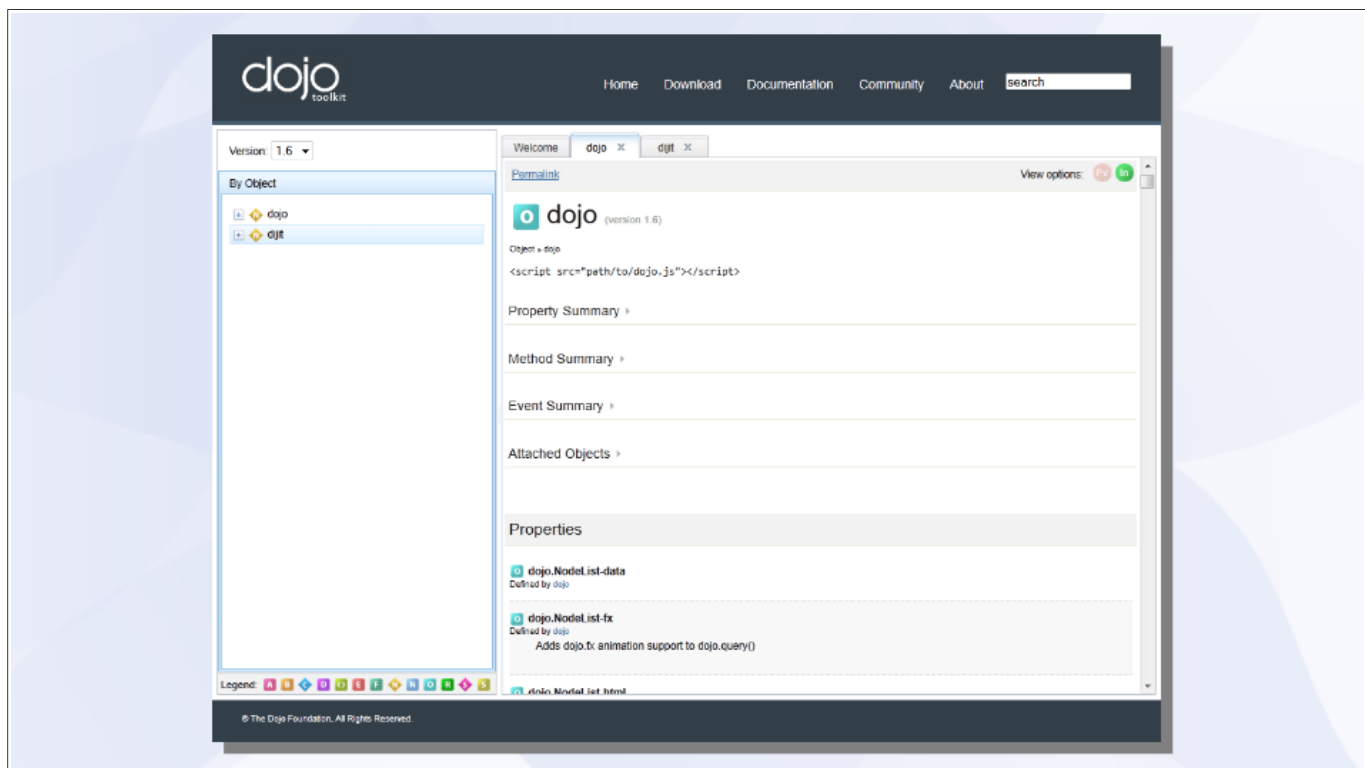

## **Outil de visualisation de la documentation**

L'outil de visualisation n'est pas disponible directement avec Dojo Toolkit SDK. Pour l'obtenir, il faut récupérer son code directement dans le référentiel Subversion :

```
shell> svn export http://svn.dojotoolkit.org/website/trunk/api
```
L'outil de visualisation est une application développée en PHP et doit être installé sur un serveur Web pour être utilisée. Les instructions d'installation se trouve dans le fichier README. txt du répertoire api.

Il est toutefois possible de prévisualiser la documentation, avant même sa génération, avec le script preview.php situé dans le répertoire docscripts. Il nécessite également d'être installé sur un serveur Web.

## *Dojo Objective Harness*

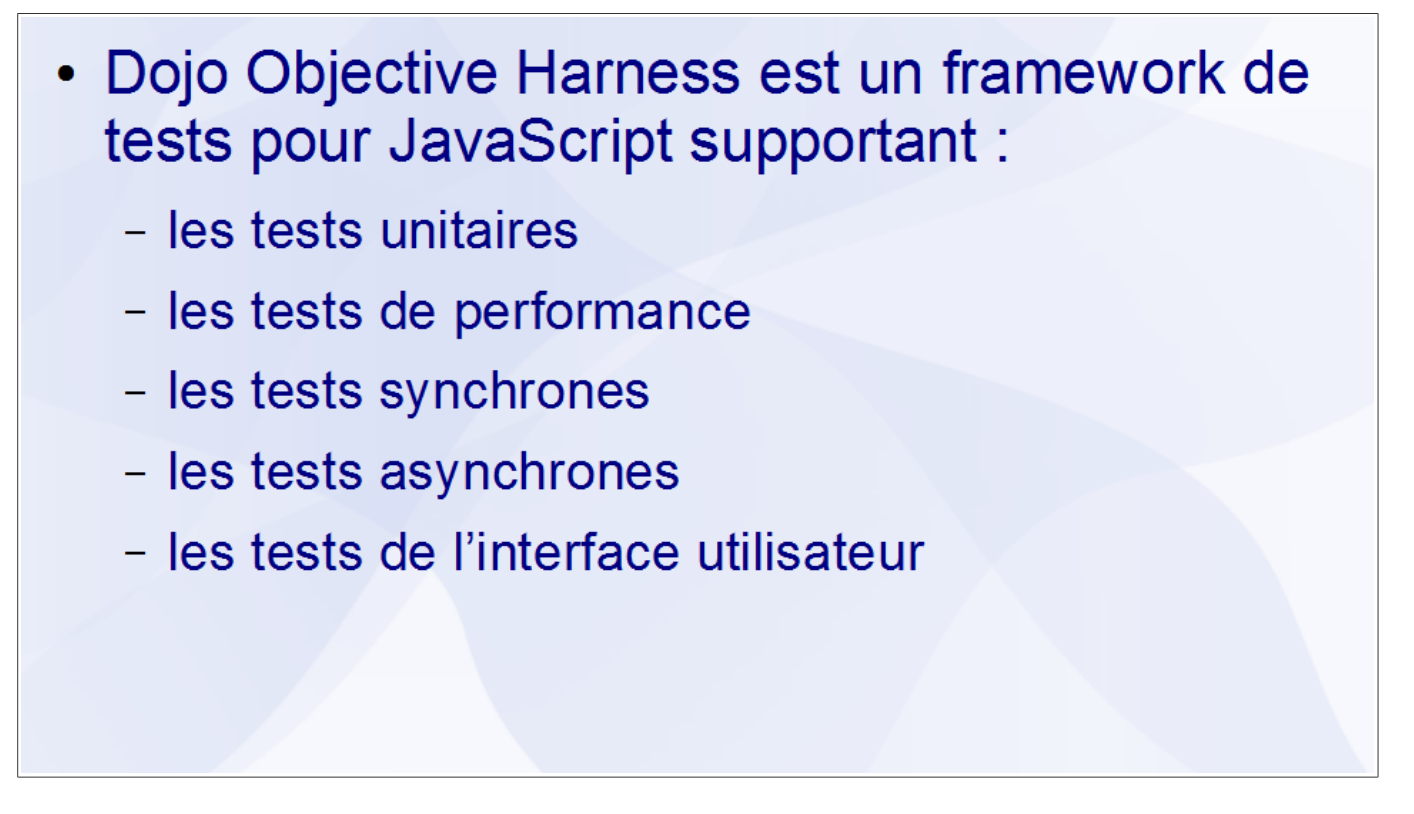

Dojo Objective Harness (DOH) est situé dans le sous-répertoire doh du répertoire util. Il peut être utilisé depuis un navigateur (runner.html) ou depuis l'invite de commandes (runner.sh).

## **Création d'un module de tests**

```
• Les fonctions de DOH sont utilisées pour :
  - créer des groupes de tests
  - ajouter des tests à un groupe de tests
Création d'un module de tests :
dojo.provide("exemple.tests.Math"); // Déclaration
dojo.require("exemple.Math"); // Dépendance
// Définition des tests
doh.register("exemple.tests.Math", function(doh){
  doh.assertEqual(5, exemple.Math.addition(2,3));
);
```
Un module de tests a la même structure qu'un module standard. Il comprend une déclaration, une liste de dépendances et la définition d'une ou plusieurs fonctions. Ces dernières sont enregistrées auprès de DOH en vue de leur exécution.

Pour exécuter les tests contenus dans un module de tests, il faut lancer le fichier runner.html en spécifiant le nom du module à tester :

```
runner.html?testModule=exemple.tests.Math
```
La fonction doh.register() enregistre un ou plusieurs tests auprès de DOH. Elle accepte les paramètres suivants :

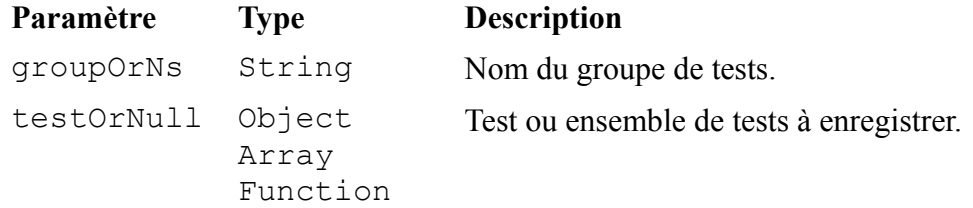

Dojo Toolkit – Créer des applications AJAX/RIA en JavaScript

Les tests utilisent plusieurs fonctions de DOH appelées « assertions ». Une assertion est une condition qui doit toujours être vraie. Le non-respect d'une assertion entraîne l'échec du test. DOH définit les assertions suivantes :

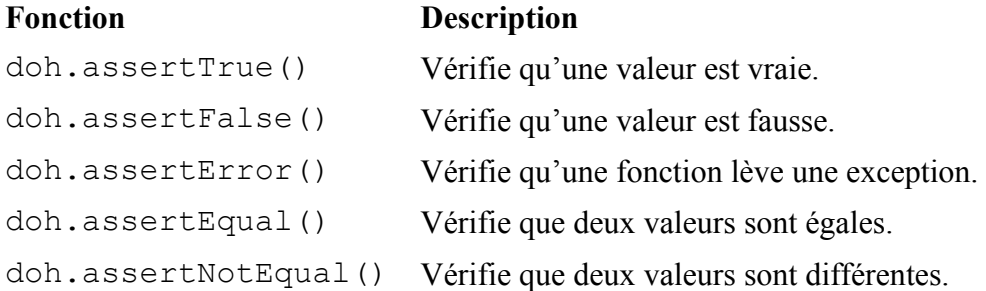

## *Dojo Build System*

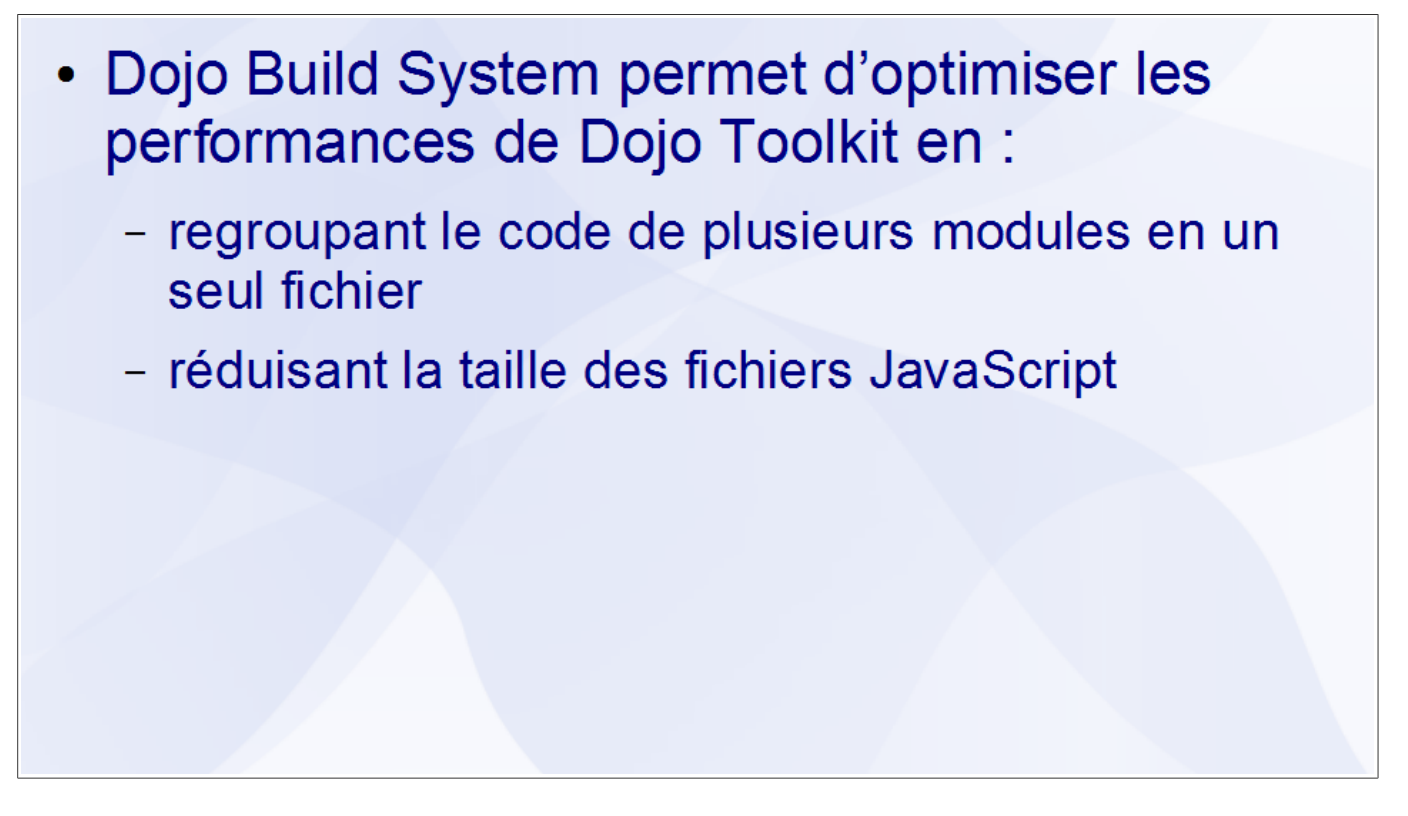

Dojo Build System est situé dans le sous-répertoire buildscripts du répertoire util. Il doit être utilisé depuis l'invite de commandes : build.bat sur Windows ou build.sh sur Linux.

shell> build action=clean,release profile=*nomProfil*

À la création d'une édition personnalisée de Dojo Toolkit, il faut spécifier un profil. Celui-ci définit quels sont les modules à regrouper au sein d'un même fichier. Le sous-répertoire profiles de buildscripts contient plusieurs exemples de profils dont on peut s'inspirer.

Il existe également une version Web appelée Dojo Toolkit Web Builder permettant de créer simplement des éditions personnalisées de Dojo Toolkit.

## **Conclusion**

- · Dojo Documentation Tools permet de générer la documentation du code JavaScript
- · Dojo Objective Harness permet de créer des tests unitaires en JavaScript
- · Dojo Build System permet de créer des éditions personnalisées de Dojo Toolkit